## **ESCUELA SUPERIOR POLITÉCNICA DEL LITORAL**

### **Facultad de Ingeniería en Electricidad y Computación**

Desarrollo de una solución tecnológica para prevenir posibles femicidios

### **PROYECTO INTEGRADOR**

Previo la obtención del Título de:

# **Nombre de la titulación Ingeniero/a en Ciencias de la Computación**

Presentado por: Karina Rebeca Ortega Avilés Jonathan Fernando Santana Quispillo

> GUAYAQUIL - ECUADOR Año: 2022

### **DEDICATORIA**

De manera muy especial dedico este proyecto a mi familia y a mi hijo quienes han sido un pilar fundamental en cada paso de mi vida. Ustedes son parte de este proceso tan importante en mi carrera profesional, y siempre estuvieron brindándome su ánimo, palabras de aliento y confiaron en mí en este proceso. Con mucho cariño este trabajo es dedicado a ustedes.

**Ortega Avilés Karina**

### **DEDICATORIA**

Dedico este proyecto a mis padres por siempre velar por la educación de sus hijos y a mis dos hermanos por siempre apoyar en el hogar, son ejemplos a seguir. También aquellos familiares y amigos que siempre me animaron a no desmayar y perseverar.

**Santana Quispillo Jonathan**

### **AGRADECIMIENTOS**

Agradezco a Dios primeramente quien me fortaleció y animó cuando más lo necesitaba, a mi familia porque siempre tuve su apoyo y amor incondicional. Un agradecimiento especial al Ing. Ronald Criollo por su guía y consejos, de igual manera a la Abg. Eugenia Avilés, ya que sin su ayuda no podríamos haber culminado este proyecto. A mis compañeros de clases que estuvieron dándome ánimo y confianza hasta el final de esta etapa. Muchas gracias por sus palabras de aliento y el cariño.

**Ortega Avilés Karina**

### **AGRADECIMIENTOS**

Agradezco a Dios por todas sus bendiciones a lo largo de mi vida académica y a mi familia que siempre ha estado conmigo, en especial a mi madre por apoyarme siempre y velar por mí, para que siga adelante. También mi agradecimiento va para la Profesora Verónica Duarte por su apoyo por medio del programa de Plan padrinos iniciativa de UBEP. Al Profesor Ronald Criollo por su orientación y su guía a largo del proyecto. Por último, a Karina Ortega mi compañera del proyecto integrador, por toda su ayuda brindada, es un ejemplo a seguir para mí, me demostró que se debe completar una meta sin importar las adversidades.

**Santana Quispillo Jonathan**

## **DECLARACIÓN EXPRESA**

"Los derechos de titularidad y explotación, nos corresponde conforme al reglamento de propiedad intelectual de la institución; *Karina Rebeca Ortega Avilés* y *Jonathan Fernando Santana Quispillo* damos nuestro consentimiento para que la ESPOL realice la comunicación pública de la obra por cualquier medio con el fin de promover la consulta, difusión y uso público de la producción intelectual"

Construction

Karina R. Ortega Avilés **Jonathan F. Santana Quispillo** 

### **EVALUADORES**

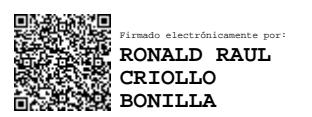

 **Ing. Ronald Criollo Bonilla Ing. Ronald Criollo Bonilla**

PROFESOR DE LA MATERIA PROFESOR TUTOR

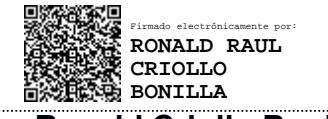

### **RESUMEN**

<span id="page-7-0"></span>En los últimos años se ha visto un aumento considerable de violencia contra la mujer. De hecho, en Ecuador el femicidio ocupa el segundo lugar de muertes violentas con 103 víctimas. Considerando que es de interés público la erradicación de este tipo de delitos en el país, el Consejo de la Judicatura ha estimado buscar una solución junto a la Academia. Por esta razón, se ha contemplado hacer uso de la tecnología para desarrollar una solución a este problema que abarca en primer lugar, mejorar la experiencia de usuario durante el proceso legal de la usuaria. Y, en segundo lugar, implementar una alerta por comando de voz para activar una alarma de protección para víctimas de violencia de género.

Así pues, se desarrolló una aplicación móvil para que las usuarias puedan conocer las etapas del proceso legal que llevan en curso. También, acceder a información para reconocer si son víctimas de violencia de género y las medidas de protección a las cuales pueden acogerse. Además, la solución también utilizó la tecnología Tiny Machine Learning para implementar una alerta por comando de voz, de tal forma que la petición de ayuda llegue a la red de apoyo configurada en la aplicación y que realice una llamada a un ente de seguridad.

Finalmente, la implementación de esta solución permitió a las usuarias que son víctimas de violencia de género solicitar ayuda con sólo mencionar un comando de voz. De esta manera, esta propuesta puede ser utilizada como medida de protección para evitar posibles femicidios.

**Palabras Clave:** femicidio, violencia de género**,** reconocimiento de voz, aprendizaje automático, dispositivo integrado.

### *ABSTRACT*

<span id="page-8-0"></span>In recent years there has been a considerable increase in violence against women. In fact, in Ecuador, femicide ranks second in violent deaths with 103 victims. Considering *that it is in the public interest to eradicate this type of crime in the country, the Judiciary Council has decided to seek a solution together with the Academy. For this reason, it has contemplated making use of technology to develop a solution to this problem that encompasses firstly, improving the user experience during the legal process of the user. And secondly, to implement a voice command alert to activate a protection alarm for victims of gender-based violence.* 

*Thus, a mobile application was developed so that users can find out the stages of the legal process they are going through. They can also access information to recognize whether they are victims of gender-based violence and the protection measures they can avail themselves of. In addition, the solution also used Tiny Machine Learning technology to implement an alert by voice command, so that the request for help reaches the support network configured in the application and makes a call to a security agency.* 

*Finally, the implementation of this solution allowed users who are victims of gender-based violence to request help by simply mentioning a voice command. In this way, this proposal can be used as a protective measure to prevent possible femicides.*

*Keywords: femicide, gender violence, voice recognition, machine learning, embedded device.*

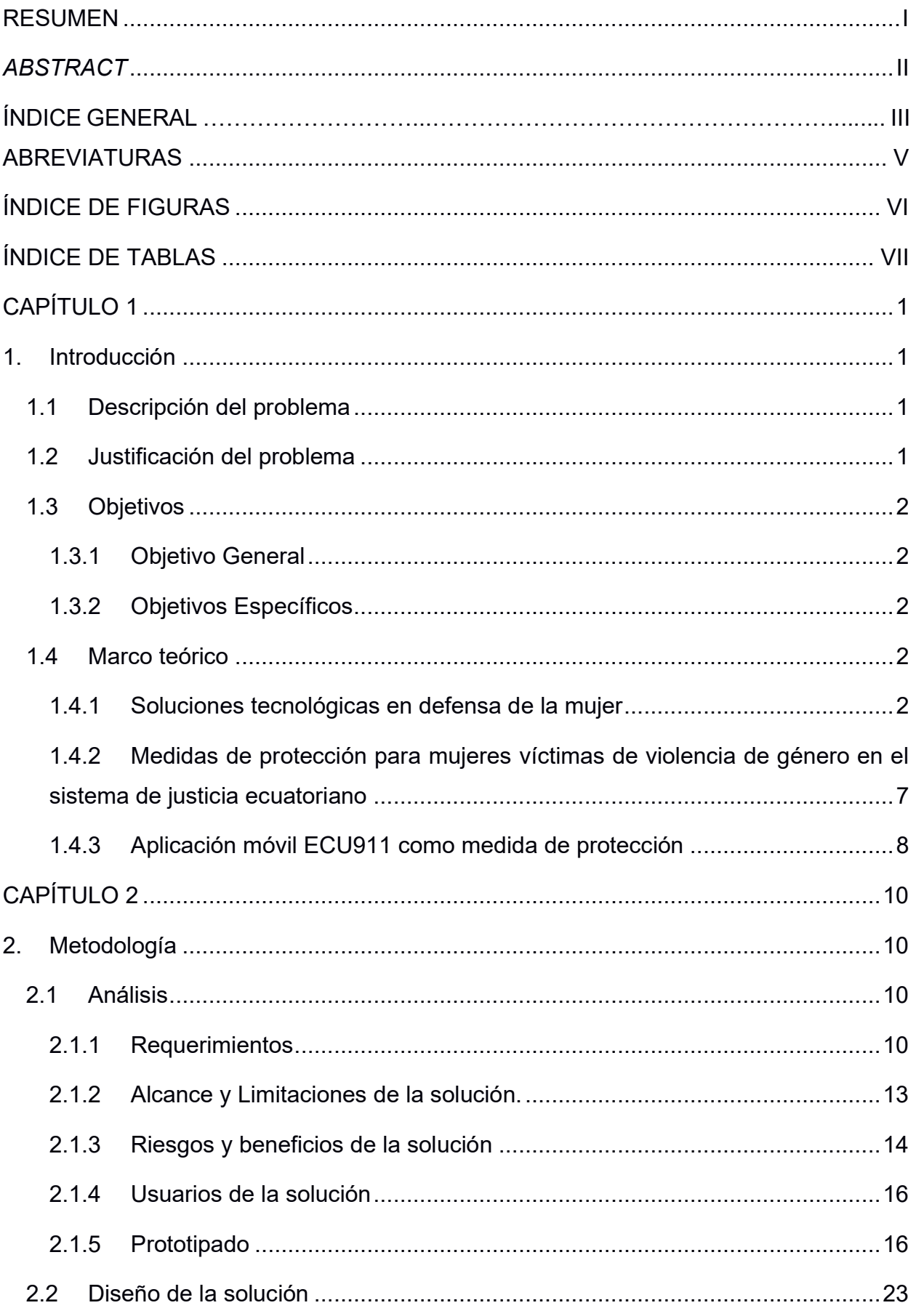

# ÍNDICE GENERAL

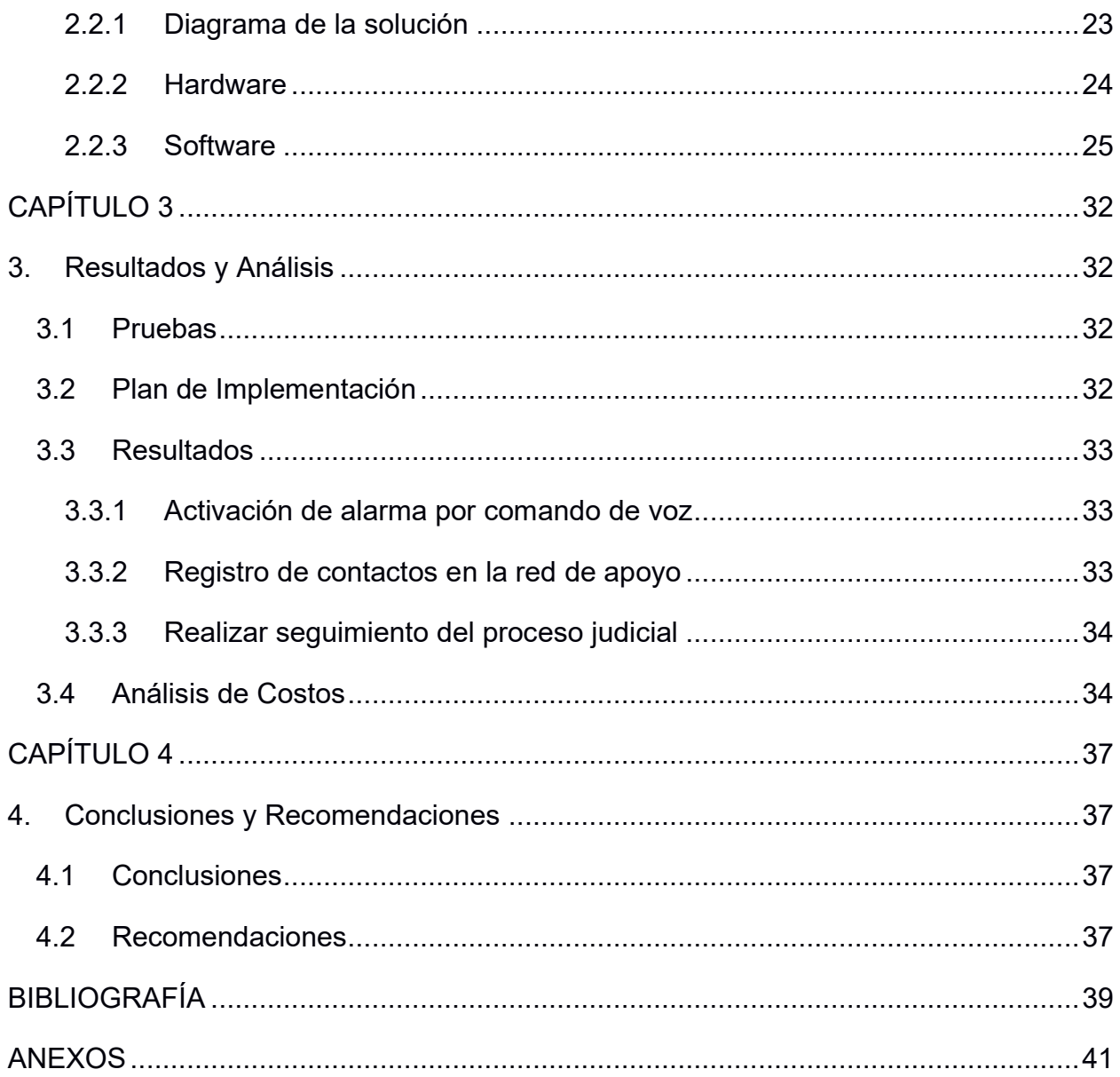

### **ABREVIATURAS**

- <span id="page-11-0"></span>IPV Violencia de Parejas Íntimas.
- GPS Sistema de Posicionamiento Global.
- GSM Sistema Global de Comunicaciones Móviles.
- SMS Servicio de Mensajes Cortos.
- RF Radio Frecuencia.
- TinyML Tiny Machine Learning.
- IoT Internet de las Cosas.
- BLE Bluetooth Low Energy.
- PDM Modulación de Densidad de Pulso.
- DB Base de Datos.
- API Interfaz de Programación de Aplicaciones.

# **ÍNDICE DE FIGURAS**

<span id="page-12-1"></span><span id="page-12-0"></span>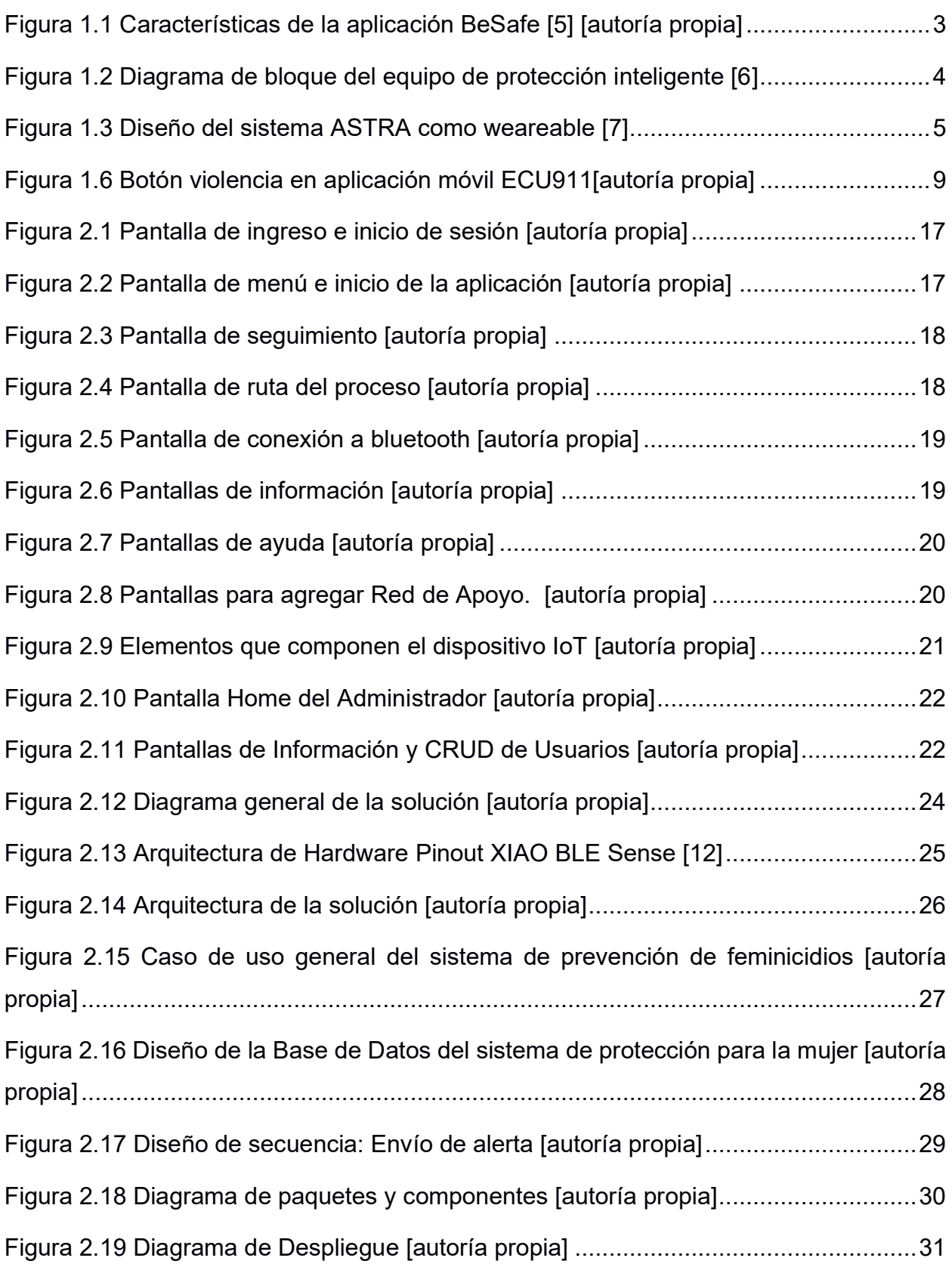

# **ÍNDICE DE TABLAS**

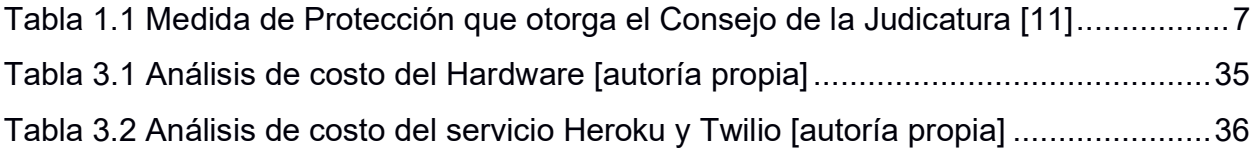

# **CAPÍTULO 1**

### <span id="page-14-1"></span><span id="page-14-0"></span>**1. INTRODUCCIÓN**

### <span id="page-14-2"></span>**1.1 Descripción del problema**

En los últimos años se ha visto un aumento considerable de violencia contra la mujer. En 2021 en América latina y el Caribe ocurrieron 2626 femicidios según cifras publicadas por la organización Mundo Sur [1]. De hecho, en Ecuador el femicidio ocupó el segundo lugar de muertes violentas con 103 víctimas. Según datos de la fundación Aldea señalan que sólo en la provincia del Guayas se dieron 69 casos, es decir un femicidio cada 2 días en nuestro país [2]. Considerando que es de interés público la erradicación de este tipo de delitos en el país, el Consejo de la Judicatura ha considerado importante buscar una solución utilizando la tecnología. En varios países se ha visto como el uso de la tecnología ha permitido reducir de una manera considerable este número de delitos [3]. Por esta razón, es necesario el uso de la tecnología para implementar una solución a este problema.

### <span id="page-14-3"></span>**1.2 Justificación del problema**

El desarrollo de este trabajo se basa en los acontecimientos violentos en contra de la integridad de las mujeres que son víctimas de violencia de género. Recientes hechos violentos demuestran que cada vez más las mujeres son víctimas de sufrimiento físico, mental, sexual e incluso de privación de libertad por parte de su agresor. Y, en situaciones más dolosas ocurre un femicidio. Para agravar la situación, los esfuerzos por brindar ayuda y socorro inmediato a las víctimas por parte de organismos correspondientes no están dando los resultados esperados según lo reportado por el organismo del Consejo de la Judicatura. Frente a esta situación, se propone mejorar la experiencia de usuario durante el proceso judicial e integrar un sistema de alerta por voz para realizar una solicitud de ayuda y evitar ser víctima de femicidio.

### <span id="page-15-0"></span>**1.3 Objetivos**

### <span id="page-15-1"></span>**1.3.1 Objetivo General**

Desarrollar e implementar una solución tecnológica que permita integrarse con una entidad de seguridad para ser usada por mujeres como medida de protección y evitar posibles femicidios.

### <span id="page-15-2"></span>**1.3.2 Objetivos Específicos**

- Identificar las necesidades de las usuarias para brindar una mejor experiencia de usuario durante el proceso judicial.
- Determinar los requerimientos de la solución para que se integre como medida de protección para l
- as usuarias del sistema de justicia.
- Diseñar la arquitectura y prototipo de la solución tecnológica que permitirá gestionar la solicitud de ayuda por parte de las usuarias.
- Implementar un prototipo funcional de la solución que permita a las usuarias del sistema de justicia reducir el tiempo para gestionar una solicitud de ayuda.

### <span id="page-15-4"></span><span id="page-15-3"></span>**1.4 Marco teórico**

### **1.4.1 Soluciones tecnológicas en defensa de la mujer**

El avance tecnológico está permitiendo acceder a nuevas funcionalidades en los teléfonos inteligentes. Junto a esto, los sensores que forman parte del dispositivo brindan información valiosa que puede ser utilizada para convertirlos en dispositivos de seguridad. Convirtiéndose así, en dispositivos útiles para cualquier área de estudio. En una revisión investigativa se menciona que las mujeres que han sufrido (violencia de parejas intimas) IPV tienen casi el doble de probabilidades de sufrir depresión. Por ello, se da a conocer una revisión sobre las tecnologías y formas que ayudan a la protección de las mujeres describiendo contribuciones de vanguardia actuales para detener la violencia contra las mujeres [4].

### **BeSafe**

Es una aplicación móvil desarrollada en la ciudad de Montenegro al sudoeste de Europa. La aplicación envía una alerta de emergencia cuando una persona sufre violencia. También, permite configurar varias opciones de alerta entre ellas configurar guardianes para que puedan prestar auxilio a la posible víctima de agresión [5].

La figura 1.1 muestra las principales características de esta solución tecnológica.

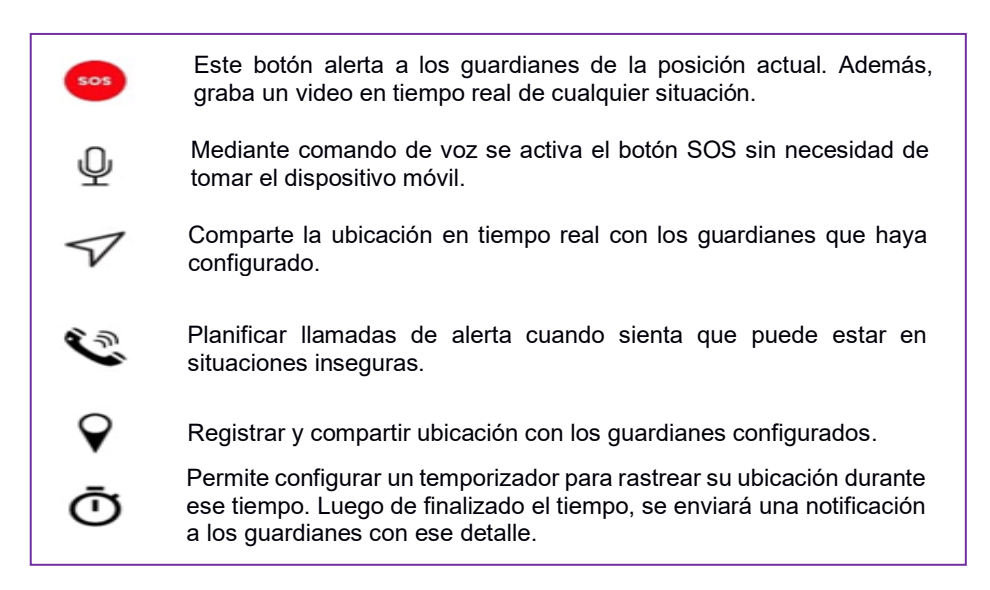

**Figura 1.1 Características de la aplicación BeSafe [5] [autoría** 

### **propia]**

Esta solución está disponible en idioma inglés para todos los países y todas las opciones se activan accediendo a una suscripción anual de aproximadamente 19 dólares.

### **M-WPS (Sistema Móvil de Protección de la Mujer).**

Este sistema permite a un usuario gritar una palabra predefinida que será reconocida por la aplicación, para luego activar el envío de una solicitud de ayuda al centro de control policial. Así mismo, a los contactos de emergencia previamente definidos les envía un mensaje de texto corto solicitando ayuda [4]. El sistema está desarrollado en Android, es manos libres y no necesita internet para enviar las solicitudes de auxilio.

#### **Equipo de protección inteligente para la mujer.**

En [6] vemos la implementación de una chaqueta de seguridad para las mujeres. Esta solución fue planteada porque ha habido escenarios de agresiones y acosos en las calles contra las mujeres, y en estos eventos de emergencia no es posible tener a la mano un celular para poder alertar a entidades públicas de protección o a familiares de dicha agresión o acoso. Por aquello, esta chaqueta consta con un activador incrustado, su activación resulta en un mensaje a sus tutores, son personas que están pendiente de la seguridad de la víctima. Además, consta con una aplicación móvil capaz de rastrear la ubicación de la persona.

Para la ejecución de esta implementación se utilizó Raspberry Pi 4 como componente principal que recibirá datos, comunicará y monitoreará a los diferentes componentes; primero a un Arduino Uno que va a estar escuchando un módulo GPS, segundo a un módulo GSM responsable de la comunicación por medio SMS que se dará solo si la Raspberry recibe una señal del Flex sensor. Luego la Raspberry enviará todos los datos o información recolectada a la Firebase Cloud el cual es consultada por medio de una aplicación Android. figura 1.2.

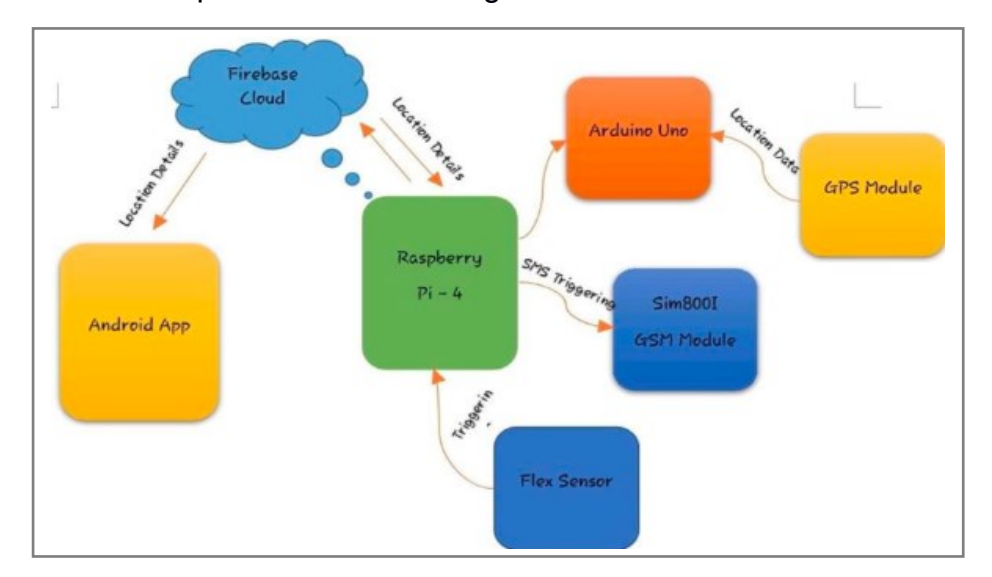

### **Figura 1.2 Diagrama de bloque del equipo de protección inteligente [6]**

Por otro lado, es primordial un sistema de seguridad que combine los beneficios de las técnicas existentes como alertas y rastreo por GPS, y que precautele la integridad de la víctima tomando una acción como defensa y obteniendo evidencias para iniciar procedimientos legales.

### **ASTRA (sistema de asistencia de rescate activado por interruptor).**

En la propuesta [7] podemos ver reflejado estos puntos. El sistema de esta propuesta se llama ASTRA destinado a ser un dispositivo wearable o como un dispositivo portátil de bolso. Y las funcionalidades a considerar fueron; alertar a la familia, a la policía y dar coordenadas de ubicación de la víctima. Además de capturar, almacenar y transmitir imágenes o videos del escenario en tiempo real para mantener una prueba y tomar acciones legales si el caso lo amerita. Y adicionalmente incorporar un mecanismo defensivo en el acto, dando una descarga eléctrica leve al atacante.

Al igual que la propuesta anterior también utilizaron Arduino, GSM y GPS. La transmisión de video se logró utilizando Raspberry Pi2 como controlador. Esta parte de la implementación de la solución se lo ha visto en anteriores propuestas.

EL dispositivo wearable consiste en un interruptor que se activa manualmente en caso de un ataque. Este interruptor activa el mecanismo de choque y el controlador en el cuerpo. Este controlador tiene conectado un módulo combinado de cámara y audio. Junto con la cámara web, un módulo RF se interconecta con el controlador para activar la unidad dentro del bolso. Ver figura 1.3.

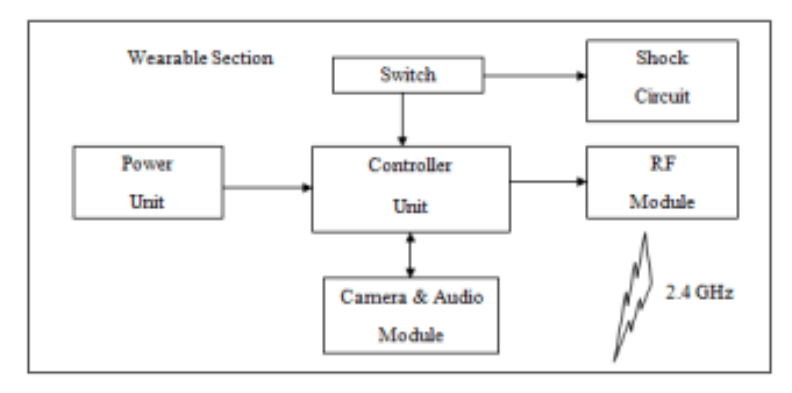

**Figura 1.3 Diseño del sistema ASTRA como weareable [7]** 

La unidad portátil de bolso consta de un controlador interconectado con un módulo RF, un módulo GPS y un módem GSM. Tiene la misma funcionalidad del wearable, pero se cambió la distribución del hardware para reducir el peso total de los mismos y dividir los diferentes procesos entre dos secciones.

#### **WeDoCare**

Ahora en la categoría de seguridad, se enfocan en el uso de tecnologías IoT para crear herramientas que brinden seguridad a las mujeres en situaciones en las que pueden estar solas o inseguras. En [8] los autores desarrollaron la aplicación de teléfono móvil WeDoCare para la seguridad de las mujeres. Esta aplicación monitorea la ubicación a través de GPS y utiliza tecnología de reconocimiento de voz y detección de gestos para detectar cuando el usuario se encuentra en una situación peligrosa. El usuario activa el mecanismo de alarma de esta aplicación mediante tres métodos diferentes: hacer clic en un botón en la página de inicio de la aplicación, realizar un gesto activador con el teléfono o gritar "ayuda". Si está activada, la aplicación enviará un SMS a la policía con la ubicación del usuario.

### **Banda inteligente IoT.**

En el estudio [9] proporciona una banda inteligente IoT conectada a una aplicación de teléfono inteligente a través de Bluetooth que facilita la capacidad de una mujer para obtener asistencia si se encuentra en una situación peligrosa. La aplicación está conectada a Internet, proporciona videos educativos de defensa personal, información sobre leyes nacionales e internacionales de las mujeres, un botón de emergencia y un mapa con ubicaciones seguras a las que el usuario puede acudir si se encuentra en peligro. Los usuarios pueden activar el mecanismo de emergencia de este sistema presionando el interruptor de emergencia en la banda inteligente o un botón en la aplicación.

#### **Dispositivo IoT conectada a la red ZigBee.**

Por otro lado, los autores de [10] consideraron situaciones de agresiones donde la víctima no puede presionar un botón de ayuda o pronunciar palabras clave de emergencia por el pánico ante la situación. En este trabajo propusieron un dispositivo IoT portátil que predice si una mujer está en peligro o no al detectar cambios en la temperatura corporal y la frecuencia del pulso. El dispositivo cuenta con sensores de temperatura corporal y pulso, que envían datos del dispositivo a la nube a través de Internet o una red de malla ZigBee si no hay conexión a Internet. Luego en la nube, un modelo evalúa los datos y determina si el usuario está en peligro y en este caso, el sistema marcará automáticamente los contactos de emergencia.

### **Dispositivo Beacon conectada a una red de Bluetooth**

En [12] presentaron una solución de un dispositivo Beacon con un botón de ayuda que el usuario puede presionar si se siente amenazado. La solución de Bluetooth involucra una red Bluetooth de postes de calles alimentados por energía solar el cual sirve para conectarse con el dispositivo Beacon, con el objetivo que llegue la señal a estaciones centrales instaladas para esta aplicación. Cuando el usuario presiona el botón de ayuda, un mensaje de socorro viaja a través de la red de postes de la calle hasta llegar a una estación central. Luego el mensaje de ayuda es dirigido a través de un servidor para que el usuario pueda obtener ayuda.

### <span id="page-20-0"></span>**1.4.2 Medidas de protección para mujeres víctimas de violencia de género en el sistema de justicia ecuatoriano**

Las medidas de protección dentro del proceso judicial empiezan con la denuncia del último incidente de violencia presentado por la víctima. Al momento de interponer la denuncia, la víctima solicita una medida de protección que garantice su integridad frente a una situación de riesgo [11]. La unidad judicial evalúa el nivel de riesgo de la víctima para otorgar la respectiva medida de protección de las que se muestran en la tabla 1.1.

### <span id="page-20-1"></span> **Tabla 1.1 Medida de Protección que otorga el Consejo de la Judicatura [11] Medidas de protección**

**Prohibición del agresor de acercase a la víctima o de realizar actos de persecución o de intimidación en cualquier lugar donde este se encuentre.**

**Prohibición del agresor de realizar actos de persecución o de intimidación la víctima o miembros del núcleo familiar por sí mismo o a través de terceros.**

**Extensión de una boleta de auxilio a favor de la víctima y/o de miembros del núcleo familiar.**

**Orden de salida de la persona procesada de la vivienda o morada, si la convivencia implica un riesgo para la seguridad física, psíquica o sexual de la víctima.**

**Reintegro de la víctima a su domicilio y salida simultanea de la persona procesada cuando se trate de una vivienda común y sea necesario proteger la integridad personal del agredido.**

**Privación a la persona procesada de la custodia de niños, niñas y adolescentes o personas con discapacidad.**

**Suspensión del permiso de tenencia o porte de armas de la persona procesada**

**Ordenar el tratamiento respectivo al que deban someterse la persona procesada o la víctima y sus hijos, si fuera el caso.**

**Fijar una pensión que permita la subsistencia de las personas perjudicadas por la agresión**

### <span id="page-21-0"></span>**1.4.3 Aplicación móvil ECU911 como medida de protección**

La aplicación móvil ECU911 está disponible para plataformas Android y IOS y permite alertar diferentes tipos de emergencia. Para las emergencias de violencia de género dispone de un botón que activa una alerta al sistema integrado ECU911 para que este envíe la ayuda necesaria para atender la emergencia (Ver Figura 1.6).

Sin embargo, el sistema no está dando los resultados esperados según fuentes del Consejo de la Judicatura.

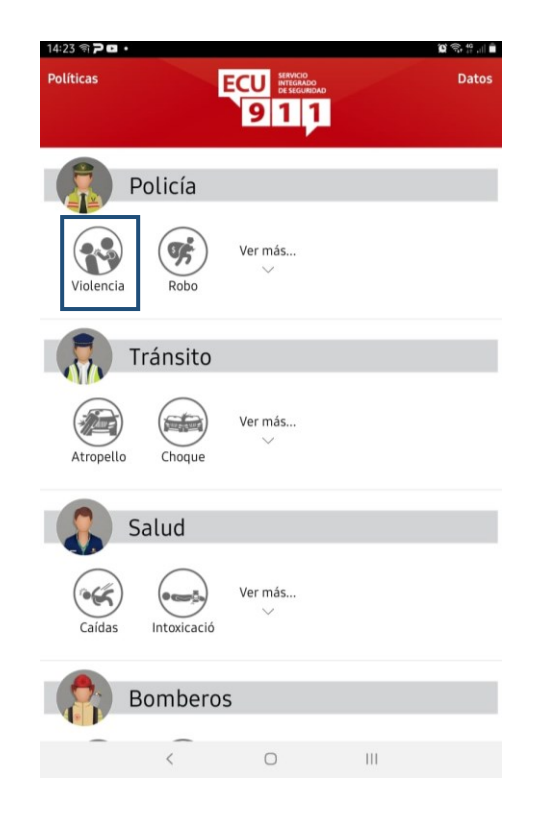

### **Figura 1.6 Botón violencia en aplicación móvil ECU911[autoría propia]**

La solución actual implica que las usuarias en situación de riesgo deban como primer paso tomar el dispositivo móvil, para luego ingresar a la aplicación y finalmente presionar el botón de violencia que envía la alerta de emergencia al ECU911. Por lo cual, la petición de auxilio requiere realizar varios pasos, que en ciertos casos resulta imposible de hacer, ya que la víctima es sometida por su agresor y posiblemente el acontecimiento final termina en un caso más de femicidio. Por otra parte, la falta de recursos en el sistema de justicia limita acceder a mecanismos para monitorear al agresor con el fin de proteger a la víctima.

Por tanto, el desarrollo de esta solución consiste en mejorar la experiencia de usuario durante el proceso judicial e implementar un dispositivo que integra la tecnología TinyML (Tiny Machine Learning) con hardware de bajo costo, bajo consumo de energía, portable y fácil de utilizar con el fin de permitir a las usuarias activar el requerimiento de auxilio con mayor agilidad.

# **CAPÍTULO 2**

### <span id="page-23-1"></span><span id="page-23-0"></span>**2. METODOLOGÍA**

### <span id="page-23-2"></span>**2.1 Análisis**

Para proponer una solución al problema planteado fue necesario realizar una entrevista con el cliente. Esta entrevista permitió recolectar la información necesaria para definir los requerimientos funcionales y no funcionales del software a desarrollar.

### <span id="page-23-3"></span>**2.1.1 Requerimientos**

### **2.1.1.1 Requerimientos funcionales**

### **ID: US001**

**Característica:** Como usuaria necesito un accesorio vestible para notificar de la agresión sin usar el dispositivo móvil con la finalidad de recibir ayuda oportuna e inmediata parte detener al agresor.

**Criterio de Aceptación:** Alertar a la policía

En caso de originarse una agresión verbal o situación de riesgo cuando mencione la palabra clave el sistema enviará un alerta sistema de seguridad para brindar ayuda.

**Criterio de Aceptación:** Alertar a familiares o amigos

En caso de originarse una agresión verbal o situación de riesgo cuando mencione la palabra clave el sistema enviará un mensaje de alerta a los contactos registrados.

**Criterio de Aceptación:** Un sonido que alerte al agresor a detenerse.

En caso de originarse una agresión verbal o situación de riesgo cuando mencione la palabra clave el sistema emitirá un sonido de advertencia para el agresor.

#### **ID: US002**

**Característica:** Como usuaria necesito saber qué comportamientos tiene un posible agresor con la finalidad de identificar si estoy en situación de riesgo.

**Criterio de Aceptación:** Ver información sobre comportamientos del agresor.

En caso de ingresar a la sección de Información cuando seleccione comportamientos de un hombre agresivo, el sistema mostrará un detalle de cada uno de los diferentes comportamientos del agresor.

#### **ID: US003**

**Característica:** Como usuaria necesito conocer las medidas de protección a mi favor con la finalidad de solicitar protección.

**Criterio de Aceptación:** Ver información sobre medidas de protección.

En caso de ingresar a la sección de Información cuando seleccione medidas de protección el sistema mostrará una pantalla con las diferentes medidas de protección a su disposición.

#### **ID: US004**

**Característica:** Como usuaria necesito conocer el paso a paso del proceso luego de establecer la denuncia por violencia con la finalidad de estar informada de cada etapa.

### **Criterio de Aceptación:** Pasos del proceso.

En caso de ingresar a la sección de Información de violencia de género cuando seleccione pasos del proceso el sistema mostrará un camino que señala cada etapa del proceso hasta el final de este, además de señalar el estado actual del proceso.

#### **ID: US005**

**Característica:** Como usuaria necesito una guía de cómo utilizar las opciones que dispone la aplicación móvil con la finalidad aprovechar cada recurso disponible.

**Criterio de Aceptación:** Ver sección de ayuda de la aplicación móvil.

En caso de ingresar a la nueva experiencia de usuario en el aplicativo móvil, cuando seleccione ayuda el sistema mostrará las indicaciones necesarias para manipular la aplicación.

### **ID: US006**

**Característica:** Como usuaria necesito registrar los datos de familiares o amigos con la finalidad de alertarnos ante una situación de riesgo y que estos puedan auxiliarme.

**Criterio de Aceptación:** Ver medidas de protección.

En caso de ingresar al aplicativo móvil y seleccione familiares, el sistema le mostrará una pantalla con un formulario para ingresar los datos del familiar o amigo que brindará ayuda en caso de emergencia.

### **ID: CLI001**

**Característica:** Como cliente necesito configurar el emparejamiento del dispositivo wearable con el dispositivo móvil de la usuaria.

**Criterio de Aceptación:** Integrar dispositivos por medio de Bluetooth.

En caso de emparejamiento de bluetooth cuando seleccione el ícono de Bluetooth se mostrará una interfaz para reconocer el dispositivo wearable y poder emparejar con el dispositivo móvil.

### **2.1.1.2 Requerimientos no funcionales**

### **ID: RNF001**

**Característica:** El módulo inalámbrico integrado debe ahorrar el consumo de energía.

#### **ID: RNF002**

**Característica:** El módulo inalámbrico integrado debe permitir el ahorro de tiempo en el procesamiento de datos.

#### **ID: RNF003**

**Característica:** El módulo inalámbrico integrado debe permitir la conectividad con Bluetooth.

### **ID: RNF004**

**Característica:** El sistema debe mostrar interfaces sencillas de utilizar y comprender.

#### **ID: RNF005**

**Característica:** El sistema debe ser fácil de utilizar y estar disponible ante una emergencia.

#### **ID: RNF006**

**Característica:** El sistema debe mantener la transmisión continua de los datos.

### **ID: RNF007**

**Característica:** El sistema debe enviar las alertas a las entidades de seguridad correspondiente.

### <span id="page-26-0"></span>**2.1.2 Alcance y Limitaciones de la solución.**

### **2.1.2.1 Alcance**

La solución que se propone a esta problemática integra dos fases del diseño. La primera fase permite a la usuaria utilizar un módulo inalámbrico integrado que procesa un comando de voz emitido por ella, es decir el sistema podrá recibir audios en tiempo real y utilizar el reconocimiento de audio. Luego, por medio de la conexión por Bluetooth se conectará al dispositivo móvil para activar alarmas de auxilio. El sistema debe emitir un sonido para notificar al agresor que se aleje de la usuaria. También, el sistema debe notificar al ente de seguridad la emergencia y finalmente el sistema debe enviar un mensaje solicitando ayuda a los familiares registrados como contactos.

La segunda fase consiste en implementar mejoras para la experiencia de usuario, de tal manera que la aplicación móvil sea más intuitiva y ofrezca información necesaria sobre el proceso judicial en curso. Así también como otorgar información para conocimiento de medidas de protección y evitar situaciones de riesgo ante un agresor.

### **2.1.2.2 Limitaciones**

Dentro de la solución se emplea un modelo probabilístico del aprendizaje automático, que a diferencia de los habituales modelos determinísticos que cumplen una tarea sin fallar, un modelo probabilístico tiene una pequeña probabilidad de fallar por el hecho de que dependen de la exactitud que se pueda obtener del modelo entrenado. Esta es una de las limitaciones dentro de solución porque se debe procurar obtener la mayor exactitud posible.

Por otro lado, nuestro modelo entrenado con los audios de nuestro público objetivo que son las mujeres puede no reconocer el audio de una mujer con un tono de voz más grave. Esta limitación dependería de la recolección de datos tomadas de las posibles víctimas antes de entrenar el modelo.

Por último, la solución planteada en este proyecto se consideró la distancia que hay entre el dispositivo IoT y la voz de la víctima. Puesto que no podría recibir la señal de audio de la persona con más de 20 centímetros según las indicaciones que tiene el dispositivo IoT.

### <span id="page-27-0"></span>**2.1.3 Riesgos y beneficios de la solución**

#### **2.1.3.1 Riesgos**

La solución incorpora el módulo de Bluetooth Low Energy (BLE) del estándar Bluetooth. Este módulo incluye protocolos de negociación de claves que se utilizan para generar claves a largo plazo (durante el emparejamiento) y claves de sesión (durante el establecimiento de una conexión segura). Estos protocolos tienen una vulnerabilidad que permite a los usuarios entrar en contacto con los archivos, incluso pueden alterar el contenido o la señal que se envíe por Bluetooth. Este ciberataque tiene el nombre de KNOB.

- Por tanto, un posible escenario de riesgo es que una persona externa pueda vulnerar este módulo BLE con KNOB y manipule la señal de tal manera que no envié la señal que active la alerta para proteger a la víctima.
- Por otro lado, aunque el dispositivo integrado cuenta con Bluetooth 5.0 de baja energía (BLE) tendrá un consumo de batería limitado.
- Otra causa puede ser el deterioro del dispositivo por mal uso.
- Como posible riesgo se debe mencionar que es posible que la usuaria no desee utilizar más el dispositivo.

Cabe señalar, que hay recomendaciones con el uso prolongado de audífonos debido al módulo de Bluetooth, ya que pueden causar anomalías celulares debido a que están en contacto directo con el canal auditivo porque la radiación de radiofrecuencia llega directo a la cabeza. Sin embargo, nuestra solución descarta este posible riesgo porque tiene un uso diferente en cuanto al lugar de uso en el cuerpo de la víctima, ya que se usará en el cuello como una cadena.

### **2.1.3.2 Beneficios**

Los beneficios de la solución se alinean al objetivo de este proyecto, que es brindar protección a las mujeres ante un evento de agresión. A continuación, se detallan los siguientes:

- Es portable
- Tiene un tamaño reducido
- Comodidad al usarlo como cualquier otro accesorio de vestir
- Conexión por bluetooth al dispositivo inteligente
- Recibir ayuda oportuna mediante el envío de la solicitud de ayuda.
- Interfaz de la aplicación móvil amigable con el usuario.

• Evitar posibles femicidios.

### <span id="page-29-0"></span>**2.1.4 Usuarios de la solución**

Dentro del organismo de justicia los principales actores en esta solución son los siguientes:

### **2.1.4.1 Usuaria con medida de protección**

Es la víctima de violencia de género quien se registró en el sistema para recibir la medida de protección.

### **2.1.4.2 Cliente perteneciente al organismo de justicia**

El rol de este usuario consiste en entregar el sistema de protección a la víctima y además configurar el emparejamiento por Bluetooth entre el módulo inalámbrico integrado y el dispositivo móvil de la usuaria.

### <span id="page-29-1"></span>**2.1.5 Prototipado**

El prototipo de esta solución consta de dos partes: prototipo de bajo nivel de las mejoras de experiencia de usuario en el proceso y prototipo para el reconocimiento de audio mediante algoritmos de aprendizaje automático que activen el requerimiento de ayuda.

Para realizar el prototipo de bajo nivel se seleccionó la herramienta de prototipado Figma. A continuación, se presentan las pantallas que se diseñaron para mejorar la experiencia de usuario.

La Figura 2.1 muestra las pantallas de ingreso a la aplicación y de inicio de sesión.

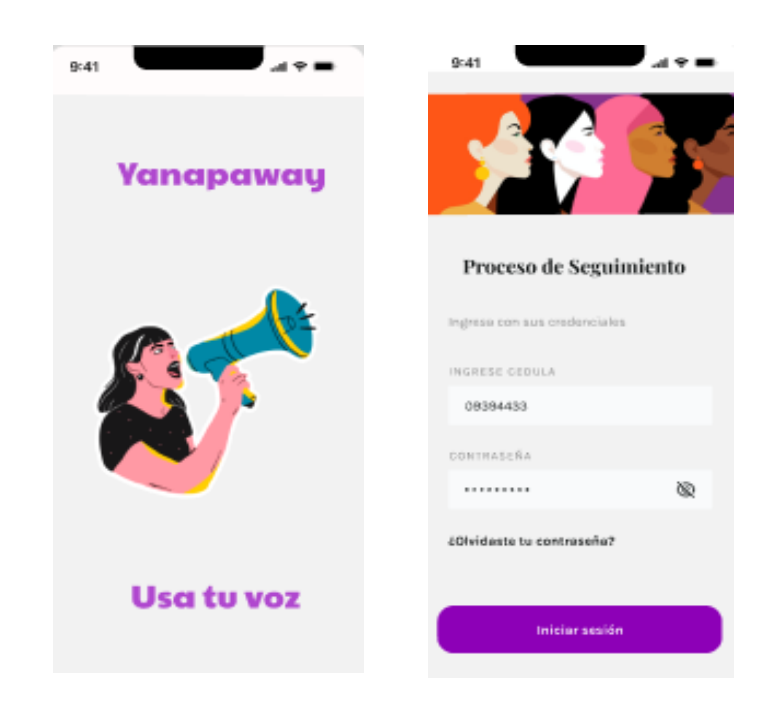

**Figura 2.1 Pantalla de ingreso e inicio de sesión [autoría propia]**

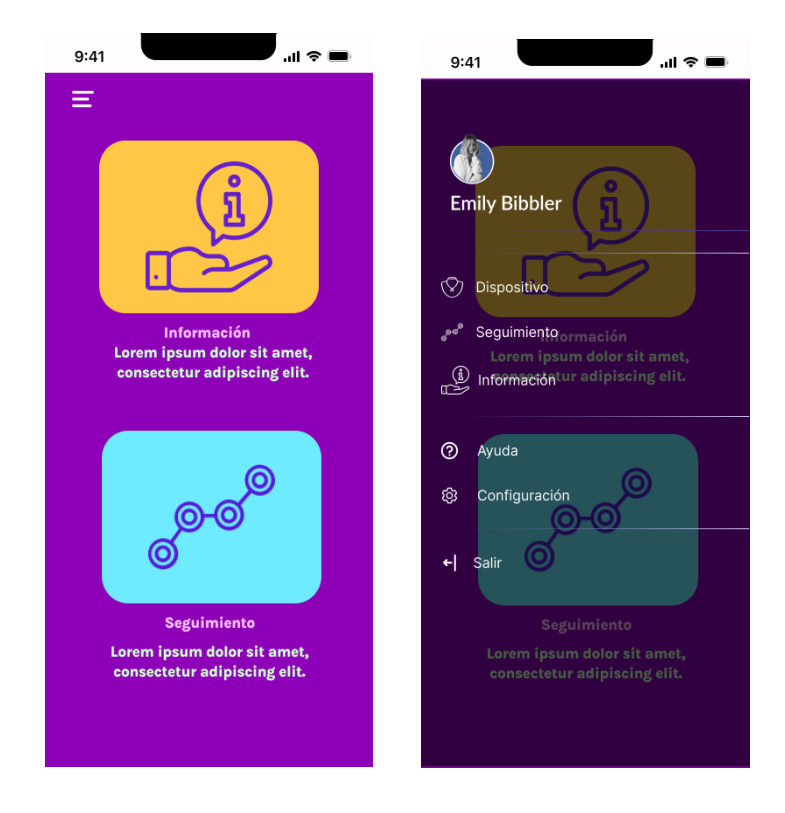

La Figura 2.2 muestra la pantalla de inicio y el menú de opciones.

**Figura 2.2 Pantalla de menú e inicio de la aplicación [autoría propia]** 

La Figura 2.3 muestra a la usuaria la opción de ir registrando cada paso durante el proceso. En la esquina inferior derecha se observa el ícono de un mapa, donde se mostrará en que etapa del proceso se encuentra.

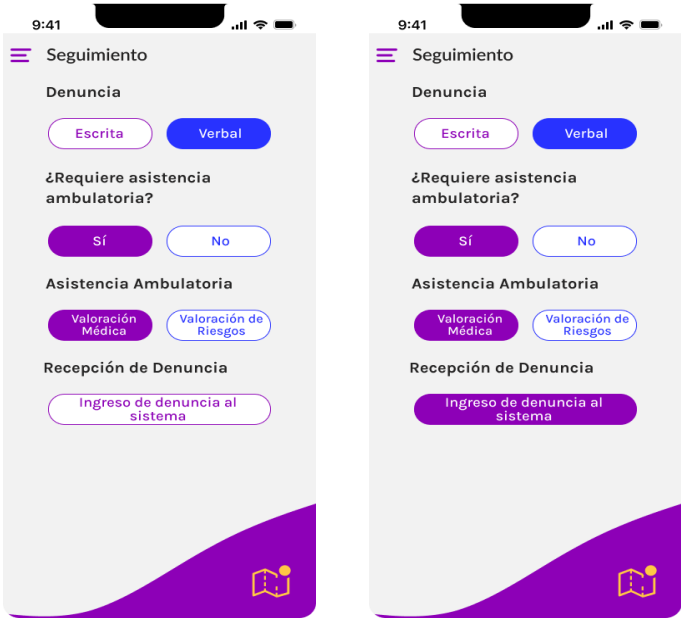

**Figura 2.3 Pantalla de seguimiento [autoría propia]**

La Figura 2.4 muestra a la usuaria en qué etapa del proceso se encuentra.

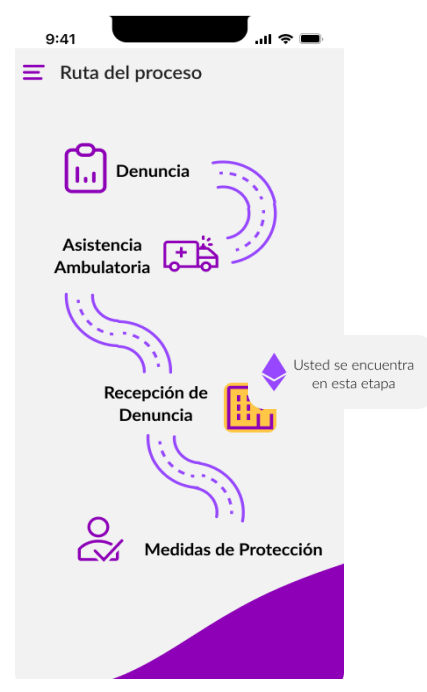

**Figura 2.4 Pantalla de ruta del proceso [autoría propia]**

En la Figura 2.5 el servidor público podrá gestionar la configuración del dispositivo electrónico para que pueda ser emparejado correctamente al dispositivo de la usuaria.

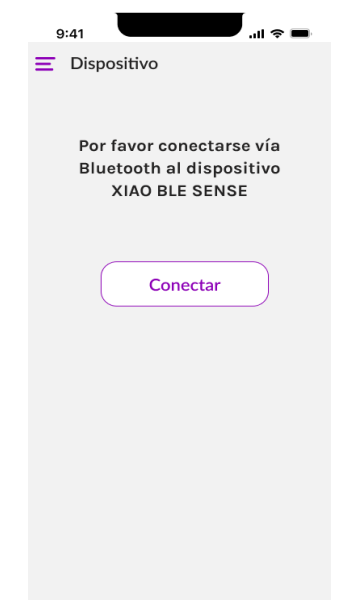

### **Figura 2.5 Pantalla de conexión a bluetooth [autoría propia]**

En la Figura 2.6 la usuaria puede acceder a información de conocimiento y prevención ante una situación de riego. Primero, puede conocer las medidas de protección que el Consejo de la Judicatura pone a su disposición. Segundo, están disponibles.

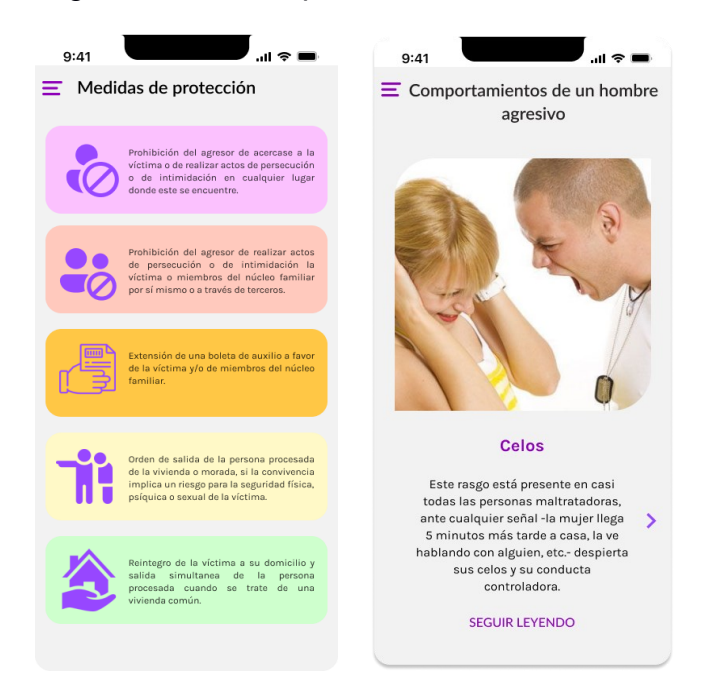

**Figura 2.6 Pantallas de información [autoría propia]**

En la Figura 2.7 se muestra las pantallas de ayuda a la que la usuaria puede acceder en caso de requerir una guía de uso de la aplicación.

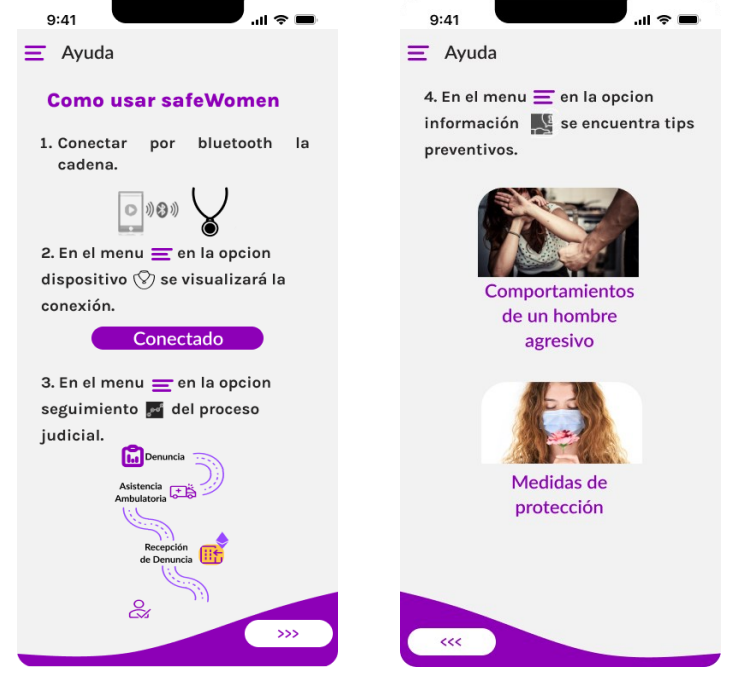

**Figura 2.7 Pantallas de ayuda [autoría propia]**

En la Figura 2.8 se muestra las pantallas para agregar un familiar o amigos de la víctima. Estos contactos serán ingresados por la víctima. Estos familiares o amigos serán contactados por medio de un mensaje de texto o una llamada telefónica para auxiliar a la víctima en caso de un evento de agresión.

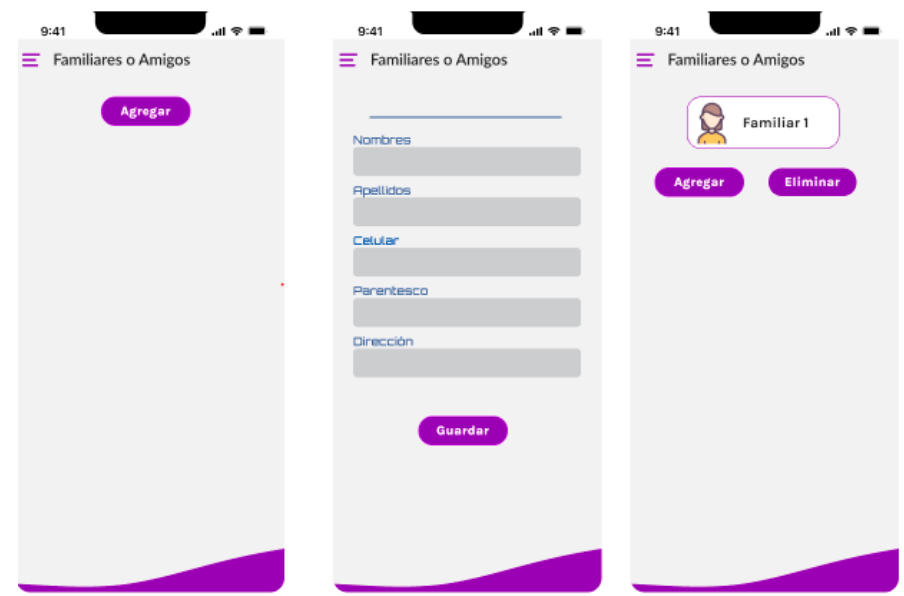

**Figura 2.8 Pantallas para agregar Red de Apoyo. [autoría propia]**

Por otro lado, el prototipo de reconocimiento de audio consiste en integrar un microcontrolador, batería y estuche. De tal forma, que pueda ser usado como un accesorio de vestir. En este caso, formaría parte de una cadena en el cuello de la usuaria. De esta forma, se podrá capturar las palabras claves que se procesarán en el dispositivo para su respectivo reconocimiento y activación de la alerta. En la Figura 2.9 se puede observar el primer diseño de este prototipo.

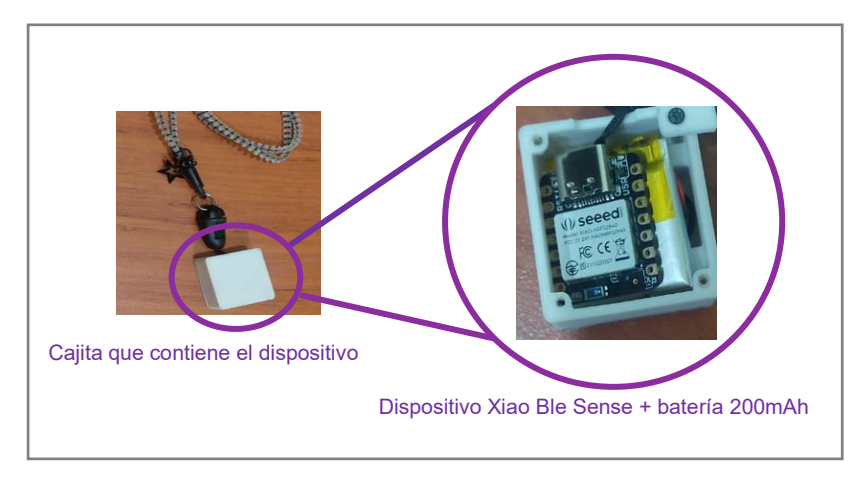

**Figura 2.9 Elementos que componen el dispositivo IoT [autoría propia]**

### **2.1.5.1 Prototipo Administrador**

En la Figura 2.10 se muestra una pantalla Home para el Administrador donde se visualiza un resumen de las usuarias registradas que tienen consigo el dispositivo que activara alerta en caso de un evento de agresión. Esta pantalla contiene una gráfica de las activaciones de alertas en el mes, una vista previa de las usuarias en el sistema, notificaciones de las usuarias en el seguimiento y el control de mensajería y llamadas que realizara el dispositivo móvil en caso de ayuda. En 2.11 se muestra las pantallas de información y las funciones de crear, eliminar, actualizar datos de las usuarias en el sistema.

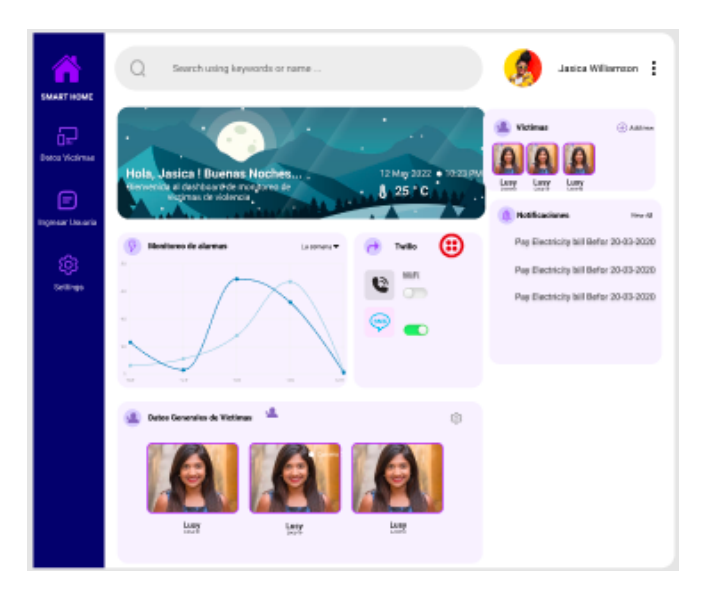

**Figura 2.10 Pantalla Home del Administrador [autoría propia]**

| m<br><b>SMART HOME</b>             | $\circ$<br>Search using keywords or name                                         |                                                                                        | Ø                                                     | Jasica Williamson                          | n<br><b>SMART HOME</b>                  | $\circ$<br>Search using keywords or name                                           |                                                                    | ٥<br>Jasica Williamson        |
|------------------------------------|----------------------------------------------------------------------------------|----------------------------------------------------------------------------------------|-------------------------------------------------------|--------------------------------------------|-----------------------------------------|------------------------------------------------------------------------------------|--------------------------------------------------------------------|-------------------------------|
| 品<br><b>Dotos Unuarias</b>         | <b>Lisaaries</b><br><b>Harrison</b>                                              | Disputation.                                                                           | <b>Williams Stewart</b>                               | IT port T minut<br>Thomas 1<br>Sensimiers. | $\overline{d}$<br><b>Boros Wictimas</b> | Hola,<br>Jasica!<br><b>Buenas</b><br><b>Noches</b>                                 | Añadir<br>Usuaria                                                  |                               |
| ▣<br><b>Isomean Lisa ania</b><br>6 | ۵ì<br>Joy Sela-<br>University Assessed<br>G<br>laker Daman<br>Optional Education | 1203834<br>$100 - 200$ and $200$ and<br><b>Jordellitt</b><br>$100 - 200$ and $200$ and | Nov 26, 24 th<br>ACUTA A<br>May 26, 28:89<br>312.12   | $\blacksquare$<br>$\overline{\phantom{a}}$ | ▣<br>Incentur Lloughia<br>⊛             | $\sim$<br><b>Elemenida</b><br>Assn.<br>puedes.<br>abadir a top<br><b>Latunrias</b> | Meritane<br>۰<br>Nonbras<br><b>Disection</b>                       | Aprildos<br><b>Oispeakiro</b> |
| Sellings.                          | Relat's Downty<br>Optimal Library<br>Son Seith<br>۰<br>Optimal Education         | 22548844<br>10028.052620<br>directory<br>$100 - 252 + 075 + 245 + 24$                  | May 26, 28:19<br>20205<br>Nov 25, 24 th<br>43,000,000 | œ<br>−<br>٠                                | Sellings.                               | $\bullet$<br>12 May                                                                | Apellotes<br>Fecha Denancia                                        | Fecha entrega dispositivo     |
|                                    | Store Bogory.<br>Updated Grigs ago                                               | <b>JEONg-ph</b><br>$100 - 245$ and $245$ and                                           | MW 24, 28.97<br>11074                                 |                                            |                                         | $\frac{2000}{1000}$<br>10.23 PM<br>25 °C                                           | $4d - mm - yyy \leq 1$<br>Pala<br>۰<br>Pala                        | $dd - run - yyy - 4.3$        |
|                                    |                                                                                  |                                                                                        |                                                       |                                            |                                         | $\sim$ 100 $\pm$ 100 $\pm$<br>$\sim$                                               | Claded<br>۰<br>Charled .<br>Descripcion del<br>intento de agresion |                               |
|                                    |                                                                                  |                                                                                        | Forcerproof: #1 3-8141248 ( )                         |                                            |                                         | $\bullet$ .                                                                        | Actualizar                                                         | <b>BTN</b><br>Crear           |

**Figura 2.11 Pantallas de Información y CRUD de Usuarios [autoría propia]**

### **2.1.5.2 Evaluación**

La evaluación del prototipo se llevó a cabo con el cliente. Primeramente, se revisó el diseño de la aplicación móvil. Como resultado, se obtuvo algunas observaciones y correcciones. Por otro lado, el prototipo del dispositivo wearable también fue revisado e indicó estar de acuerdo con el diseño del prototipo. Las correcciones se basaron en los siguientes aspectos:

1. La opción de agregar Familiares quedó definida como Red de Apoyo, es decir que los familiares, amigos o personas
cercanas que brinden socorro a la víctima serán considerados como red de apoyo.

- 2. En la sección de seguimiento se definió la etiqueta Admisión de trámites en lugar de Recepción de denuncia.
- 3. En la sección de seguimiento se definió la opción Emisión de Medida de Protección en lugar de Ingreso de Denuncia al Sistema.

También se dieron sugerencias como agregar la opción para ingresar denuncias automáticamente desde la aplicación móvil en caso de sufrir algún nuevo evento en contra de su integridad física. Estas sugerencias serán detalladas en el capítulo 3 sección de recomendaciones.

## **2.2 Diseño de la solución**

Para el desarrollo de esta solución se consideró utilizar la tecnología TinyML debido a su potencial para ejecutar modelos de aprendizaje automático en un entorno de bajo costo y recursos limitados.

### **2.2.1 Diagrama de la solución**

La Figura 2.12 muestra el diagrama de la solución propuesta. El flujo inicia en el punto 1 emitiendo una señal de voz de parte de la usuaria. Luego en el paso 2, esta señal es receptada por el dispositivo integrado y analizado mediante un modelo de reconocimiento de audio. Luego, se confirma que es el comando correcto. En el paso 3 se envía la señal de alerta vía bluetooth hacia el dispositivo móvil. Finalmente, el dispositivo móvil ejecutará tres acciones como son: paso 4, emitir un sonido, paso 5, comunicar a la entidad de seguridad correspondiente y paso 6 enviar un mensaje de auxilio a los familiares de la usuaria.

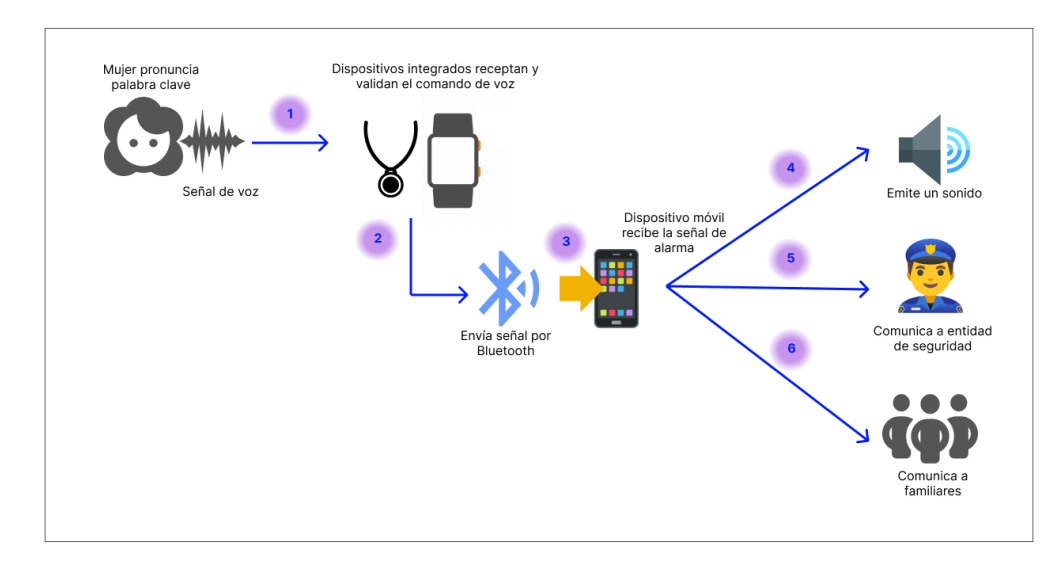

 **Figura 2.12 Diagrama general de la solución [autoría propia]**

#### **2.2.2 Hardware**

El hardware que se utilizó corresponde a un potente microcontrolador que tiene integrado un micrófono digital de modulación de densidad de pulso (PDM) que permite receptar audios en tiempo real. Además, tiene conectividad mediante Bluetooth 5.0 de baja energía (BLE) para realizar la conexión y envío de señal al dispositivo inteligente. Su aplicación en este proyecto se debe a la facilidad de integrar un módulo de aprendizaje automático para el reconocimiento de audio.

#### **2.2.2.1 Arquitectura de XIAO BLE Sense**

La Figura 2.13 muestra el dispositivo integrado elegido para este proyecto cuyo procesador es nRF52840 M4F@64MHz. También cuenta con una memoria de 256 KB de RAM, 1 MB de Flash de 2 MB integrados. Además, cuenta con sensores integrados, pines analógicos y digitales. Así mismo dispone de leds integrados en el punto 1 se señala un led de carga, en el punto 2 se observa la antena bluetooth, en el punto 3 se observa el micrófono.

Las dimensiones del controlador son 21mm x 17,5 mm, lo cual hizo posible adaptarlo como un accesorio de vestir. En cuanto a energía permite el estado de hibernación permitiendo tener un consumo de energía menor a 5uA.

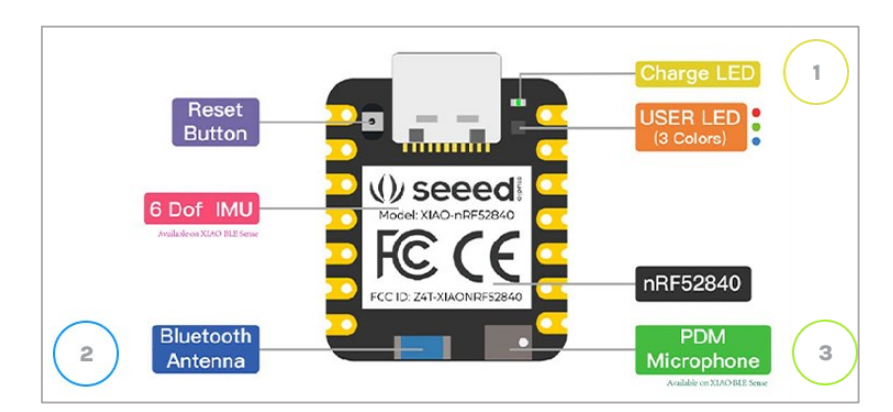

**Figura 2.13 Arquitectura de Hardware Pinout XIAO BLE Sense [12]**

### **2.2.3 Software**

### **2.2.3.1 Arquitectura**

La tecnología que se escogió para el diseño del Frontend es Ionic/React, ya que permite crear aplicaciones móviles híbridas además su curva de aprendizaje es media-baja y permite la reutilización de componentes. Mientras que, en Backend el servidor web utilizado es Apache Tomcat, este servidor viene embebido en el framework SpringBoot de Java. Este es utilizado para la creación de las siguientes Apis Rest: Api de Twilio, que será el encargado del envío de mensajes por SMS, WhatsApp y llamadas telefónicas; Api para la aplicación móvil Yanapaway, que permitirá manipular la información de la base de datos y la Api para obtener la información de los usuarios registrados en la base de datos externa. Además, para el almacenamiento de la información se utilizó el motor de base de datos MySQL. En la Figura 2.14 se muestra el diagrama de arquitectura correspondiente.

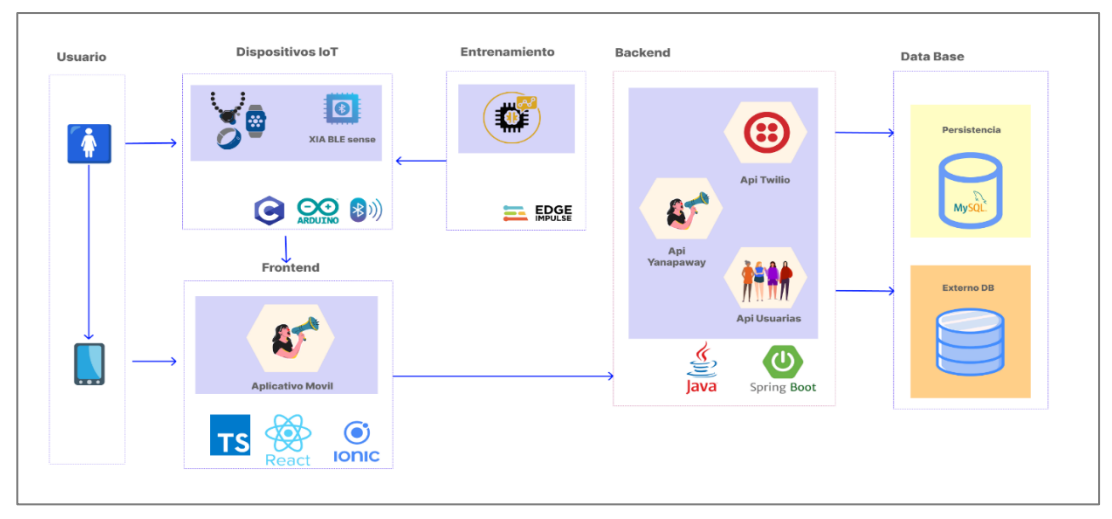

**Figura 2.14 Arquitectura de la solución [autoría propia]**

En cuanto al entrenamiento del modelo de reconocimiento de audio se utilizó la plataforma Edge Impulse. El uso de esta tecnología permitió importar los audios de diferentes mujeres pronunciando la palabra clave "key-fem" (key: clave y fem: femicidio), para luego extraer las mejores características que permiten entrenar el modelo. Finalmente, con el modelo entrenado se desplegó en el dispositivo Xiao BLE Sense, el cual recepta la señal de audio y realiza internamente el proceso de identificar la palabra clave para activar la petición de ayuda.

#### **2.2.3.2 Diagramas**

#### **Casos de Uso**

En la Figura 2.15 se presenta el diagrama de casos de uso del sistema a implementar. En este diagrama se muestran cuatro actores: usuaria, servidor público, auxiliador y ente de seguridad. En primer lugar, la usuaria representa a la víctima de agresión quien ha recibido como medida de protección el sistema de prevención. La usuaria tendrá las opciones de ver información para prevenir escenarios de violencia, hacer un seguimiento del proceso en curso, registrar contactos de amigos o familiares con el objetivo de alertarlos en cualquier situación de riesgo y pedir ayuda que activará el sistema de alerta para que pueda recibir la ayuda oportuna. En segundo lugar, la persona que configura el dispositivo para emparejarlo al celular de la víctima es un servidor público asignado por parte del Consejo de la Judicatura. En tercer lugar, el auxiliador se refiere al contacto registrado por parte de la usuaria en la aplicación, quien recibe una solicitud de ayuda mediante mensaje de texto. En cuarto lugar, el ente de seguridad es la persona u organismo encargada de prestar el auxilio en el sitio.

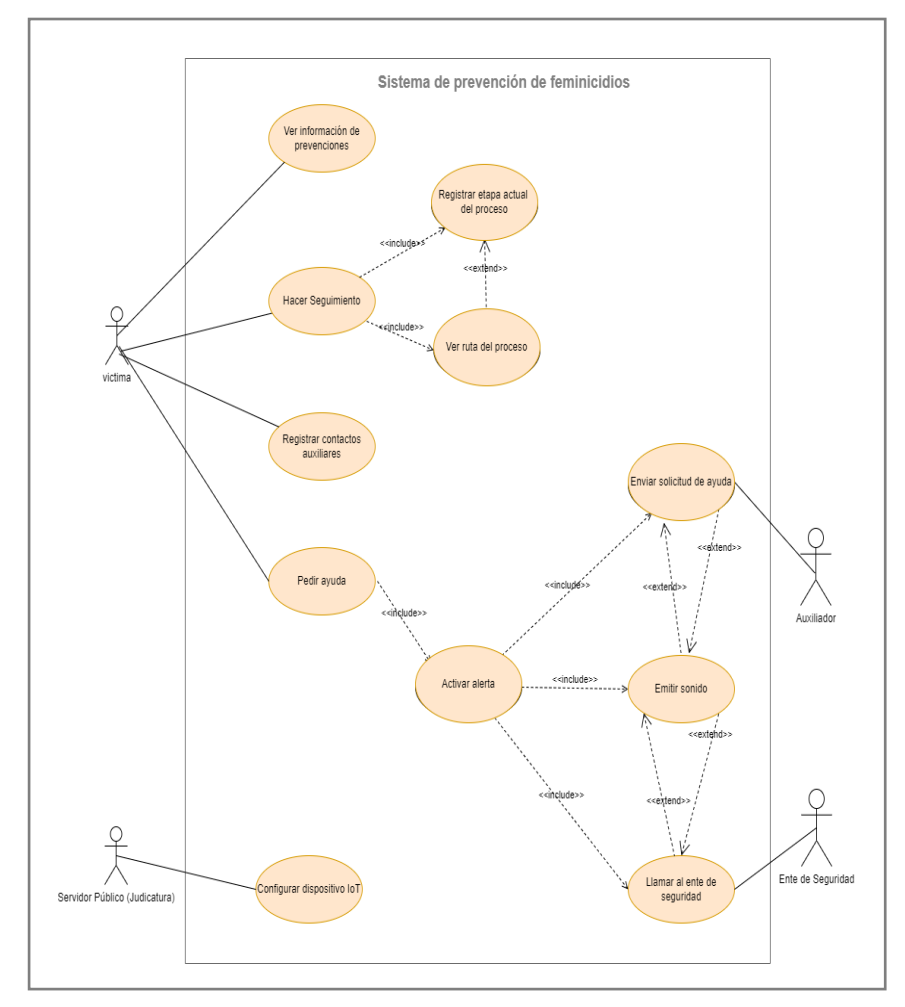

**Figura 2.15 Caso de uso general del sistema de prevención de feminicidios [autoría propia]**

### **Diseño de la Base de Datos**

En la Figura 2.16 presenta el diagrama de diseño de la base de datos a implementar. Este diseño tiene 7 tablas. La tabla USUARIO tendrá datos personales como el nombre, apellidos, ciudad y la dirección de la víctima.

La tabla DISPOSITIVO tendrá información del dispositivo IoT como un serial que es un código único del dispositivo, la fecha de compra, fecha de revisión. La tabla PROCESO tendrá información sobre la usuaria que se encuentre en el proceso judicial como, por ejemplo; orden, la etapa y descripción. La tabla RED DE APOYO tendrá de la misma forma datos de los familiares o amigos registrados por la usuaria. La tabla INFORMACION contendrá la información que se deberá mostrar en la aplicación móvil con respecto a comportamientos del agresor y medidas de protección. La tabla ROL se define para establecer roles de usuario que administraran la aplicación. Y, por último, la tabla HISTORIAL\_ALERTA que tendrá el registro de las veces que se activará la alarma.

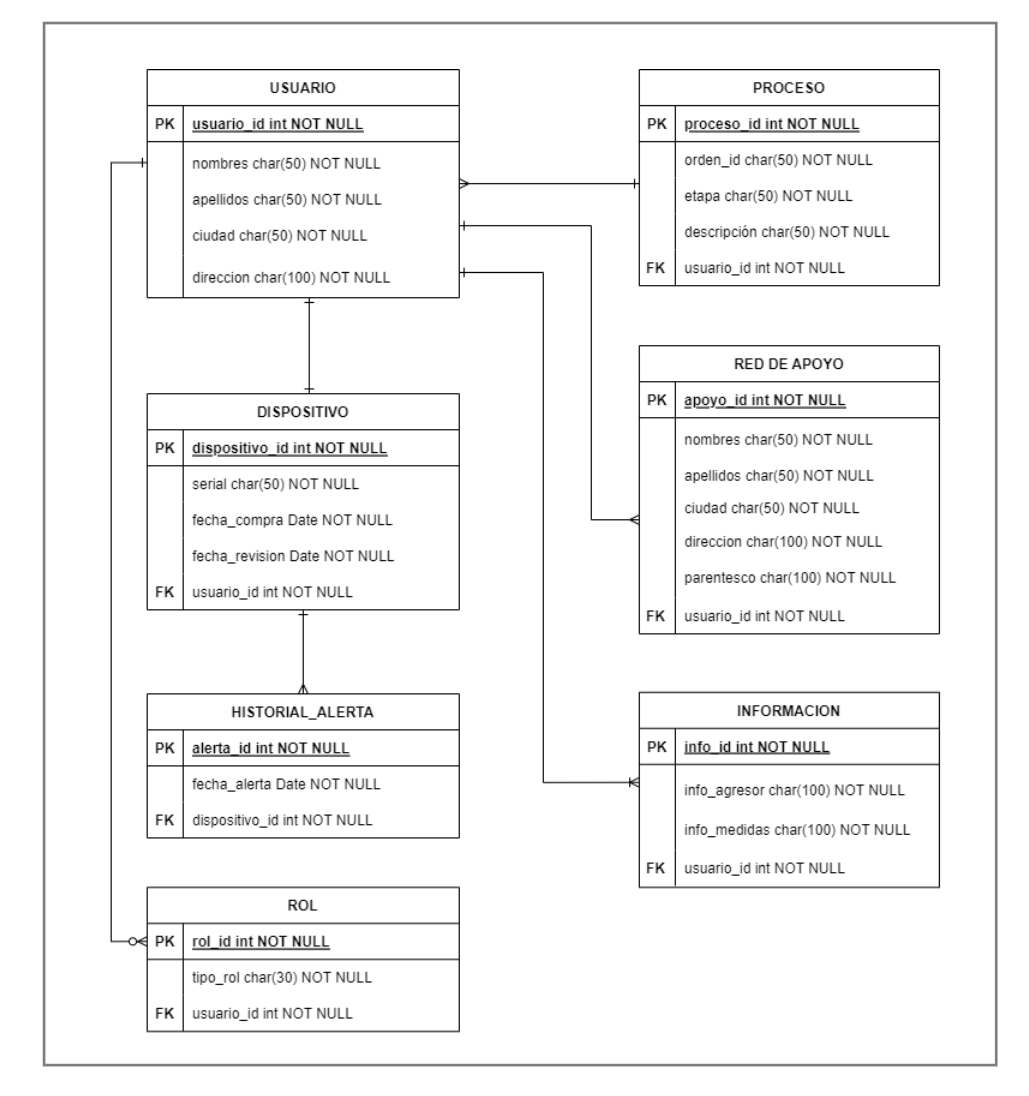

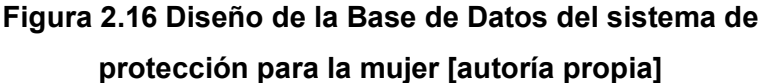

# **Diagrama de secuencia: Enviar petición de ayuda a entidad de seguridad**

En la Figura 2.17 se observa que la petición de ayuda es solicitada por la usuaria, quien al emitir el comando de voz "key-fem" el dispositivo IoT envía la señal por medio de bluetooth hacia la aplicación móvil. A partir de esta señal se activarán las alertas para solicitar ayuda.

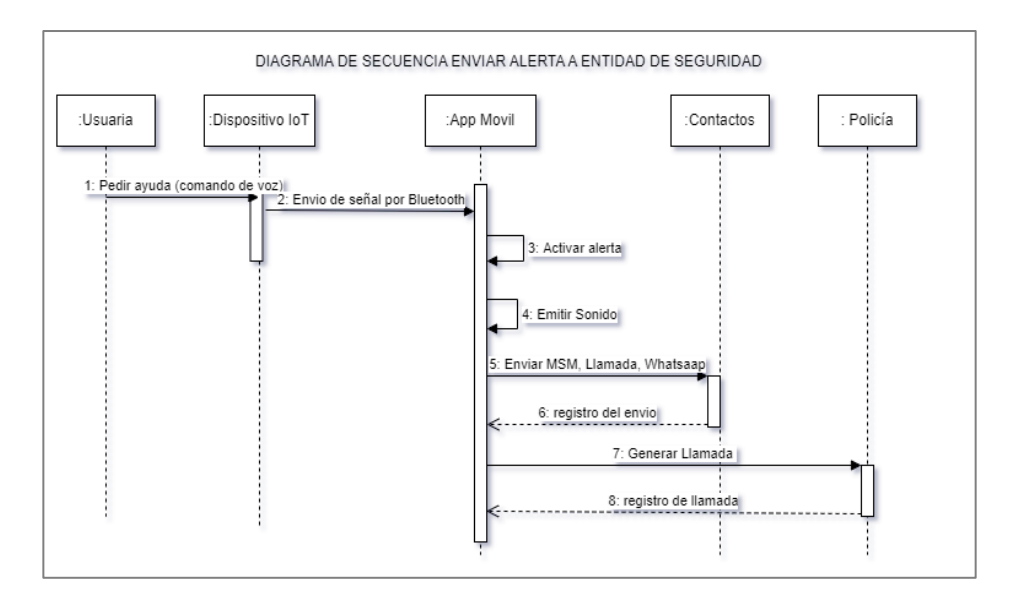

**Figura 2.17 Diseño de secuencia: Envío de alerta [autoría propia]**

#### **Diagrama de Paquetes y Componentes**

En la Figura 2.18 se ilustra las dependencias entre los componentes de hardware y software. El paquete Presentación contiene a los componentes: Dispositivo IoT, Aplicación Móvil y Administrador.

El paquete de procesamiento contiene los componentes: generar modelo, procesamiento de señal y envío de señal. Estos componentes son requeridos por el componente IoT.

El Dispositivo IoT proveerá a la aplicación móvil de la alerta para activar la petición de ayuda. Así mismo, el componente Administrador proveerá a la aplicación móvil la información que se debe mostrar.

Por otro lado, el componente Comunicación a la DB proveerá los datos al componente Api Rest del paquete Servicios, quien a su vez proveerá la información necesaria para cada uno de los componentes dentro del paquete Lógica de negocio.

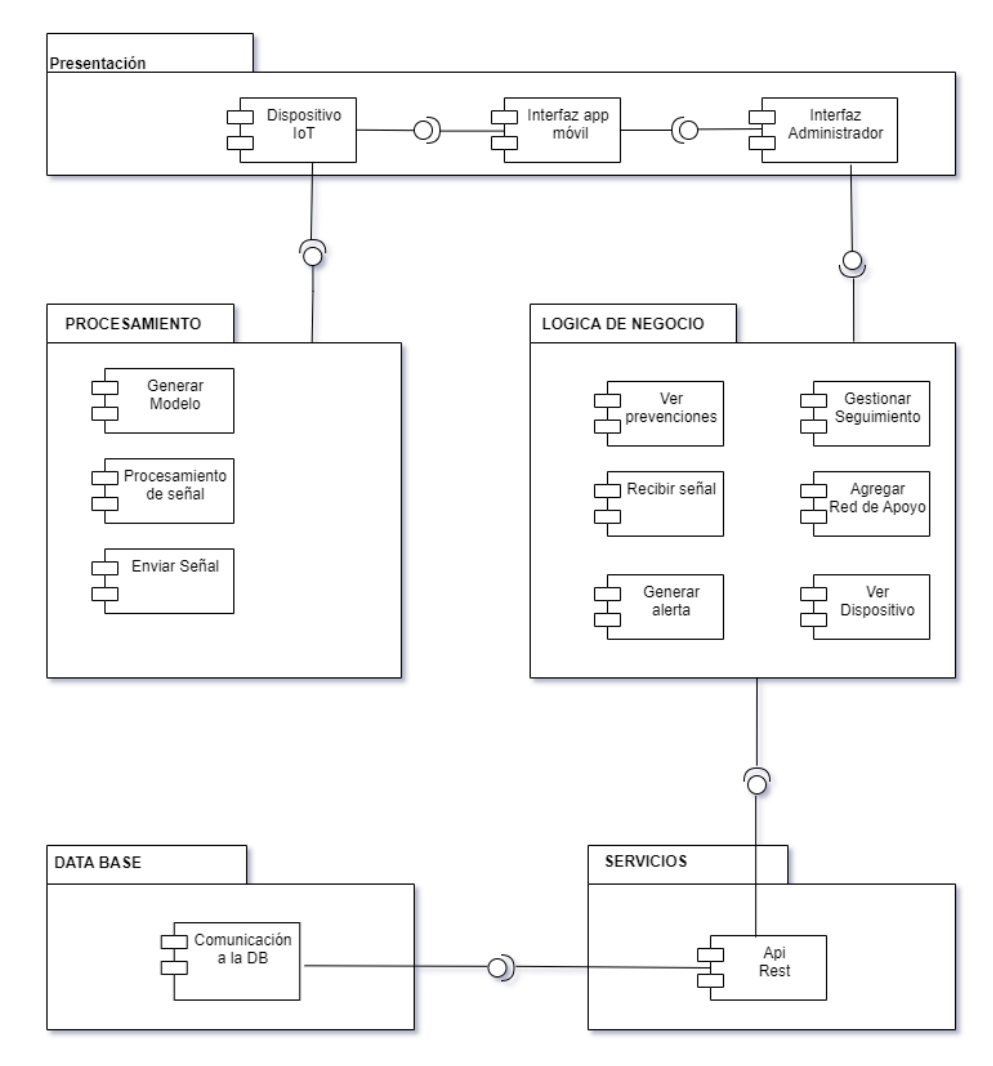

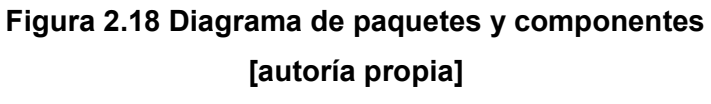

#### **Diagrama de Despliegue**

En la Figura 2.19 mediante el diagrama de despliegue se observa la forma en la que se comunica cada uno de los elementos que componen la solución. El administrador web se comunicará con el servidor desarrollado Java/SpringBoot y a su vez el servidor se comunicará con la base de datos desarrollada en MySQL. Por otro lado, el dispositivo IoT se comunicará con la aplicación móvil por medio de bluetooth par el envío de la alerta. Finalmente, la

aplicación móvil se comunicará con el servidor quien es el encargado de responder las peticiones HTTP.

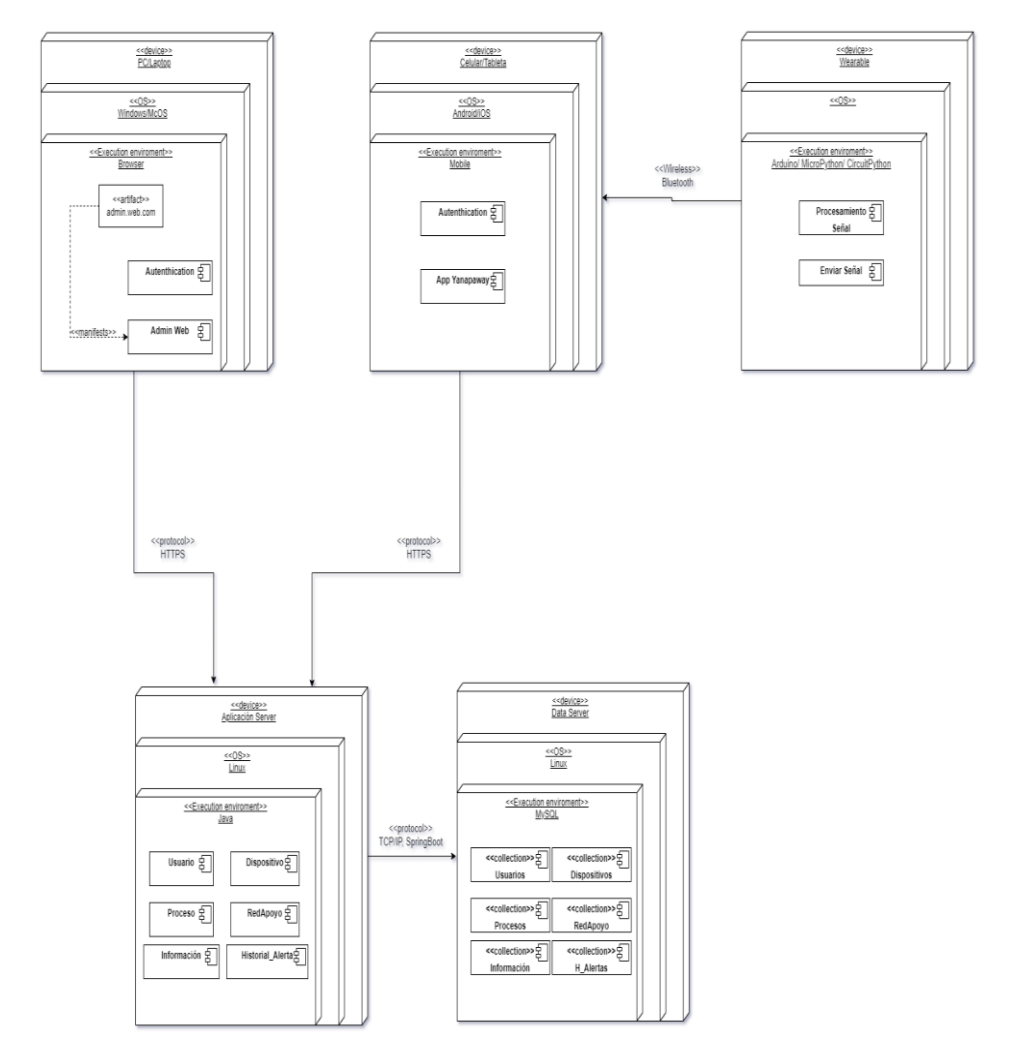

**Figura 2.19 Diagrama de Despliegue [autoría propia]**

# **CAPÍTULO 3**

# **3. RESULTADOS Y ANÁLISIS**

## **3.1 Pruebas**

Las pruebas del proyecto se desarrollaron en tres fases:

- 1. Pruebas de usabilidad de la aplicación móvil
- 2. Pruebas de reconocimiento de palabra clave
- 3. Pruebas de envío de alerta

La aplicación móvil fue testeada por tres usuarias con las historias de usuario: saber qué comportamientos tiene un posible agresor, conocer las medidas de protección para el usuario y agregar contactos a la red de apoyo.

Las usuarias pudieron obtener la información requerida en cada una de las opciones pudiendo identificar de manera clara cada proceso y culminando la acción respectiva con éxito.

Por otro lado, las pruebas para el reconocimiento de la palabra clave consistió en utilizar el micrófono integrado en el dispositivo Xiao BLE Sense, y validar el modelo de reconocimiento de voz entrenado en Edge Impulse. El modelo reconoce la palabra clave con una precisión del 97.66%. El detalle de las pruebas realizadas se puede observar en el Anexo 7.

El flujo de cada una de las pantallas y el entrenamiento del modelo puede ser revisado en el manual de usuario en la sección de Anexo 3 y Anexo 5 respectivamente.

# **3.2 Plan de Implementación**

Para la realización del proyecto se realizó un diagrama de Gantt en el que se muestran las actividades desarrolladas durante 16 semanas (4 Sprint). Lo cual permitió realizar el seguimiento respectivo de cada una de las etapas del proyecto. Entre las actividades desarrolladas se puede mencionar la primera reunión con cliente y tutor para conocer del proyecto. Luego, se procedió a realizar el levantamiento de los requerimientos y la posterior revisión de estos. Además, se detallan las actividades como el desarrollo e implementación del prototipo funcional, reuniones de validación con cliente y reuniones de retroalimentación con tutor. Las

actividades desarrolladas pueden ser revisadas en el diagrama de Gantt en la sección de Anexo 2.

Adicionalmente, se ha elaborado un manual de usuario que explica el funcionamiento de la aplicación móvil. Así mismo, se ha provisto de un manual de implementación para la correcta instalación del software. Refiérase en la sección de Anexo 4.

### **3.3 Resultados**

El objetivo general de este proyecto consiste en desarrollar una solución tecnológica para evitar posibles femicidios. En base a este objetivo se tiene como resultado una aplicación móvil que junto a un dispositivo electrónico activa por comando de voz una alerta de auxilio en caso de riesgo a su integridad, mejora la experiencia de usuario y lo más importante previene un posible caso de feminicidio alertando a un ente de seguridad y a una red de contactos registrados en la aplicación móvil.

#### **3.3.1Activación de alarma por comando de voz**

Una vez emparejado el dispositivo móvil con el dispositivo electrónico cuando la usuaria pronuncie la palabra clave se envía la señal a la aplicación móvil. Esta a su vez envía la petición de ayuda mediante un mensaje de texto o vía WhatsApp a la red de contactos registrados y al organismo de seguridad configurado para prestar el servicio.

### **3.3.2 Registro de contactos en la red de apoyo**

En el formulario de registro para agregar contactos a la red de apoyo, los contactos agregados por el usuario recibirán el mensaje de auxilio cuando se active la petición de ayuda. El formulario deberá ser llenado con los datos del contacto como nombres, apellidos, teléfono, dirección, ciudad y vínculo (el cual hace referencia al parentesco que tiene con la usuaria) tal como se muestra en el manual de usuario (Ver Anexo 3).

#### **3.3.3 Realizar seguimiento del proceso judicial**

Llevar un seguimiento del proceso judicial de cada cliente es un hito que se ha logrado implementar porque de esta manera se ofrece al usuario un conocimiento que antes no tenía. El proceso en curso se desplegará en una pantalla en la que la usuaria podrá seleccionar detalles sobre la denuncia, tipo de asistencia ambulatoria y si la medida de protección ya ha sido recibida.

# **3.3.4 Ver información sobre comportamientos de posible agresor y medidas de protección**

Como parte de la mejora de la experiencia de usuario es que este pueda tener acceso a información que le permita estar alerta o atenta ante posibles comportamientos que pueden poner en riesgo su integridad. La usuaria podrá revisar información sobre comportamientos de un posible agresor y medidas de protección.

#### **3.4 Análisis de Costos**

Considerando el tiempo dedicado a la elaboración del proyecto por parte de los desarrolladores se ha estimado el costo de las horas trabajadas y el salario por hora. De acuerdo con el diagrama de Gantt detallado en la sección de Anexo 2, el tiempo dedicado para el desarrollo de la aplicación es de 8 semanas con 5 días trabajados por alrededor de 6 horas diarias. Como resultado, se obtienen 240 horas por cada desarrollador, es decir un total de 480 horas dedicadas al proyecto. Finalmente, se estimó un costo por hora de \$ 6.50, lo que representa un costo total por desarrollo del proyecto de \$ 3,120.

Adicionalmente, este proyecto utiliza herramientas de código abierto como Ionic/React para el desarrollo de la aplicación móvil. Así mismo, para el administrador utiliza React y el Backend está desarrollado con Java, SpringBoot y motor de base de datos MySQL. También, se utiliza Arduino para la programación del microcontrolador.

Sin embargo, la solución propuesta incluye hardware, puesto que para la activación de la alarma se utiliza una placa XIAO BLE Sense, cable de datos, batería y un case los cuales son utilizados como parte del diseño del prototipo. A continuación, se presenta una tabla con los elementos utilizados y su respectivo costo.

34

| Hardware (materiales)      | Costo   |  |  |
|----------------------------|---------|--|--|
| Placa XIAO BLE SENSE       | \$35.99 |  |  |
| Cable de datos 3.1 Tipo C  | \$10.00 |  |  |
| Batería Lipo 3.7 V, 300mAh | \$12.00 |  |  |
| Case 3D                    | \$12.00 |  |  |
| <b>Total Hardware</b>      | \$69.99 |  |  |

**Tabla 3.1 Análisis de costo del Hardware [autoría propia]**

Por otro lado, para el funcionamiento del backend se necesitó usar un software como servicio SaaS y se optó por la plataforma de Heroku. En esta plataforma se desplego la aplicación hecha en SpringBoot para el funcionamiento de las Apis del sistema. Cabe recalcar que no hubo un costo por alojar nuestra aplicación. Sin embargo, la ejecución de las solicitudes es limitada, por ejemplo, si cada instancia de la aplicación atiende una solicitud en 100 ms, obtendremos 600 solicitudes por minuto con la cuenta gratuita de Heroku.

Pero si se quiere realizar configuraciones en el alojamiento de la aplicación, por ejemplo, el espacio de almacenamiento o los recursos destinados para la ejecución de la aplicación como también el uso de una base de datos en específico se debe pagar por un costo. Además, para la funcionalidad del envío de mensajes y llamadas automáticas con la ayuda de la plataforma de Twilio también se debe pagar por un costo por mensaje y configuraciones para producción. Es importante tener conocimiento de esto porque se podría gestionar y configurar nuestra aplicación personalmente. A continuación, se presenta una tabla con los servicios de Twilio y Heroku descrito anteriormente con su respectivo costo.

| <b>Plataformas</b>             | Costo     |  |  |
|--------------------------------|-----------|--|--|
| Heroku (Producción)            | \$25.00   |  |  |
| Twilio - Envió por mensajes    | \$0.1253  |  |  |
| Twilio - Envió por WhatsApp    | \$0.050   |  |  |
| Twilio – Realizar una Llamada. | \$0.330   |  |  |
| <b>Total costo de Software</b> | \$25.5053 |  |  |

**Tabla 3.2 Análisis de costo del servicio Heroku y Twilio [autoría propia]**

El total de costo por los servicios de Twilio no es fijo porque solo se representa los costos de un mensaje de texto (SMS), WhatsApp y llamada. Esto puede variar según las usuarias tengan que recurrir ante el pedido de auxilio y cuanta personas registren en su red de apoyo o de contactos en la aplicación.

# **CAPÍTULO 4**

# **4. CONCLUSIONES Y RECOMENDACIONES**

# **4.1 Conclusiones**

- De acuerdo con los objetivos planteados, podemos indicar que se ha logrado construir un prototipo funcional que permite en primera instancia receptar un pedido de ayuda cuando la posible víctima identifica una situación de riesgo.
- Como se ha podido observar la solución incluye un componente de reconocimiento de comando de voz, el cual permite identificar la palabra clave para generar la petición de ayuda. El modelo de reconocimiento obtuvo un 97.66% de precisión para reconocer el comando. Luego, al ser desplegado en el dispositivo XIAO BLE Sense el modelo reconoce el comando con una menor precisión, sin embargo, se puede concluir que no confunde la palabra.
- Por otra parte, la solución propuesta permite a las usuarias recibir la información adecuada para conocimiento del proceso legal que lleva en curso, así también para conocer las medidas de protección a las cuales puede acogerse.

De esta manera, se ha brindado una mejor experiencia de usuario durante la etapa del proceso judicial, así como reducir el tiempo para generar la petición de ayuda utilizando un comando de voz.

# **4.2 Recomendaciones**

El presente proyecto utiliza aprendizaje automático en dispositivos pequeños con limitaciones de energía y memoria, sin embargo, este nuevo concepto tiene una amplia gama de aplicaciones y este proyecto no es la excepción. A continuación, se mencionan algunas recomendaciones que se podrían implementar en futuras iteraciones:

1. El dispositivo posee sensores de movimiento lo cual lo hace ideal para el reconocimiento de movimiento. El modelo podría ser entrenado para utilizar también los sensores de movimiento y junto con el reconocimiento de voz establecer la activación de la alarma considerando esta fusión de sensores. Esto permitiría detectar si la víctima está atravesando por un momento de violencia para luego activar la petición de ayuda.

- 2. Se recomienda utilizar una placa de expansión para Xiao Ble Sense ya que a través de la ranura para tarjeta mini SD permite realizar grabaciones de audio utilizando el micrófono del dispositivo. Lo cual facilita la recolección de audios.
- 3. Realizar las grabaciones de voz considerando diferentes ambientes y diferentes voces, de tal manera que al entrenar el modelo con varios escenarios pueda ser capaz de reconocer con una mayor precisión en producción.
- 4. En cuanto a la aplicación móvil se recomienda añadir un módulo de documentos en el que se pueda visibilizar archivos en formato pdf. Estos documentos son archivos que desde el organismo del Consejo de la Judicatura se entregan en físico a las usuarias. Es recomendable que sean accedidos para ser revisados o descargados desde la aplicación móvil.
- 5. Para nuevas iteraciones de este proyecto se recomienda actualizar las etapas de la fase de seguimiento del proceso que realizan las usuarias en la aplicación móvil. Puesto que, en una última presentación del prototipo el cliente consideró conveniente reducir el número de las etapas.

# **BIBLIOGRAFÍA**

- [1] "Mapa Latinoamericano de Feminicidios," *Mundo Sur*. https://mundosur.org/feminicidios/ (accessed Jun. 09, 2022).
- [2] "2021, el año más letal para las mujeres: cada 44 horas se cometió un feminicidio en Ecuador," *Fundación ALDEA*. http://www.fundacionaldea.org/noticiasaldea/feminicidios2021 (accessed Jun. 09, 2022).
- [3] V. Mareeswari and S. S. Patil, "Smart Device for Ensuring Women Safety Using Android App," *Lect. Notes Electr. Eng.*, vol. 475, pp. 186–197, 2018, doi: 10.1007/978-981-10-8240-5\_21.
- [4] D. A. Rodríguez, A. Díaz-Ramírez, J. E. Miranda-Vega, L. Trujillo, and P. Mejía-Alvarez, "A Systematic Review of Computer Science Solutions for Addressing Violence against Women and Children," *IEEE Access*, vol. 9, pp. 114622–114639, 2021, doi: 10.1109/ACCESS.2021.3103459.
- [5] D. GASPARIKOVA and K. DJURICKOVIC, "'Be Safe' Una aplicación móvil para proteger a las víctimas de violencia | Programa de las Naciones Unidas para el Desarrollo," *United Nations Development Programme*, 2020. https://www.undp.org/eurasia/blog/"be-safe"-mobile-app-protect-victims-violence (accessed Jun. 12, 2022).
- [6] B. Ramesh Reddy, T. Sowjanya, N. Bala Subrahmanayam, G. Mahantesh, and S. Prudhvi, "IOT based smart protective equipment for women," *Mater. Today Proc.*, Jul. 2021, doi: 10.1016/J.MATPR.2021.07.058.
- [7] M. Mahajan, K. Reddy, and M. Rajput, "A Switch Triggered Rescue Assistance System for Safety of Women; A Switch Triggered Rescue Assistance System for Safety of Women," 2018.
- [8] J. S. Silva *et al.*, "WeDoCare: A system for vulnerable social groups," *Proc. - 6th Annu. Conf. Comput. Sci. Comput. Intell. CSCI 2019*, pp. 1053–1059, Dec. 2019, doi: 10.1109/CSCI49370.2019.00201.
- [9] A. Z. M. Tahmidul Kabir, A. M. Mizan, and T. Tasneem, "Safety Solution for Women Using Smart Band and CWS App," *17th Int. Conf. Electr. Eng. Comput. Telecommun. Inf. Technol. ECTI-CON 2020*, pp. 566–569, Jun. 2020, doi: 10.1109/ECTI-CON49241.2020.9158134.
- [10] Muskan, T. Khandelwal, M. Khandelwal, and P. S. Pandey, "Women Safety Device Designed Using IoT and Machine Learning | IEEE Conference Publication | IEEE Xplore." https://ieeexplore.ieee.org/abstract/document/8560188 (accessed Jun. 21, 2022).
- [11] "¿Cómo se desarrolla el proceso judicial? Recuerda que la violencia de género es un delito," *Cons. la Judicatura*, Accessed: Jun. 16, 2022. [Online]. Available: https://www.funcionjudicial.gob.ec/pdf/proceso-judicial.pdf.
- [12] "Visto XIAO BLE nRF52840 Sense Bluetooth5.0 IMU / Micrófono integrado Soporta Arduino / MicroPython - Seeed Studio," *Seeed Studio*. https://www.seeedstudio.com/Seeed-XIAO-BLE-Sense-nRF52840-p-5253.html (accessed Jun. 30, 2022).

# **ANEXOS**

# **Anexo 1**

# **PROTOTIPO DE BAJA FIDELIDAD**

El prototipo fue desarrollado utilizando la aplicación Figma. A continuación, se presentan las interfaces diseñadas como prototipo de la aplicación móvil.

La Figura A1.1 muestra las pantallas de inicio de sesión y la pantalla principal de la aplicación.

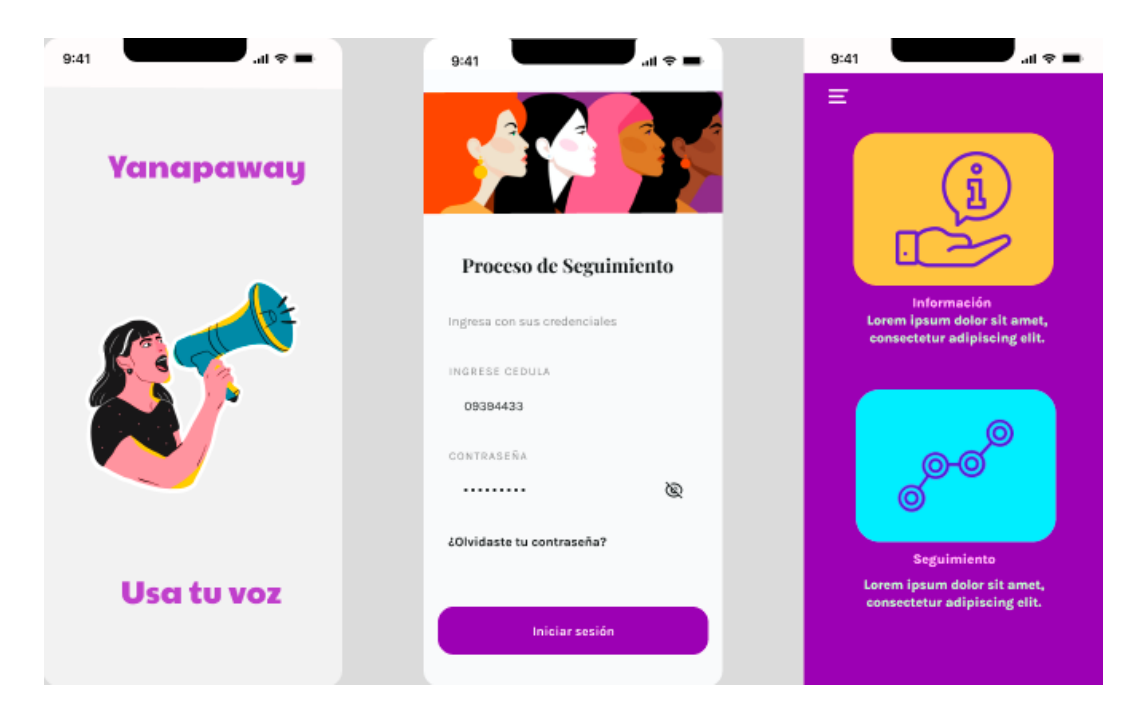

**Figura A1.1 Pantallas de inicio de sesión y pantalla principal [Autoría Propia].**

En la Figura A1.2 se muestra el menú de opciones de la aplicación móvil.

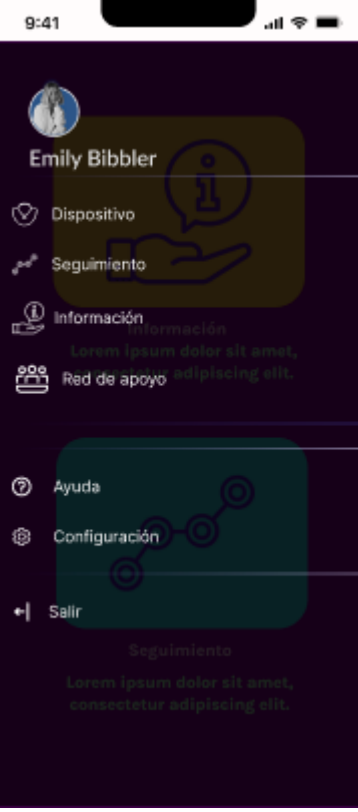

**Figura A1.2 Menú desplegable [Autoría Propia].**

En la Figura A1.3 se muestra la pantalla de dispositivo, la cual permite hacer la conexión por medio de Bluetooth entre el dispositivo electrónico y la aplicación móvil..

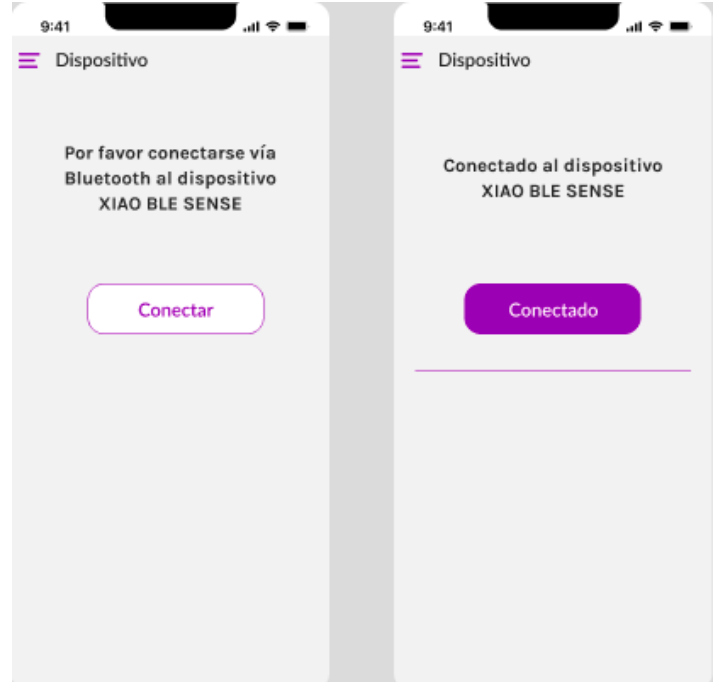

# **Figura A1.3 Pantallas de la opción Dispositivo [Autoría Propia].**

Otra de las opciones que tiene la aplicación es la pantalla de Seguimiento, en la Figura A1.4 se mostrará al usuario las etapas del proceso legal en curse en el que se registre actividad.

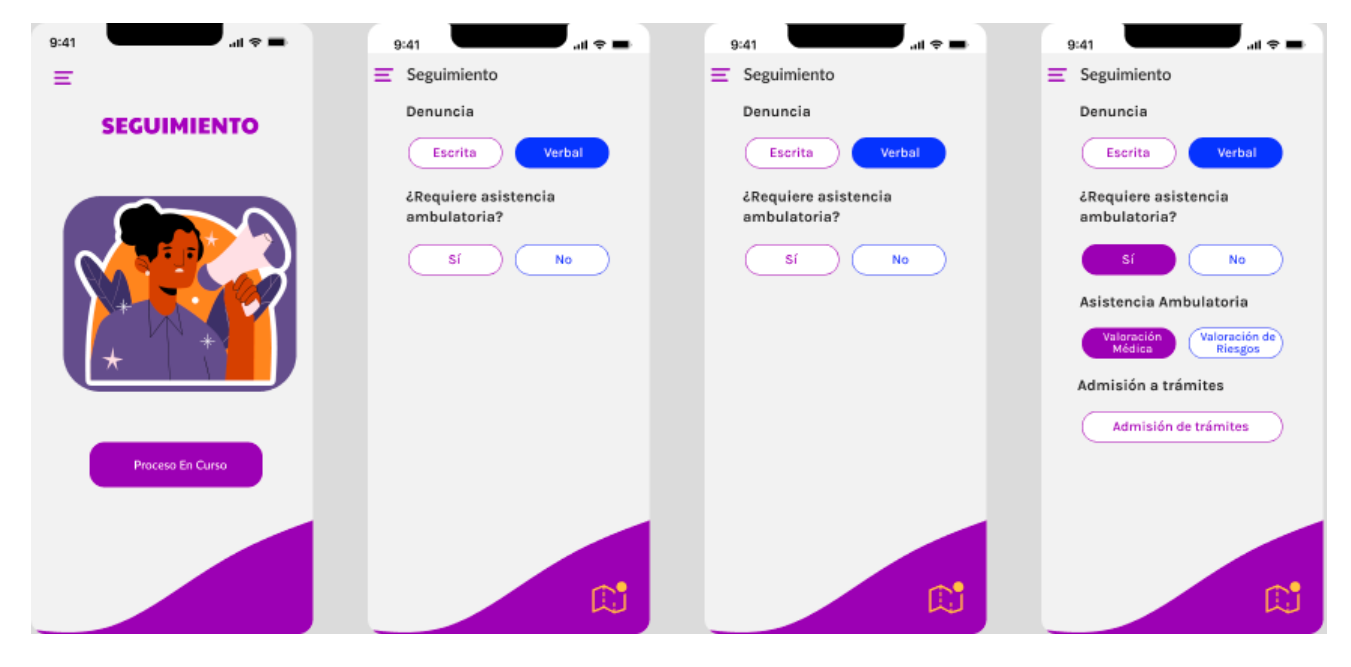

**Figura A1.4 Pantallas de la opción Seguimiento [Autoría Propia].**

En la Figura A1.5 se realiza una representación gráfica de la etapa del proceso legal en la que se encuentra la usuaria.

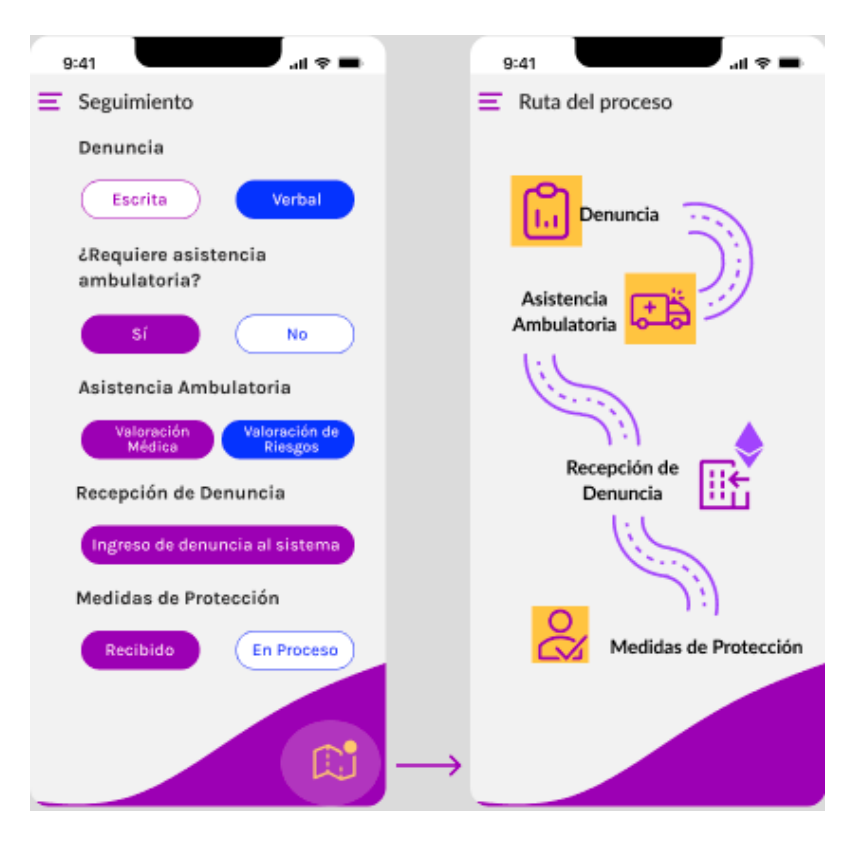

**Figura A1.5 Pantalla de seguimiento (opción Ruta) [Autoría Propia].**

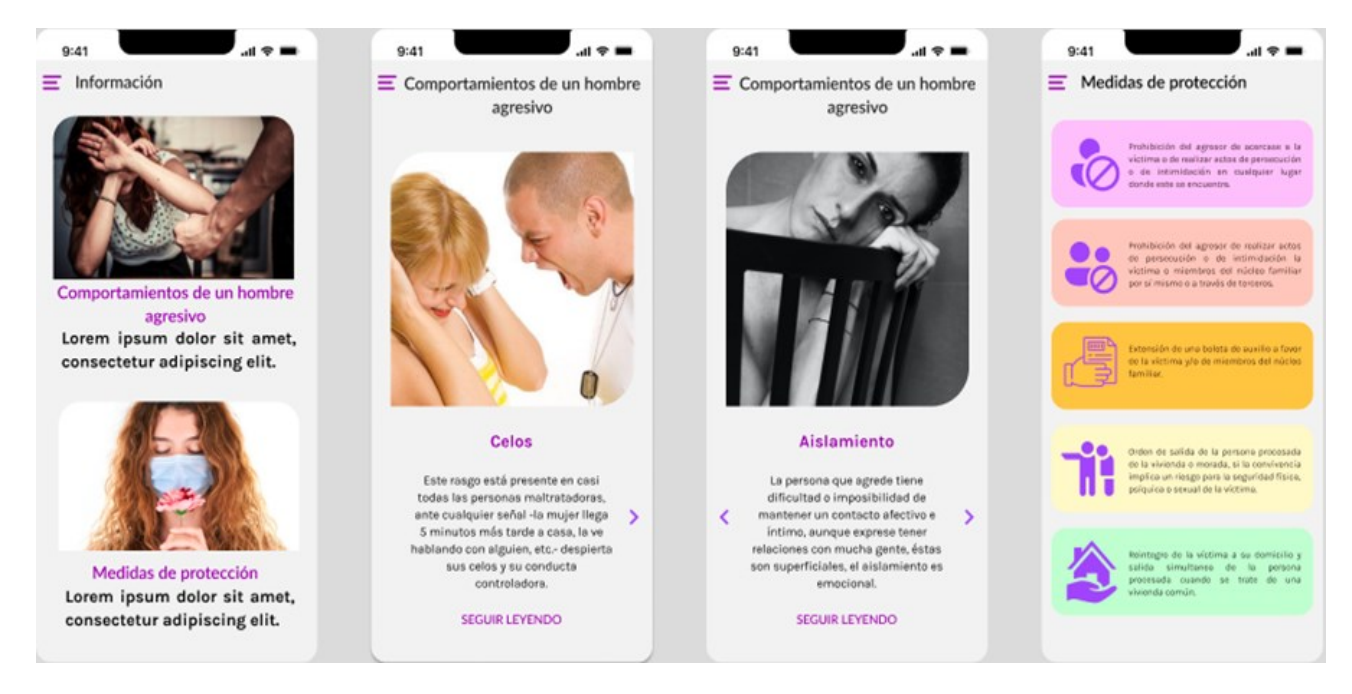

**Figura A1.6 Pantallas de la opción Información [Autoría Propia].**

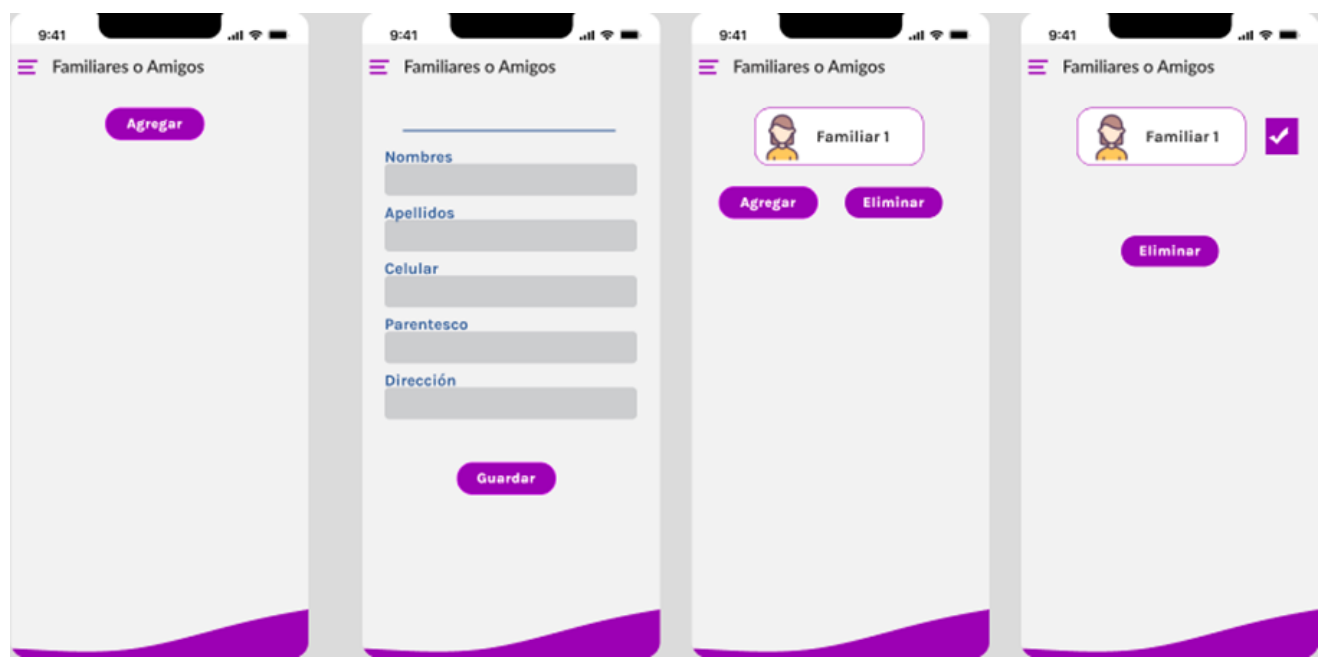

**Figura A1.7 Pantallas de la opción Red de Apoyo [Autoría Propia].**

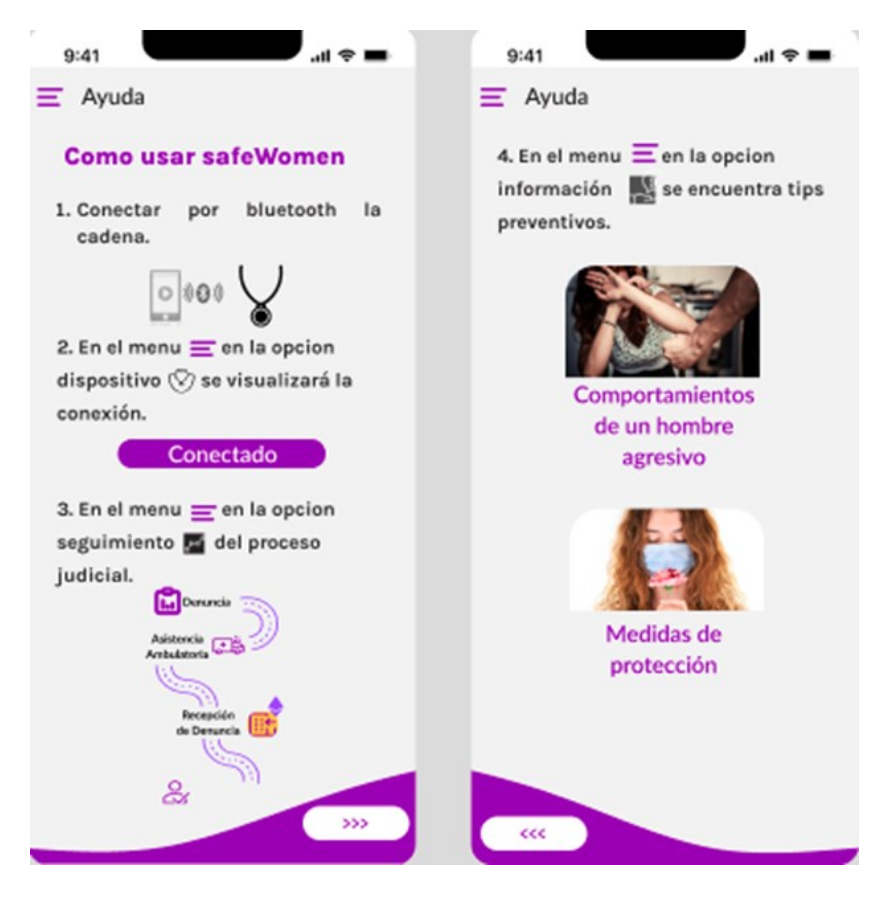

**Figura A1.8 Pantallas de la opción de ayuda [Autoría Propia].** 

# **Anexo 2**

# **PLAN DE IMPLEMENTACIÓN**

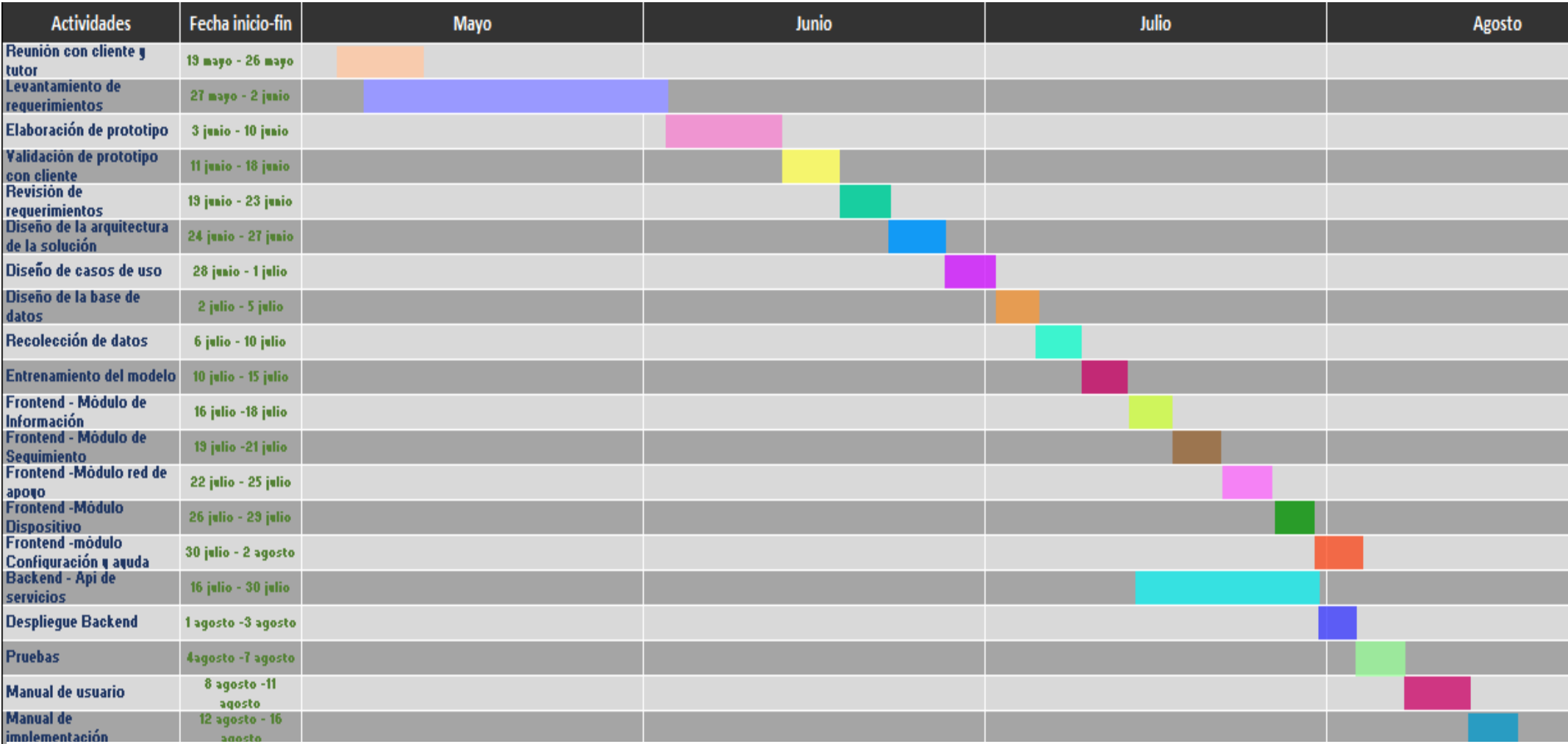

**Figura A2.1 Diagrama del plan de implementación**

# **Anexo 3**

# **MANUAL DE USUARIO**

# **1. Objetivo del documento**

Orientar al usuario de forma clara y concisa sobre el funcionamiento de la aplicación para crear red de apoyo, solicitar ayuda ante un posible caso de feminicidio, ver información sobre seguimiento de procesos y ver información sobre comportamientos de un posible agresor.

# **2. Manual de usuario**

# **2.1. Pantalla principal – Inicio de Sesión**

La pantalla principal se define por el inicio de sesión. En esta pantalla se debe ingresar las credenciales de la usuaria que ha solicitado la medida de protección (Ver Figura A3.1). Siendo el usuario el número de cédula y la contraseña una codificación entregada por el organismo del Consejo de la Judicatura.

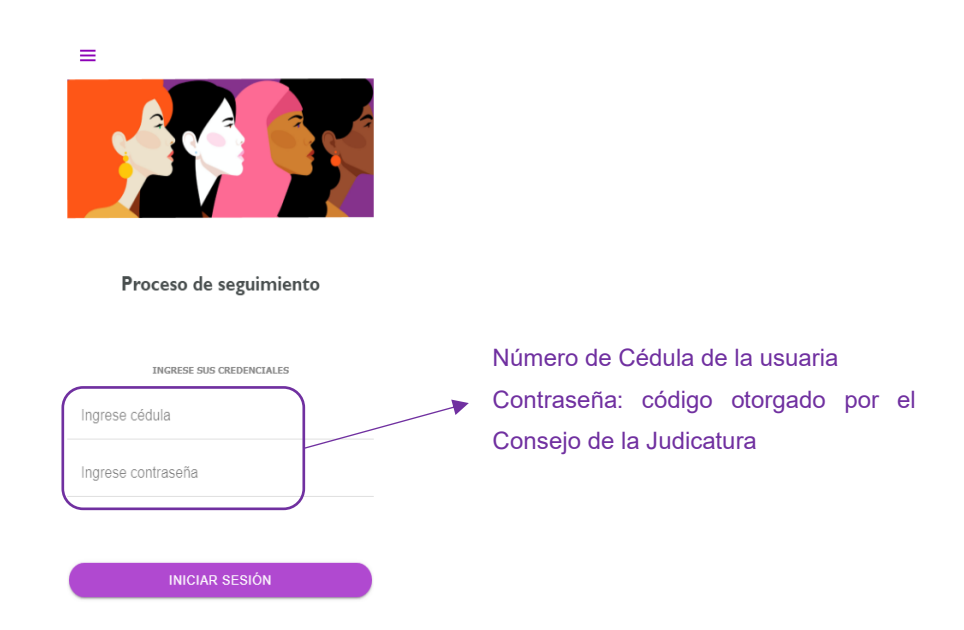

**Figura A3.1 Inicio de sesión [autoría propia]**

### **2.2. Pantalla de Inicio**

La pantalla de inicio muestra las opciones de seguimiento e información. Cada una de ellas vincula a la usuaria hacia nuevas pantallas donde se desplegará la información correspondiente(Ver Figura A3.2).

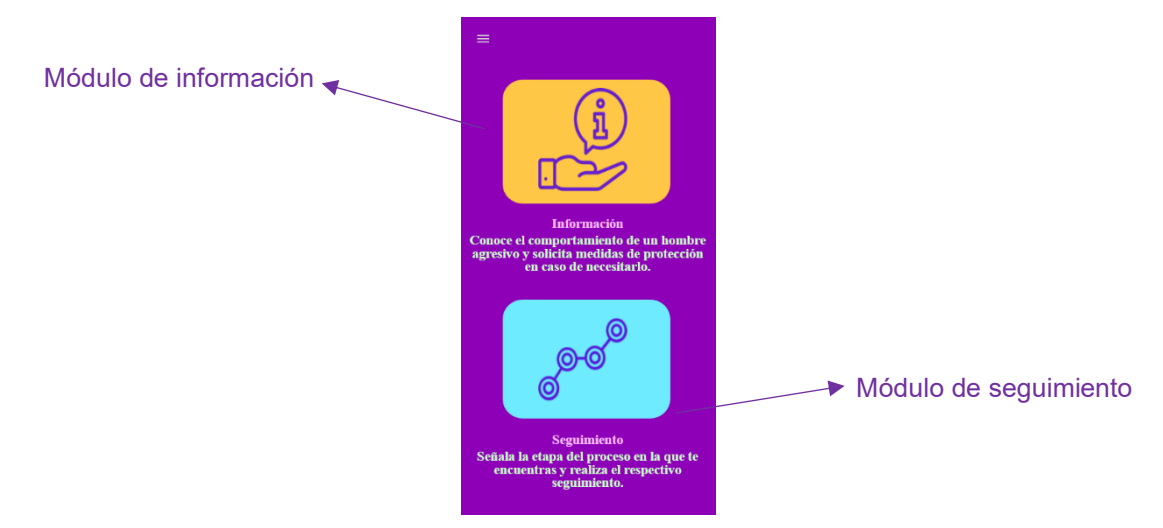

**Figura A3.2 Pantalla de Inicio [autoría propia]**

# **2.3. Menú de la aplicación**

El menú muestra al usuario las opciones que puede utilizar en la aplicación como son: dispositivo, seguimiento, información, red de apoyo, ayuda y configuración (Ver Figura A3.3). Al seleccionar una ellas se vincularán hacia una nueva pantalla con la información correspondiente.

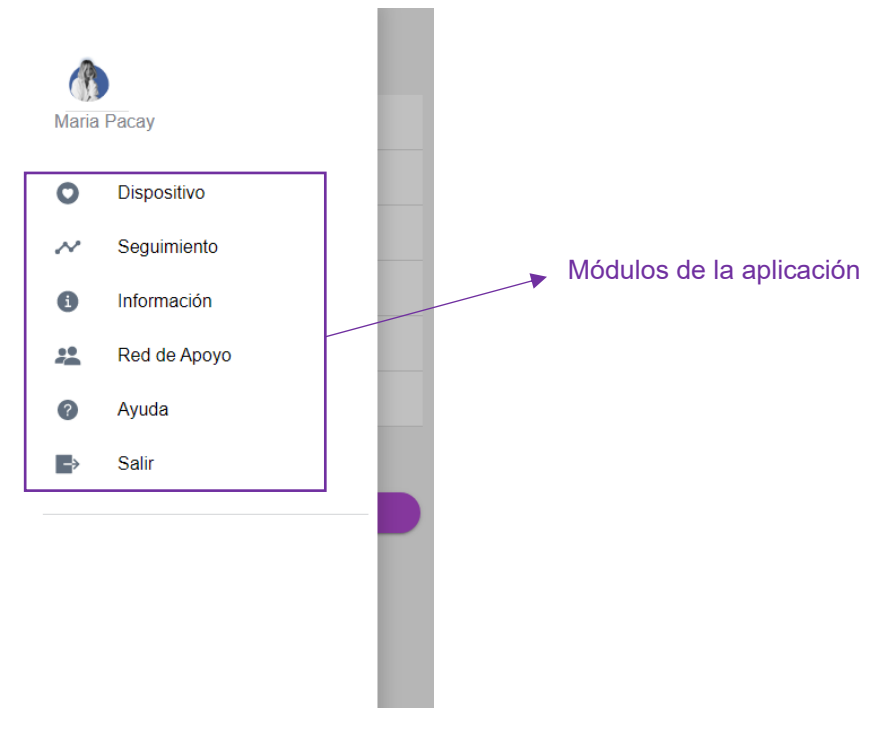

49 **Figura A3.3 Menú de la aplicación [autoría propia]**

## **2.5. Seguimiento**

Al seleccionar la opción de seguimiento el sistema mostrará una pantalla que indica al usuario las diferentes etapas dentro del proceso (Ver Figura A3.4).

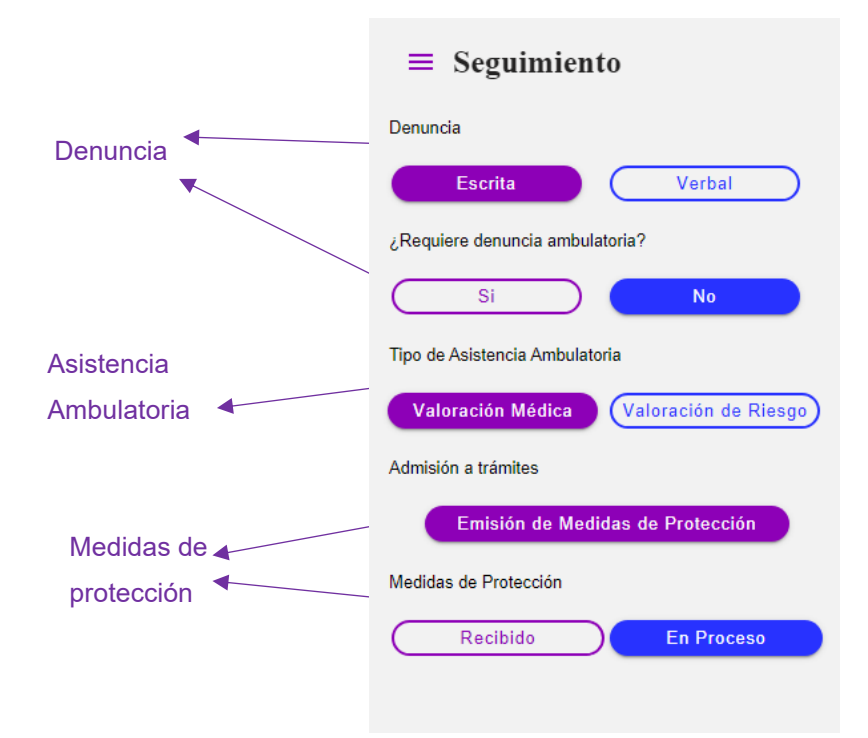

# **Figura A3.4 Pantalla de Seguimiento de proceso [autoría propia]**

Adicionalmente, en la pantalla de seguimiento se muestra un ícono amarillo el cual permite mostrar una nueva pantalla para indicar en qué etapa del proceso se encuentra (Ver Figura A3.5).

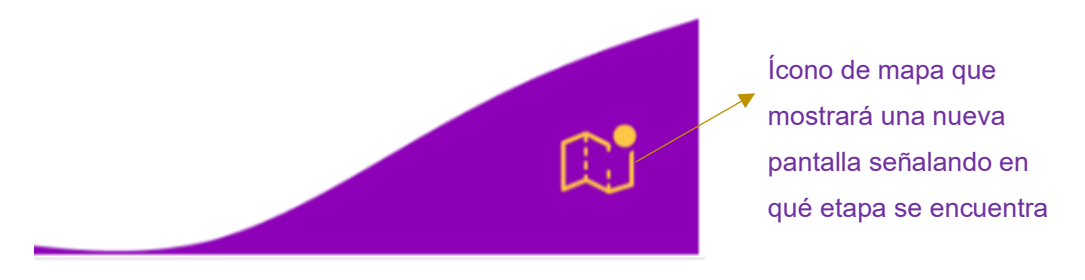

**Figura A3.5 Ícono de mapa del proceso [autoría propia]**

#### **2.6 Información**

Al seleccionar la opción de información el sistema mostrará una nueva pantalla en la que la usuaria tendrá dos opciones: conocer sobre posibles comportamientos de un agresor y las medidas de protección a las cuales puede acceder (Ver Figura A3.6).

 $\equiv$  Información

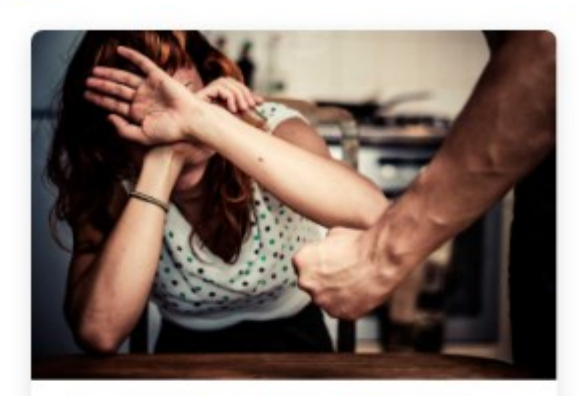

**COMPORTAMIENTOS DE UN HOMBRE AGRESIVO** 

¡Infórmate! Existe un gran número de variables V características de comportamiento y de índole psicológico, que puede trazar el perfil de un hombre agresivo.

Sección que habilita una nueva pantalla con más información sobre el comportamiento de un posible agresor.

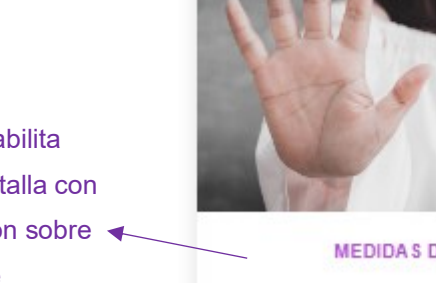

MEDIDAS DE PROTECCIÓN

La intervención en los casos de riesgo amerita la implementación inmediata de acciones de protección y de coordinación con otras instituciones que son parte del sistema de protección de derechos.

Sección que habilita una nueva pantalla con más información sobre las medidas de protección.

#### **Figura A3.6 Pantalla de Información para conocimiento de las usuarias [autoría propia]**

## **2.7 Red de Apoyo**

Al seleccionar red de apoyo se mostrará una nueva pantalla en la que se mostrará los contactos registrados por la usuaria (Ver Figura A3.7). De no haber registrado usuarios se mostrará un botón de agregar para que comience a añadirlos a su red.

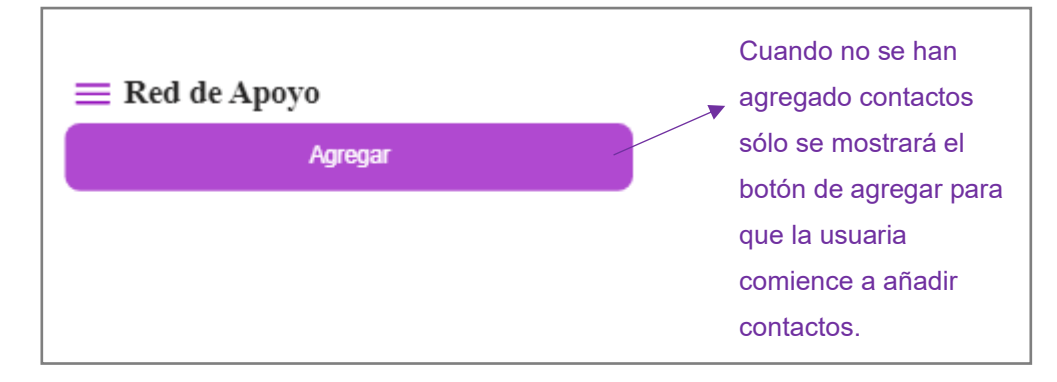

### **Figura A3.7 Botón de Agregar [autoría propia]**

Al presionar en el botón agregar se mostrará una nueva pantalla con un formulario para registrar los datos del nuevo contacto (Ver Figura A3.8). Los datos para ingresar son nombres, apellidos, teléfono, dirección ciudad y vínculo.

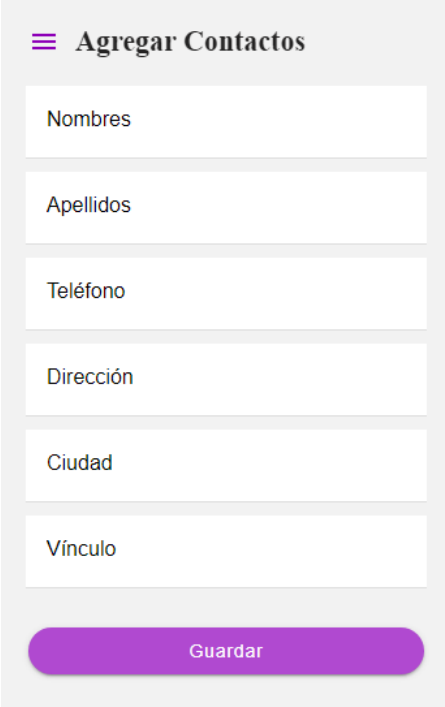

**Figura A3.8 Formulario para registro de contacto [autoría propia]**

Cuando se presiona el botón guardar el registro se almacena en la base de datos y se muestra al usuario un mensaje de confirmación con el mensaje "Tu contacto se ha guardado correctamente" (Ver Figura A3.9).

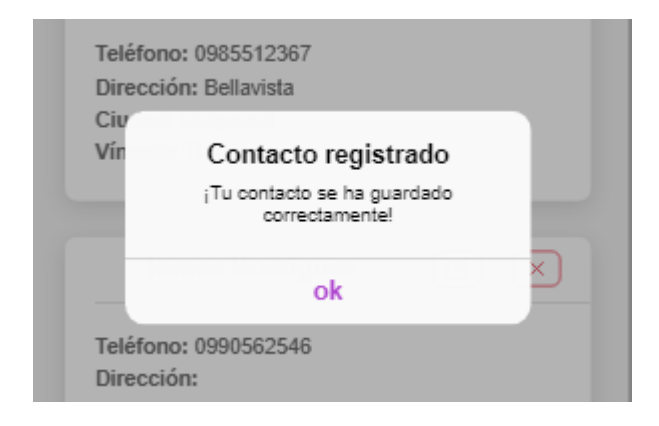

**Figura A3.9 Mensaje de contacto registrado [autoría propia]**

Por otro lado, cuando existen contactos registrados por parte del usuario se mostrarán en forma de lista con las opciones de editar o eliminar el contacto (Ver Figura A3.10).

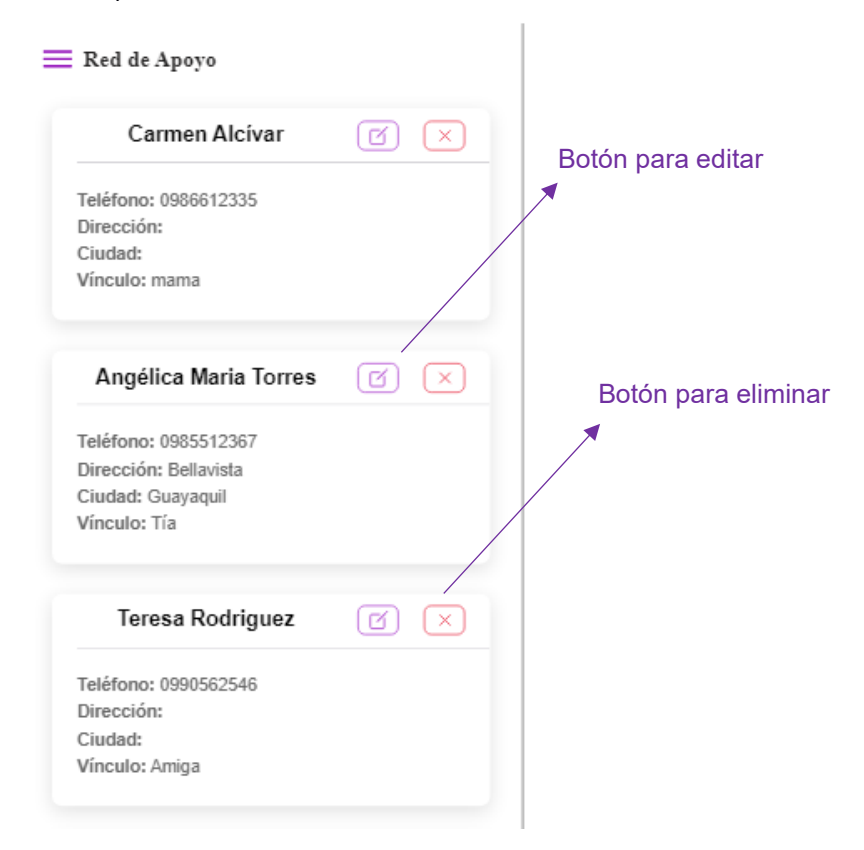

**Figura A3.10 Pantalla Red de Apoyo [autoría propia]**

Cuando se selecciona el botón editar se desplegará una nueva pantalla en la que se mostrarán los datos del contacto a editar (Ver Figura A3.11). El usuario puede modificar los datos y luego presionar el botón guardar.

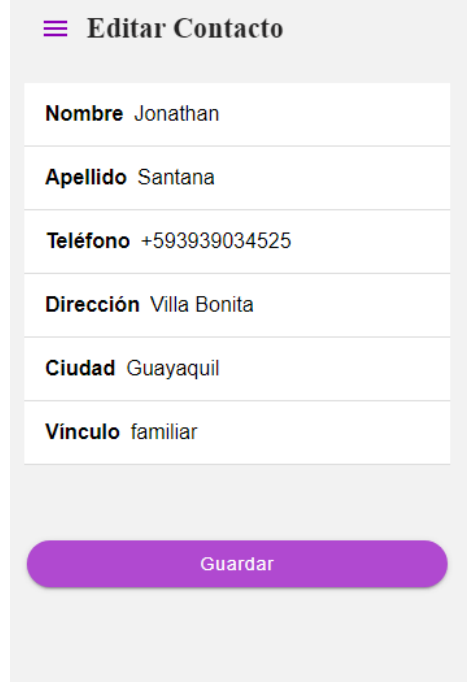

# **Figura A3.11 Pantalla para editar contacto [autoría propia]**

Una vez guardado el registro, se mostrará un mensaje de confirmación indicando al usuario que el contacto se ha actualizado correctamente (Ver Figura A3.12).

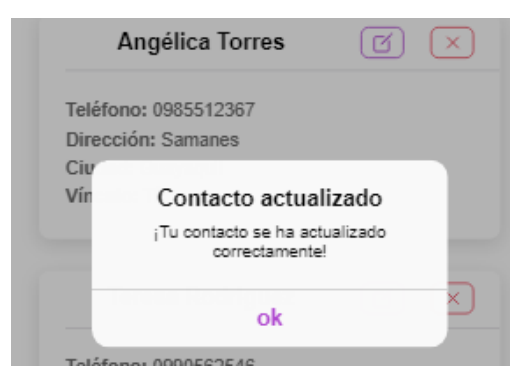

**Figura A3.12 Mensaje de contacto actualizado [autoría propia]**

# **Anexo 4 MANUAL DE IMPLEMENTACIÓN**

# **Implementación del Frontend**

Para garantizar un correcto desempeño de la aplicación ionic/react se

recomienda los siguientes requisitos y especificaciones

**Tabla A4.1** *Requisitos del ambiente de desarrollo [autoría propia]*

| <b>Requisitos de Hardware</b> | <b>Requisitos de Software</b> |  |
|-------------------------------|-------------------------------|--|
| Sistema Operativo Windows 10  | NodeJS Versión v14.17.0 LTS   |  |
| Memoria RAM 4GB o superior    | Línea de comandos cmd o CLI   |  |
|                               | Powershell                    |  |
| Espacio en disco de 700MB     |                               |  |

# **Pasos para la implementación:**

- **1.** Clonar el proyecto del repositorio de GitHub <https://github.com/karinaortega1507/ProyectoIntegrador.git>
- **2.** Utilizando la línea de comandos se deberá ingresar al directorio en el que se clonó el repositorio. Luego, descargar las dependencias del proyecto ejecutando el comando npm install (Ver Figura A4.1).

PS D:\PERSONAL\2022-1S-MATERIAS\INTEGRADORA\proyecto\feminicide> npm install [**France and Trance** ] \ idealTree:feminicide: timing idealTree:#root Completed in 1ms

**Figura A4.1 Ejecución de comando npm install [autoría propia]**

**3.** A continuación, se ejecuta el comando ionic serve para ejecutar la aplicación (Ver Figura A4.2)

PS D:\PERSONAL\2022-1S-MATERIAS\INTEGRADORA\proyecto\feminicide> ionic serve **Figura A4.2 Ejecución de comando ionic serve [autoría propia]**

**4.** Para generar el build para producción se ejecuta el comando ionic build(Ver Figura A4.3)

PS D:\PERSONAL\2022-1S-MATERIAS\INTEGRADORA\proyecto\feminicide> ionic build

**Figura A4.3 Ejecución de comando ionic build [autoría propia]**

#### **Configuración del ambiente de desarrollo en Arduino**

**Tabla A4.2** *Requisitos del ambiente de desarrollo [autoría propia]*

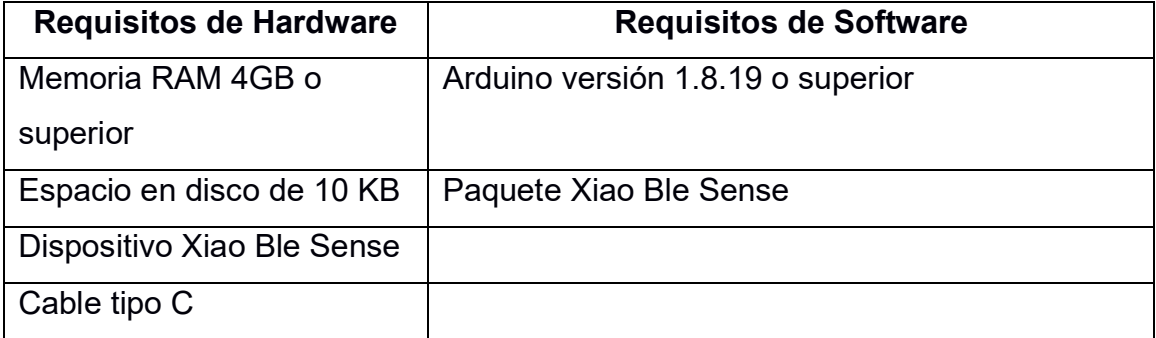

### **Pasos para la configuración:**

- **1.** Iniciar la aplicación Arduino
- **2.** Agregar el paquete de la placa XIAO BLE Sense a Arduino de la siguiente manera: en Archivo>Preferencias colocar en el recuadro que indica Gestor urls adicionales de tarjetas la siguiente dirección: *[https://files.seeedstudio.com/arduino/package\\_seeeduino\\_boards\\_index.js](https://files.seeedstudio.com/arduino/package_seeeduino_boards_index.json) [on](https://files.seeedstudio.com/arduino/package_seeeduino_boards_index.json)*

Tal como se muestra en la figura A4.4.

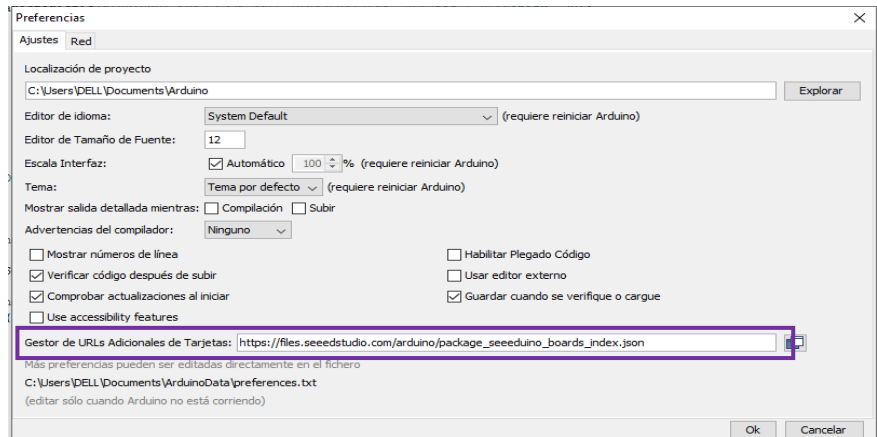

**Figura A4.4 Se agrega el paquete de la placa XIAO en Preferencias [autoría propia]**

**3.** Luego, se deberá instalar la última versión de la placa. Para esto se debe ir a la siguiente ruta Herramientas>Placa>Gestor de tarjetas (Ver Figura A4.5)

| Archivo Editar Programa Herramientas Ayuda                                                                                                    |                                                                          |                                           |                                              |                                                          |
|----------------------------------------------------------------------------------------------------|--------------------------------------------------------------------------|-------------------------------------------|----------------------------------------------|----------------------------------------------------------|
| fem                                                                                                    | Auto Formato<br>Archivo de programa.                                     | Reparar codificación & Recargar.          | $Ctrl+T$                                     |                                                          |
| $\#$ include <arduinoble<br>#include <sleepbreat]< td=""><td>Administrar Bibliotecas<br/><b>Monitor Serie</b><br/><b>Serial Plotter</b></td><td>WiFi101 / WiFiNINA Firmware Updater</td><td>Ctrl+Mayús+I<br/>Ctrl+Mayús+M<br/>Ctrl+Mayús+L</td><td></td></sleepbreat]<></arduinoble<br> | Administrar Bibliotecas<br><b>Monitor Serie</b><br><b>Serial Plotter</b> | WiFi101 / WiFiNINA Firmware Updater       | Ctrl+Mayús+I<br>Ctrl+Mayús+M<br>Ctrl+Mayús+L |                                                          |
| BLEService pmdServic                                                                                                    |                                                                          | Placa: "Seeed XIAO nRF52840 Sense"        |                                              | Gestor de tarjetas                                       |
| Bluetooth® Low En<br><b>BLEStringCharacteris</b>                                                                                                    | SoftDevice: "\$140 7.3.0"<br>Debug: "Level 0 (Release)"                  |                                           |                                              | <b>Arduino AVR Boards</b><br>$>$ v<br>Seeed nRF52 Boards |
| int last val = $0$ ;                                                                                                    | Puerto: "COM1"                                                           | Obtén información de la placa             |                                              |                                                          |
| $void setup()$ {<br>Serial.begin(9600)<br>radar.SerialInit()                                                                                                    | Quemar Bootloader                                                        | Programador: "J-Link for Bluefruit nRF52" |                                              |                                                          |

**Figura A4.5 Seleccionar Gestor de tarjetas** 

### **[autoría propia]**

**4.** Dentro del gestor de tarjetas escribir seeed nrf52, seleccionar de la lista Seeed nRF52Boards y proceder a instalar (Ver Figura A4.6).

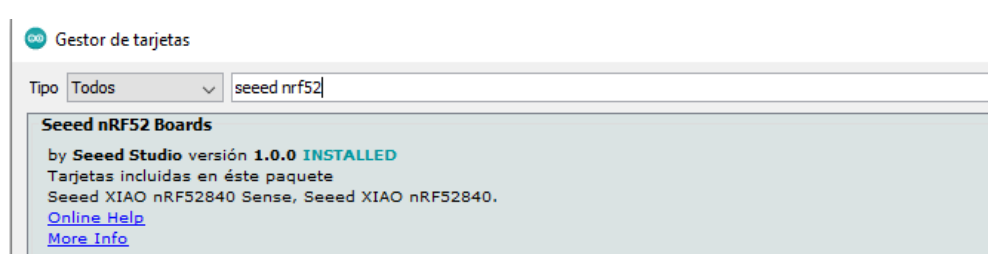

**Figura A4.6 Ventana Gestor de tarjetas - Se realiza la búsqueda de la placa XIAO [autoría propia]**

**5.** Luego, se selecciona la placa recientemente instalada como se aprecia en la Figura A4.7.

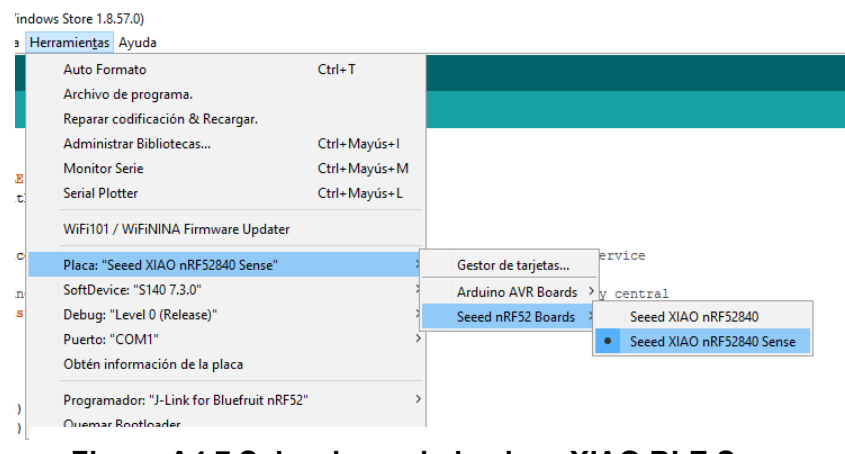

# **Figura A4.7 Seleccionando la placa XIAO BLE Sense [autoría propia]**

**6.** Finalmente, se debe ir a Herramientas>Puerto y seleccionar el nombre del puerto serie del XIAO BLE (Sense) conectado.

# **¡Importante!**

**A pesar de la instalación del paquete de la tarjeta XIAO BLE Sense se puede presentar la novedad de que no reconoce la placa. Si este es el caso, una de las formas de solucionarlo es presionar el botón de reset en la placa dos veces seguidas. Esto permitirá reconocer la placa para poder utilizarlo<sup>1</sup> .**

<sup>1</sup> [Seeed Studio XIAO SAMD21 por Nanase -](https://wiki.seeedstudio.com/Seeeduino-XIAO-by-Nanase/#bootloader-mode) Seeed Wiki
## **Implementación del Backend**

Para garantizar un correcto la correcta funcionalidad de la aplicación se recomienda los siguientes requisitos y especificaciones.

| <b>Requisitos de Hardware</b> | <b>Requisitos de Software</b> |  |
|-------------------------------|-------------------------------|--|
| Sistema Operativo Windows 10  | Java Versión 11 o 17          |  |
| Memoria RAM 4GB o superior    | SpringBoot versión 2.7.2      |  |
| Espacio en disco de 700MB     | Heroku                        |  |
|                               | ClearDB MySQL (producto de    |  |
|                               | Heroku)                       |  |

**Tabla A4.3** *Requisitos del ambiente de desarrollo backend [autoría propia]*

#### **Pasos para la implementación:**

**1.** Se realizó un proyecto centralizado incluyendo el desarrollo de Apis de la plataforma de Twilio junto con las Apis de sistema para el desarrollo del backend.

El proyecto para la creación del modelo de la base de datos y las Apis para la comunicación en el sistema se encuentra en el siguiente repositorio en GitHub:

[https://github.com/SantanaJonathan/ProyectoIntegrador\\_Backend.git](https://github.com/SantanaJonathan/ProyectoIntegrador_Backend.git)

**2.** Se crea un directorio donde se va a alojar el proyecto. Utilizando la línea de comandos de Git Bash se clonará los proyectos de la siguiente forma (Ver Figura A4.8):

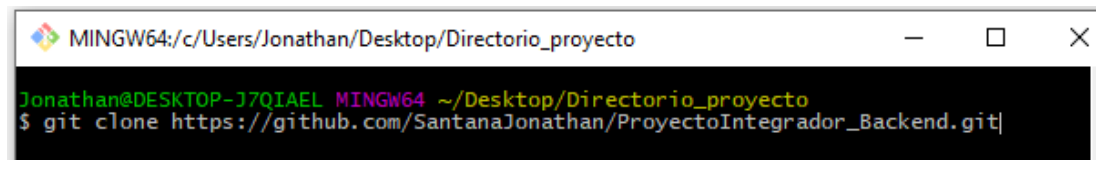

### **Figura A4.8 Clonación de proyecto [autoría propia]**

Luego de haber clonado el proyecto se lo puede abrir con los Idle como "IntelliJ IDEA Community Edition 2022.1.1" o "Eclipse IDE for Java Developers - 2021-12".

**3.** A continuación, se debe ejecutar el proyecto desde la clase principal si el Idle que se usa es IntelliJ se debe hacer clic como se indica en la Figura A4.9.

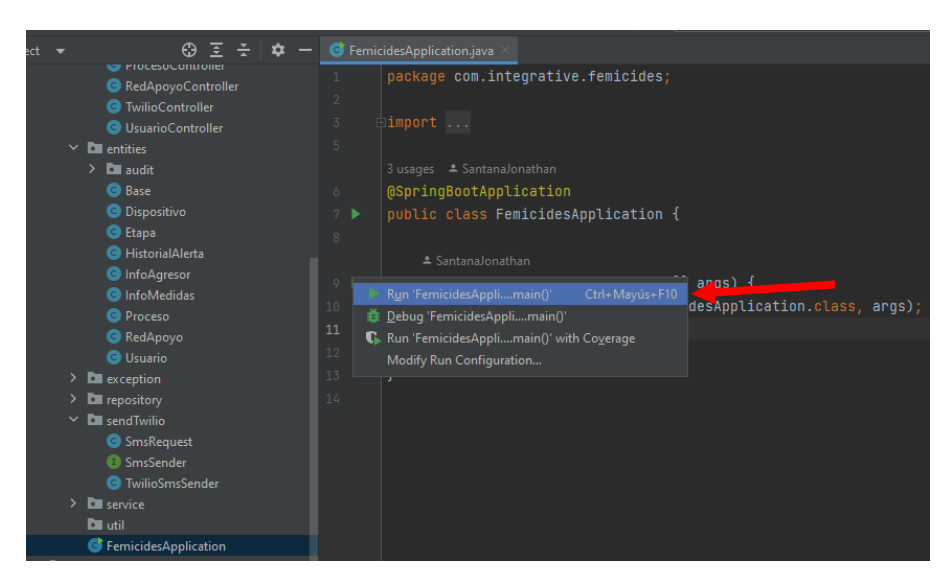

**Figura A4.9 Visualización para la ejecución del idle IntelliJ [autoría propia]**

**4.** Para llevar el código a producción se debe configurar las propiedades para el proyecto tales como el controlador de la base de datos y la configuración de la misma. En este proyecto se utilizó un producto de Heroku llamado ClearDB realiza la función de base de datos MySQL. La configuración en la imagen Figura A4.10 está en el archivo application.properties del proyecto.

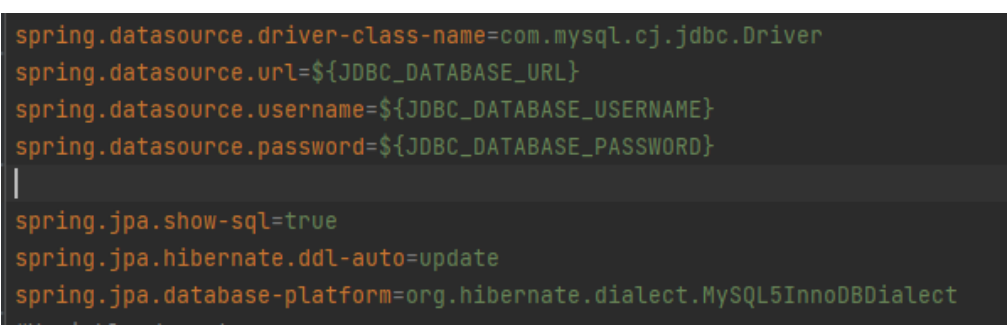

 **Figura A4.10 Configuración de la base de datos [autoría propia]**

# **Anexo 5 ENTRENAMIENTO DEL MODELO**

Para el entrenamiento del modelo de reconocimiento de voz se utilizó la plataforma Edge Impulse. Esta plataforma permite agregar aprendizaje automático a dispositivos perimetrales.

#### **Instalación**

- **1.** Se requiere instalas las herramientas Python 3 y NodeJS versión 14 o superior.
- **2.** Instalar las herramientas de la CLI con el comando

## **npm install -g edge-impulse-cli**

- **3.** Luego, será necesario crear una cuenta para utilizar las herramientas de la CLI de Edge Impulse y poder conectarse<sup>2</sup>.
- **4.** Una vez que se hayan realizado las instalaciones correspondientes y creado una cuenta de usuario se debe conectar el dispositivo a la plataforma para la recopilación de audios. Para ello, se debe digitar el comando

### **edge-impulse-data-forwarder**

- **5.** Luego se le solicitará ingresar el usuario y contraseña creado.
- **6.** Una vez ingresadas las credenciales correctamente, se deberá seleccionar un proyecto o crear un nuevo proyecto (Ver Figura A5.1).

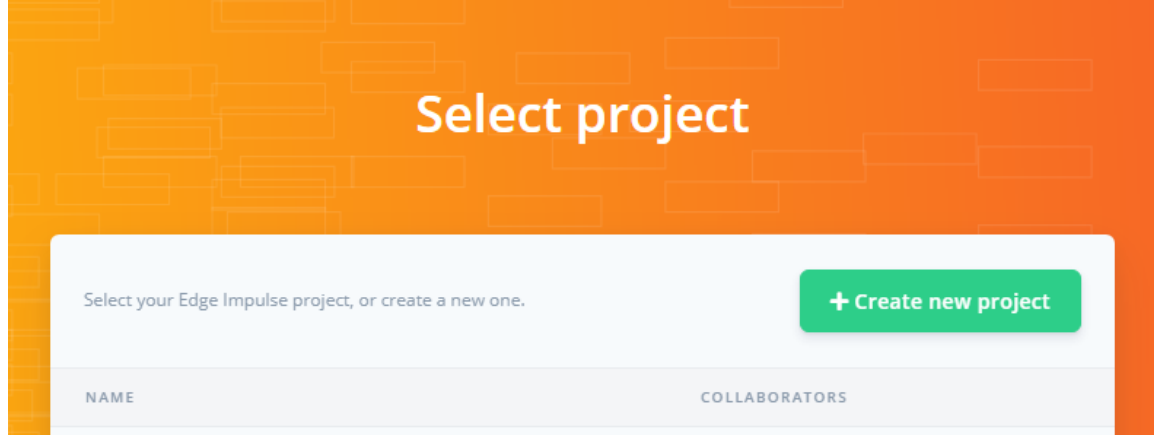

**Figura A5.1 – Ventana para seleccionar o crear proyecto [autoría propia]**

<sup>&</sup>lt;sup>2</sup> Installation - [Edge Impulse Documentation](https://docs.edgeimpulse.com/docs/edge-impulse-cli/cli-installation)

**7.** Se deberá subir los audios recolectados de las usuarias a la plataforma Edge Impulse (Ver Figura A5.2).

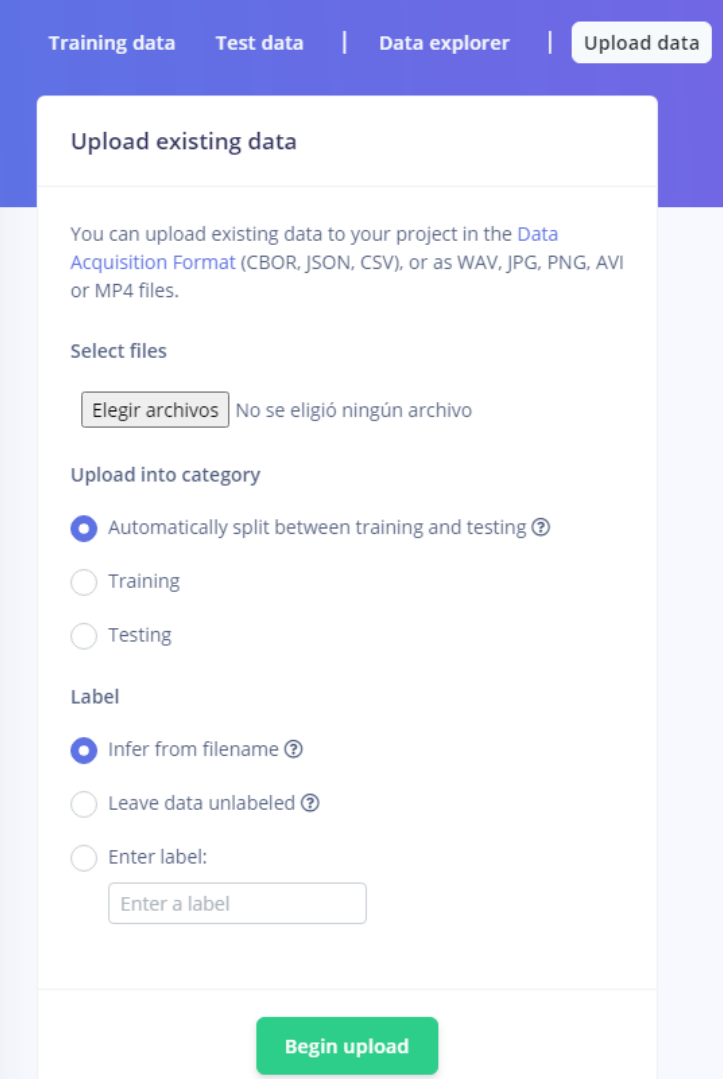

# **Figura A5.2 Ventana para subir archivos de audio a la plataforma Edge Impulse [autoría propia]**

- **8.** Se deberá cargar los archivos y seleccionar si corresponden a datos de entrenamiento o de testing.
- **9.** Finalemente, se puede agregar la etiqueta a cada archivo y comenzar la carga.

#### **Recolección de datos**

Se realizaron varios ejercicios previos a la adquisición del dispositivo XIAO BLE Sense. En estos ejercicios los audios recolectados fueron distribuidos de la siguiente manera:

#### **1. Ruido de fondo**

- 2 minutos de ruido de fondo sin mucha actividad.
- 1 minutos de ruido de fondo que incluyan conversaciones.
- 1 minutos de ruido de fondo que incluyan otros ruidos como Tv, niños, etc.

#### **2. Palabra clave**

- 1 minuto de sonido con la palabra clave sin mucha actividad
- 1 minuto pronunciando la palabra clave que incluyan otras conversaciones.
- 1 minuto pronunciada la palabra clave que incluyan otros ruidos como Tv, niños, etc.
- 1 minuto de sonido con la palabra clave pronunciada por diferentes personas.

Con los datos listos se selecciona el 79% para data de entrenamiento y 21 % para testing.

Luego se procede a crear el impuso, lo cual consiste en agregar un bloque de datos de series temporales, un bloque de procesamiento de señales (para extraer características) y un bloque de aprendizaje como se aprecia en la Figura A5.3.

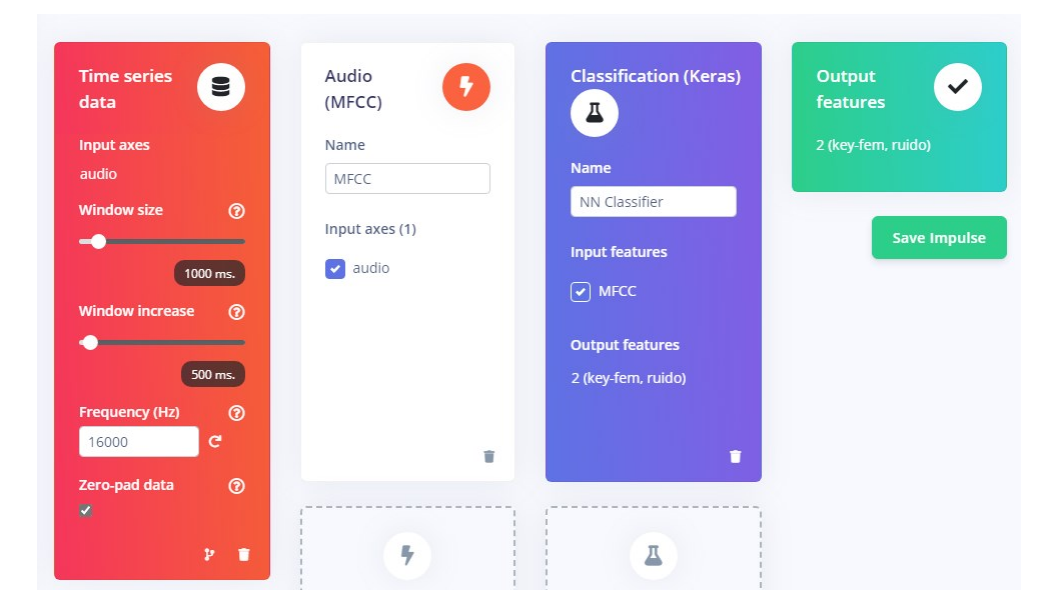

63 **Figura A5.3 Creación del Impulso en plataforma Edge Impulse [autoría propia]**

La plataforma permite obtener una vista previa de cómo se transformarán los datos. En el espectrograma, el eje vertical representa las frecuencias y el eje horizontal representa el tiempo (controlado por 'zancada de fotograma' y 'longitud de fotograma'). Ver Figura A5.4.

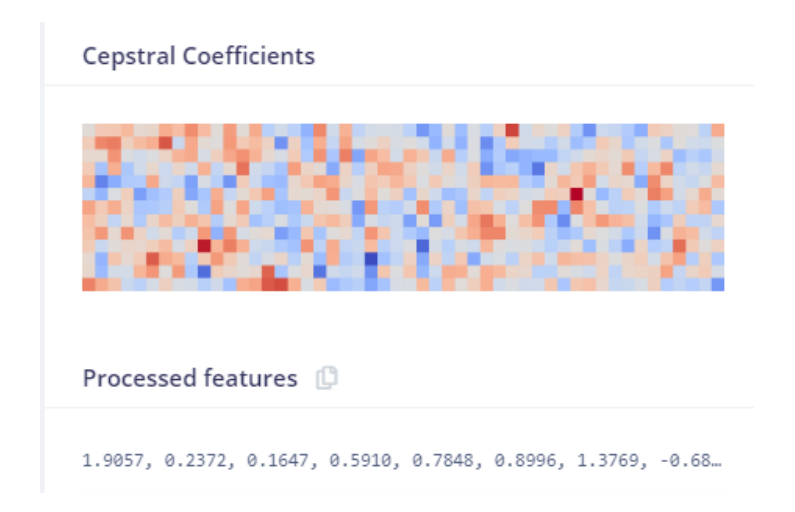

**Figura A5.4 Espectrograma de características [autoría propia]**

Más detalle sobre el entrenamiento puede ser encontrado en la documentación de la página Edge Impulse<sup>3</sup>.

Finalmente, con los datos de testing el modelo entrenado reconoce la palabra clave con un 97.66% de precisión tal como se muestra en la Figura A5.5.

# **Model testing results**

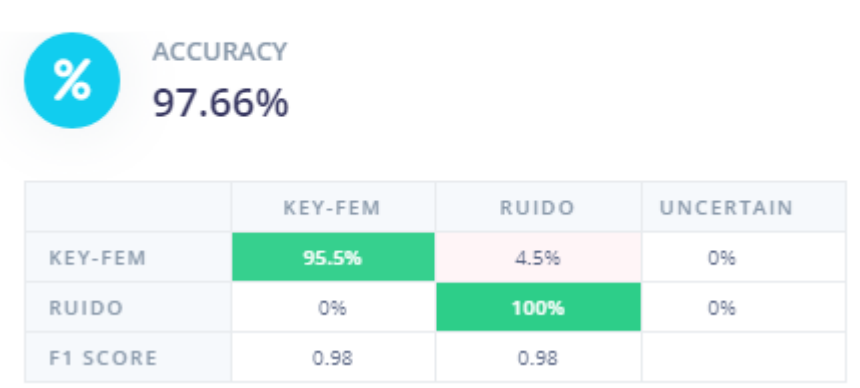

**Figura A5.5 Prueba del modelo con los datos de testing [autoría propia]**

<sup>3</sup> Responder a su voz - [Documentación de Edge Impulse](https://docs.edgeimpulse.com/docs/tutorials/responding-to-your-voice)

# **Anexo 6 APIS SPRINGBOOT**

A continuación, se presenta las APIS realizada con SpringBoot.

## **Tabla A6.1 API de usuaria [autoría propia]**

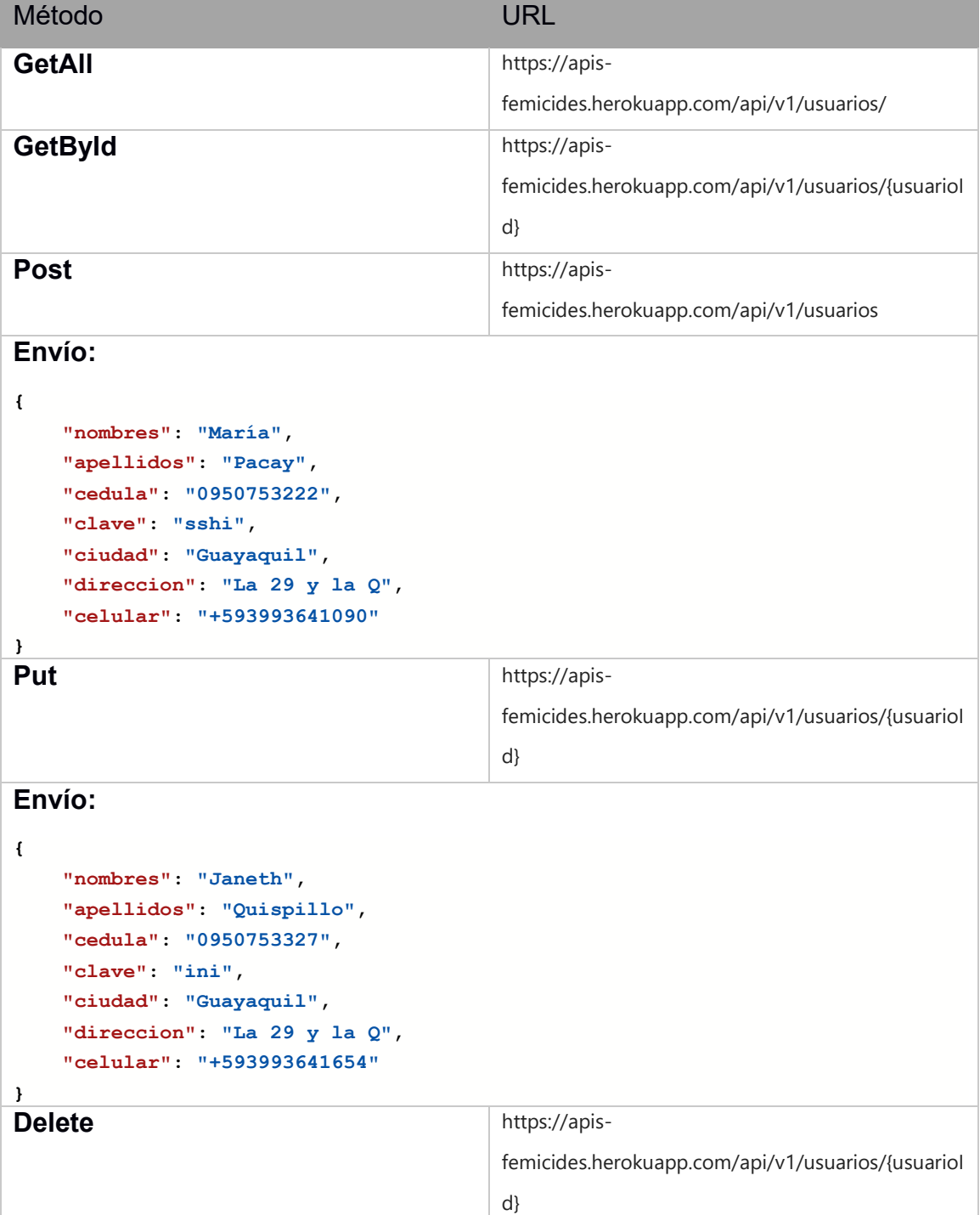

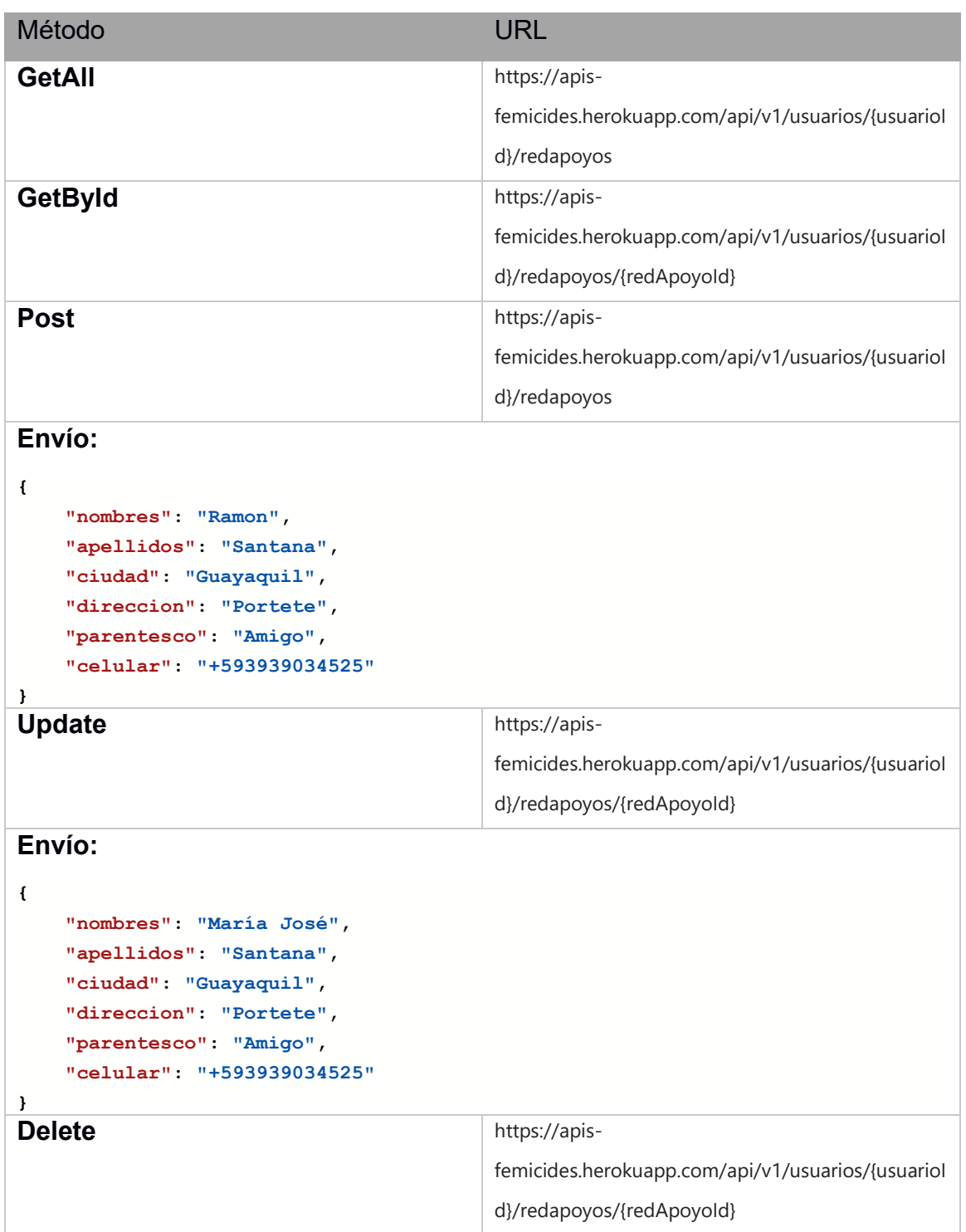

# **Tabla A6.2 API de Red Apoyo [autoría propia]**

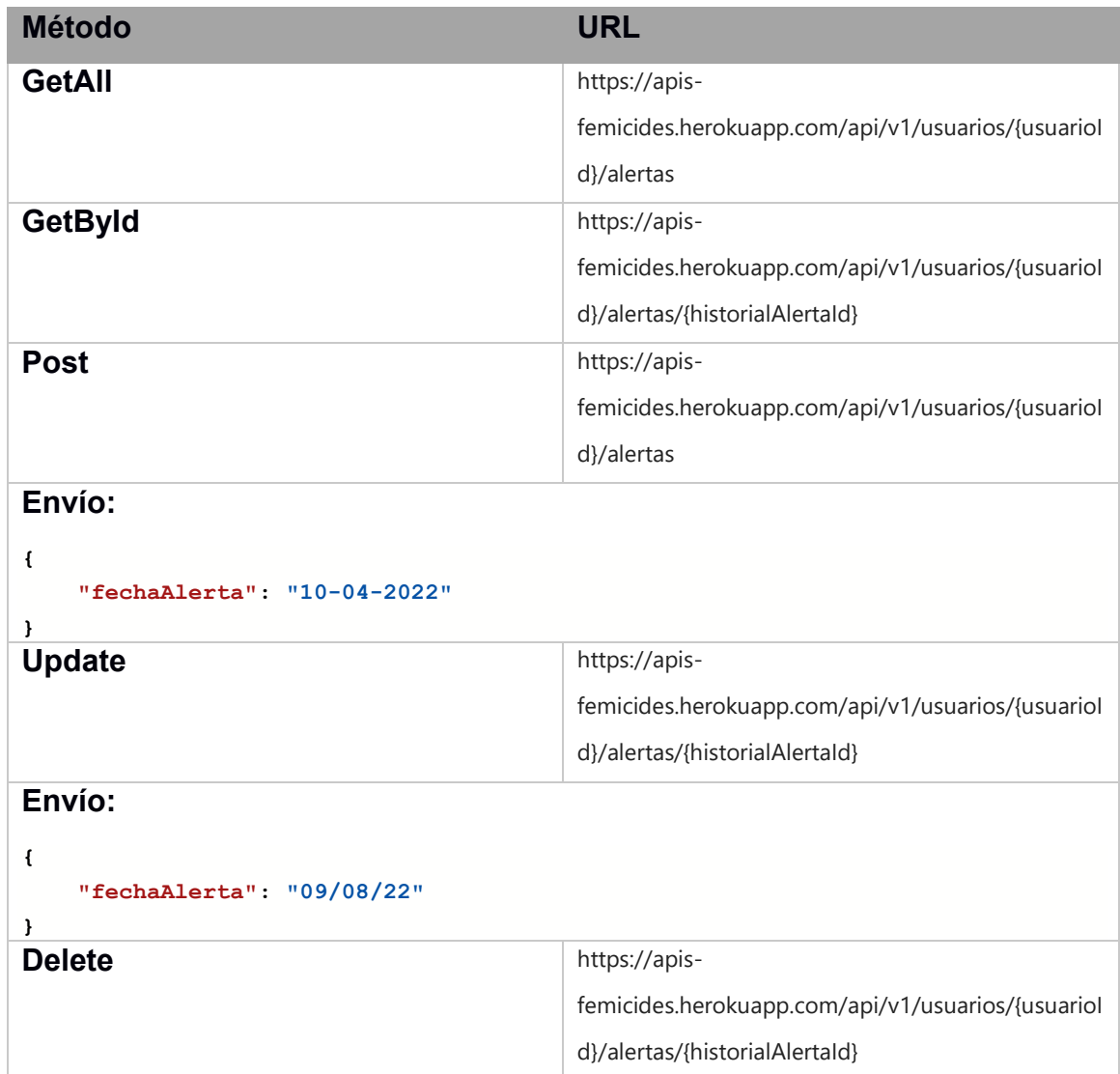

# **Tabla A6.3 API de historial alerta [autoría propia]**

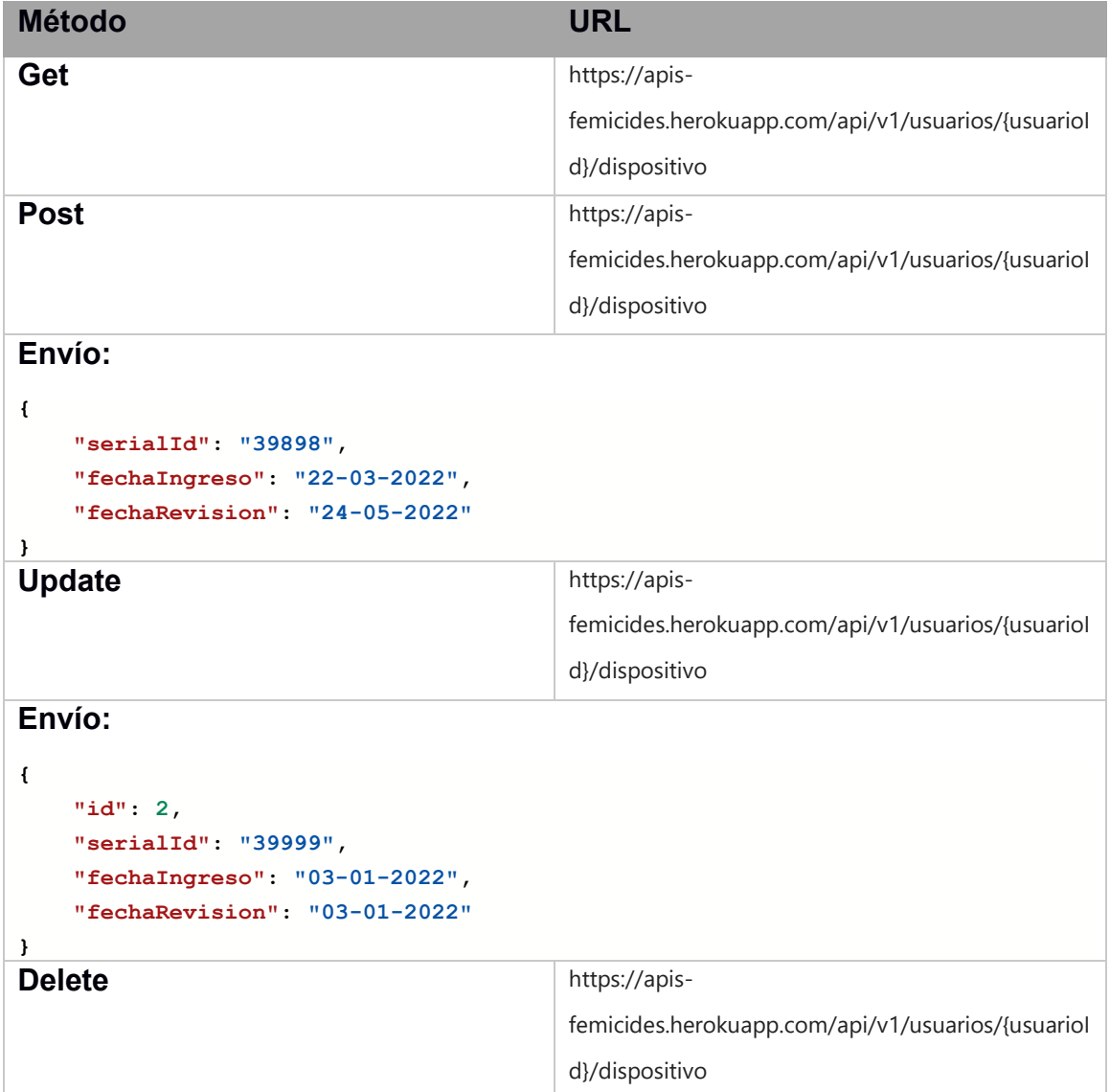

# **Tabla A6.4 API de Dispositivo [autoría propia]**

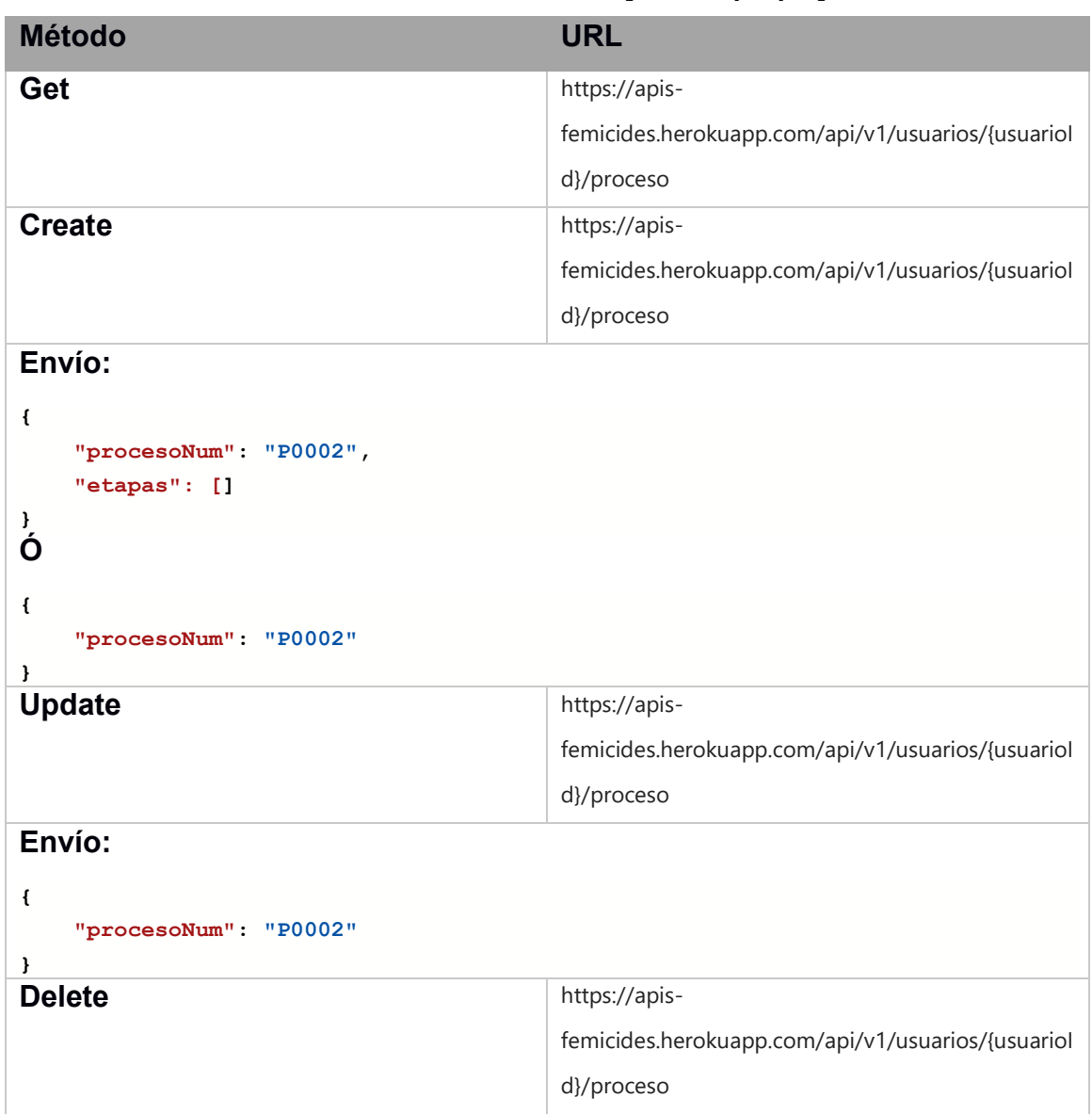

## **Tabla A6.5 API de Proceso [autoría propia]**

# **Tabla A6.6 API de Etapa [autoría propia]**

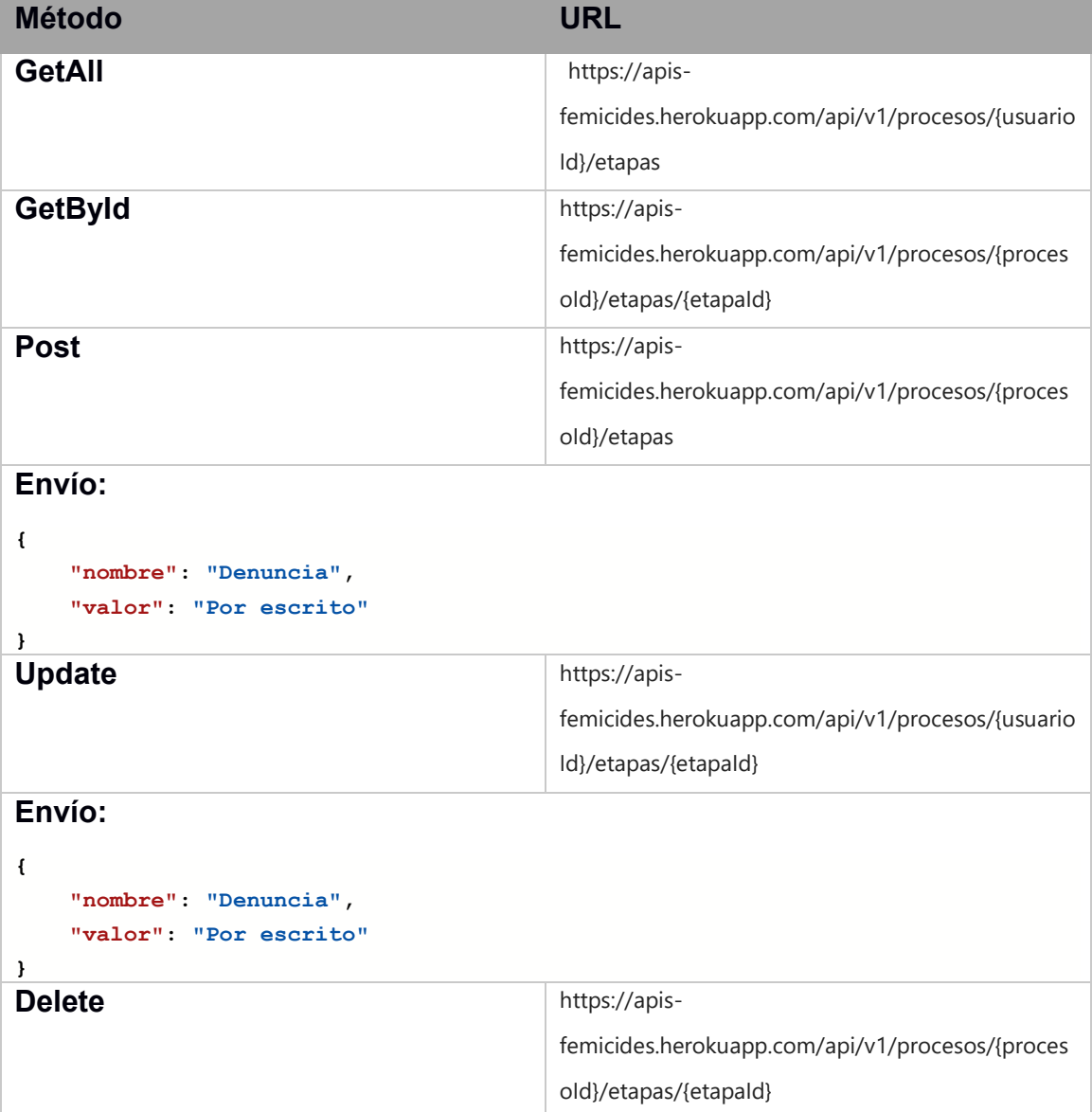

# **Tabla A6.7 API de Información de Agresores [autoría propia]**

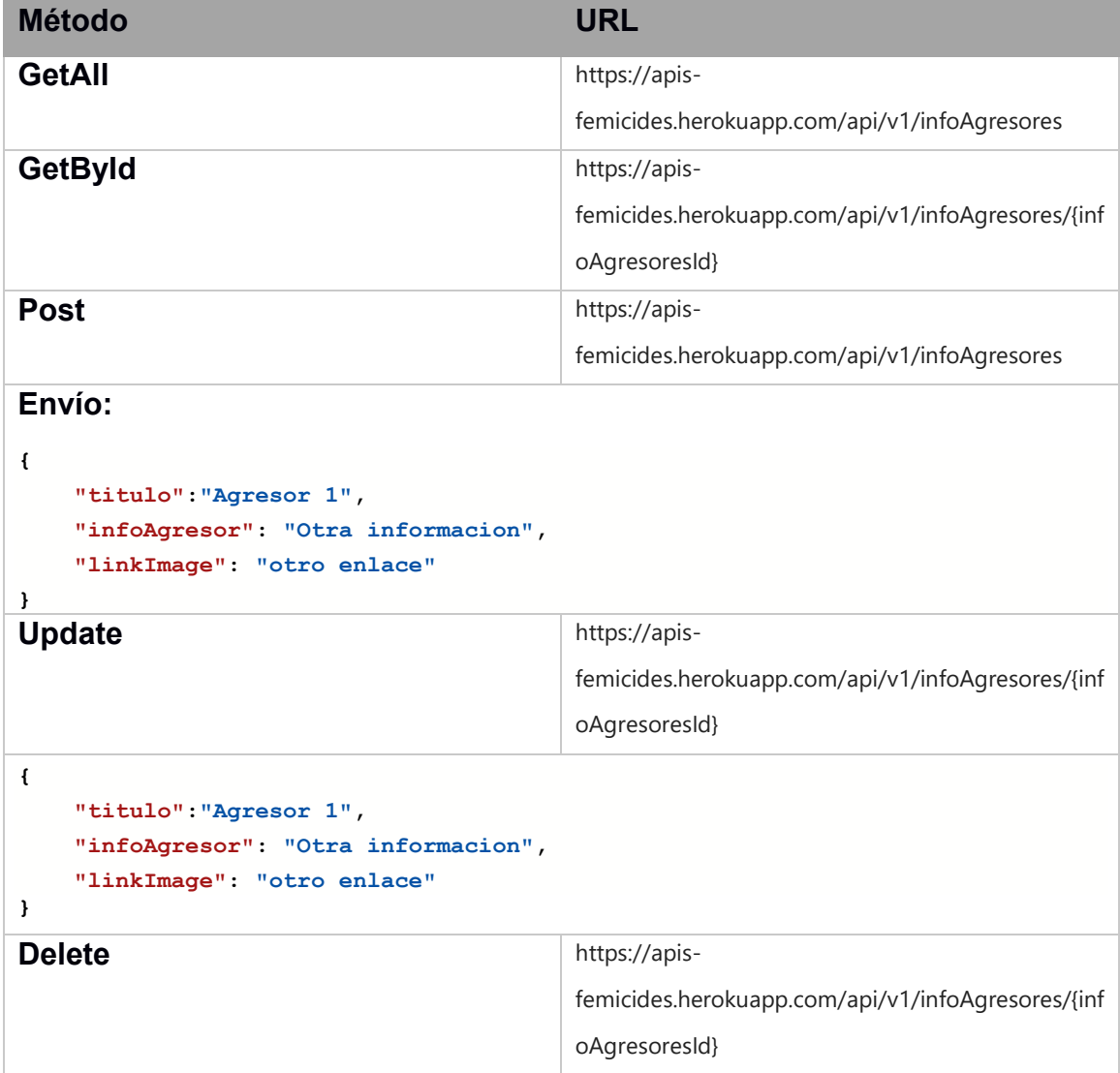

# **Método URL GetAll** https://apisfemicides.herokuapp.com/api/v1/infoMedidas GetById
and **GetById**and  $\frac{1}{2}$  https://apisfemicides.herokuapp.com/api/v1/infoMedidas/{info MedidasId} **Post** https://apisfemicides.herokuapp.com/api/v1/infoMedidas **Envío: { "titulo":"Agresor 1", "infoAgresor": "Otra informacion", "linkImage": "otro enlace" } Update** https://apisfemicides.herokuapp.com/api/v1/infoMedidas/{info MedidasId} **{ "titulo":"Agresor 1", "infoMedidas": "Otra informacion", "linkImage": "otro enlace" } Delete** https://apisfemicides.herokuapp.com/api/v1/infoMedidas/{info MedidasId}

## **Tabla A6.8 API de Información de Medidas [autoría propia]**

### **Tabla A6.9 Api de Twilio (envíos automáticos de mensajes) [autoría propia].**

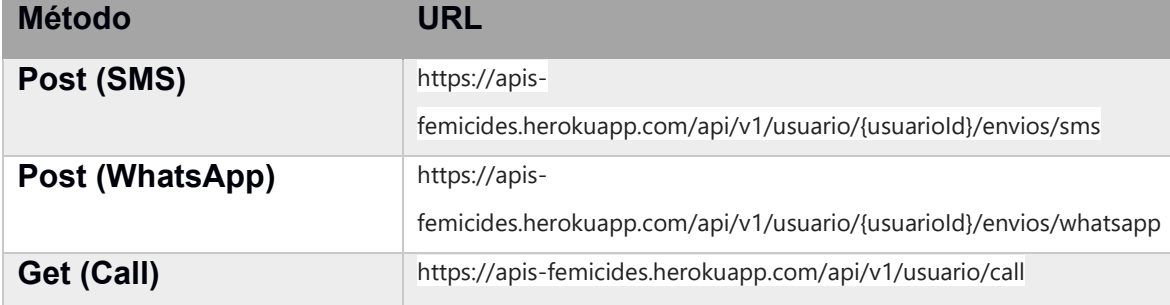

# **Anexo 7 PRUEBAS**

Una de las primeras pruebas realizadas se basa en el modelo de reconocimiento del comando de voz. Para esta prueba se utilizó la palabra clave Yanapaway. El modelo tuvo muy buena precisión siendo del 98.96% con los datos de testing tal como se muestra en la Figura A7.1

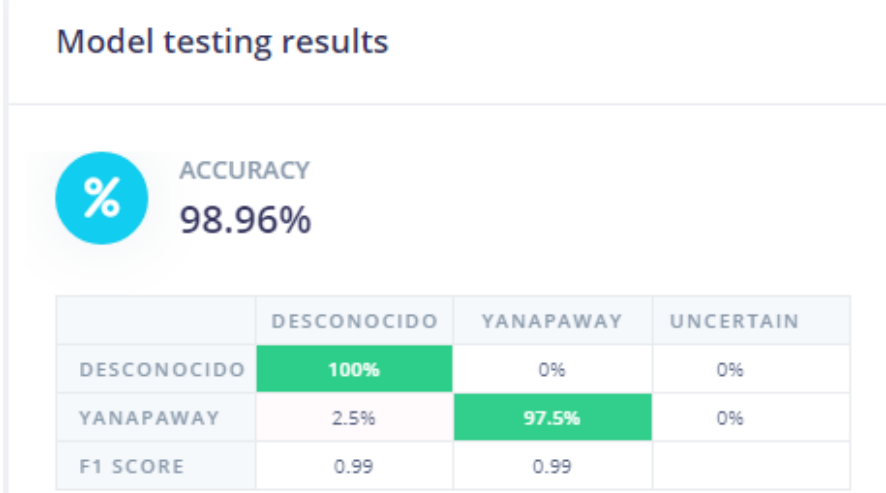

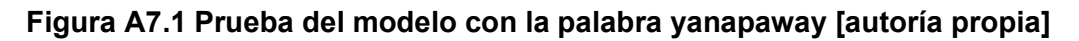

Sin embargo, en las pruebas realizadas se menciona la palabra pero no la reconoce o la confunde. En la figura A7.2 se muestra el testeo, al mencionar la palabra la marca como desconocido.

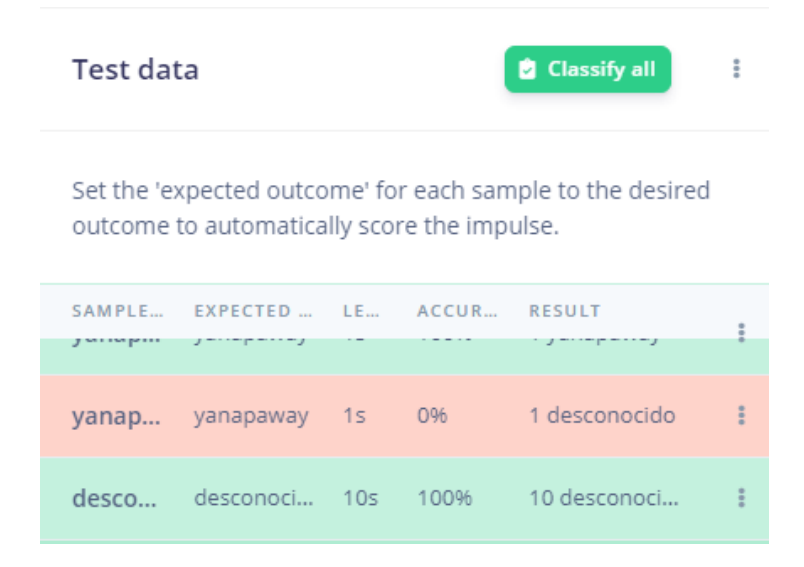

**Figura A7.2 Modelo entrenado no reconoce al escuchar la palabra yanapaway [autoría propia]**

Esto indica que el modelo ha memorizado y no es apto para reconocer la palabra clave, posiblemente la palabra es muy larga o el tamaño de la ventana fue muy corto. Por tal razón, se decidió cambiar la palabra por una de 2 sílabas. Se determinó usar la palabra clave key-fem (key de clave y fem de feminicidio). La siguiente prueba utilizó un nuevo conjunto de datos y la precisión para este nuevo modelo fue del 97.66 % tal como se muestra en la Figura A7.3.

| <b>Model testing results</b>      |         |              |                  |  |
|-----------------------------------|---------|--------------|------------------|--|
| <b>ACCURACY</b><br>$\%$<br>97.66% |         |              |                  |  |
|                                   | KEY-FEM | <b>RUIDO</b> | <b>UNCERTAIN</b> |  |
| <b>KEY-FEM</b>                    | 95.5%   | 4.5%         | 0%               |  |
| <b>RUIDO</b>                      | 0%      | 100%         | 0%               |  |
| <b>F1 SCORE</b>                   | 0.98    | 0.98         |                  |  |

**Figura A7.3 – Prueba del modelo con la palabra key-fem [autoría propia]**

En esta ocasión el modelo responde de mejor manera, logra precisar cuándo se menciona la palabra clave y cuando es ruido. Tal como se muestra a continuación en la Figura A7.4.

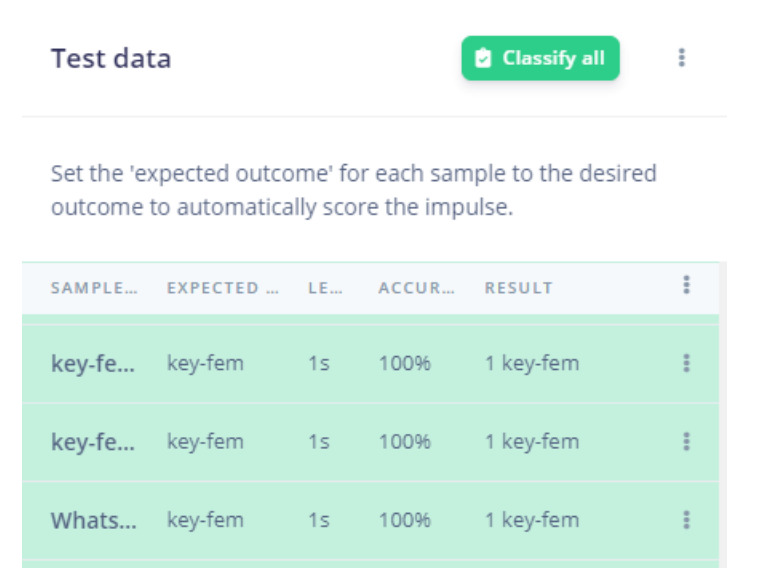

**Figura A7.4 Modelo entrenado reconoce la palabra key-fem [autoría propia]**

Una vez probado el modelo se desplegó en la placa Xiao Ble Sense. Luego, se realizó la inferencia tal como se muestra en la Figura A7.5.

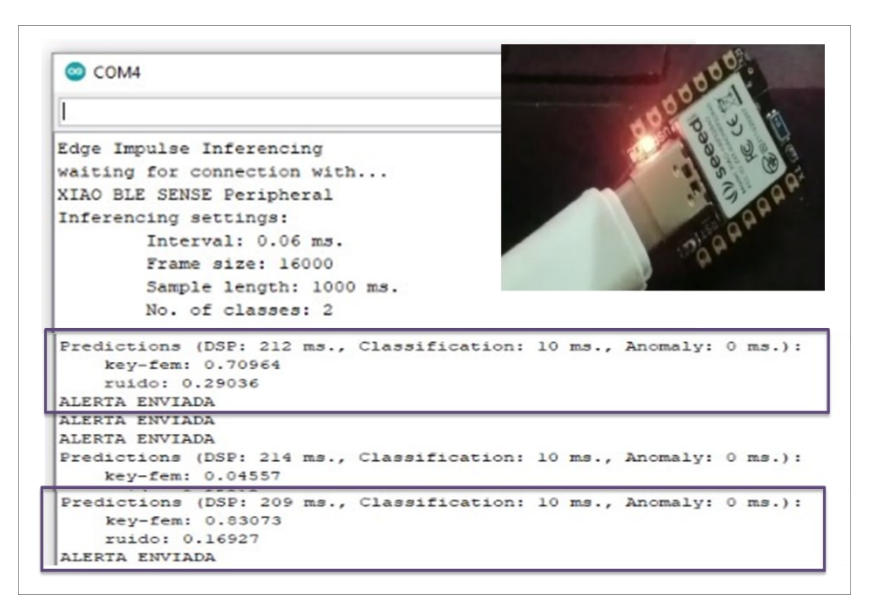

**Figura A7.5 Dispositivo Xiao Ble Sense infiere que se ha pronunciado key-fem [autoría propia]**

Aunque la precisión bajó un poco, se puede asegurar que está reconociendo el comando y no lo está confundiendo. Cuando se realiza otra prueba desarrollando un diálogo normal o ruidos diferentes a la palabra clave el dispositivo infiere que se trata sólo de ruido tal como se ve en la Figura A7.6. Mientras que, para la palabra clave key-fem mantiene valores inferiores a 0.4. Por tal razón se puede concluir que el modelo está reconociendo.

```
" Predictions (DSP: 108 ms., Classification: 5 ms., Anomaly: 0 ms.):
     key-fem: 0.28516
    ruido: 0.71224
  Predictions (DSP: 108 ms., Classification: 5 ms., Anomaly: 0 ms.):
    key-fem: 0.31901
     ruido: 0.67969
  Predictions (DSP: 108 ms., Classification: 5 ms., Anomaly: 0 ms.):
     key-fem: 0.00000
      ruido: 0.99609
  Predictions (DSP: 108 ms., Classification: 5 ms., Anomaly: 0 ms.):
     key-fem: 0.36719
     ruido: 0.63021
  Predictions (DSP: 108 ms., Classification: 5 ms., Anomaly: 0 ms.):
     key-fem: 0.02083
     ruido: 0.97786
  Predictions (DSP: 108 ms., Classification: 5 ms., Anomaly: 0 ms.):
     key-fem: 0.01302
     ruido: 0.98438
  Predictions (DSP: 108 ms., Classification: 5 ms., Anomaly: 0 ms.):
     key-fem: 0.56120
     ruido: 0.43750
  Predictions (DSP: 108 ms., Classification: 5 ms., Anomaly: 0 ms.):
     key-fem: 0.30599
     ruido: 0.69271
  Predictions (DSP: 108 ms., Classification: 5 ms., Anomaly: 0 ms.):
PF<sub>3</sub>
      key-fem: 0.00000
```
## **Figura A7.6 Dispositivo Xiao Ble Sense infiere que hay ruido cuando no se pronuncia key-fem [autoría propia]**

A continuación, vemos las pruebas con la API de Twilio enviando mensajes de texto (Figura A7.7) y mensajes por WhatsApp (Figura A7.8). Además de realizar llamadas (Figura A7.9).

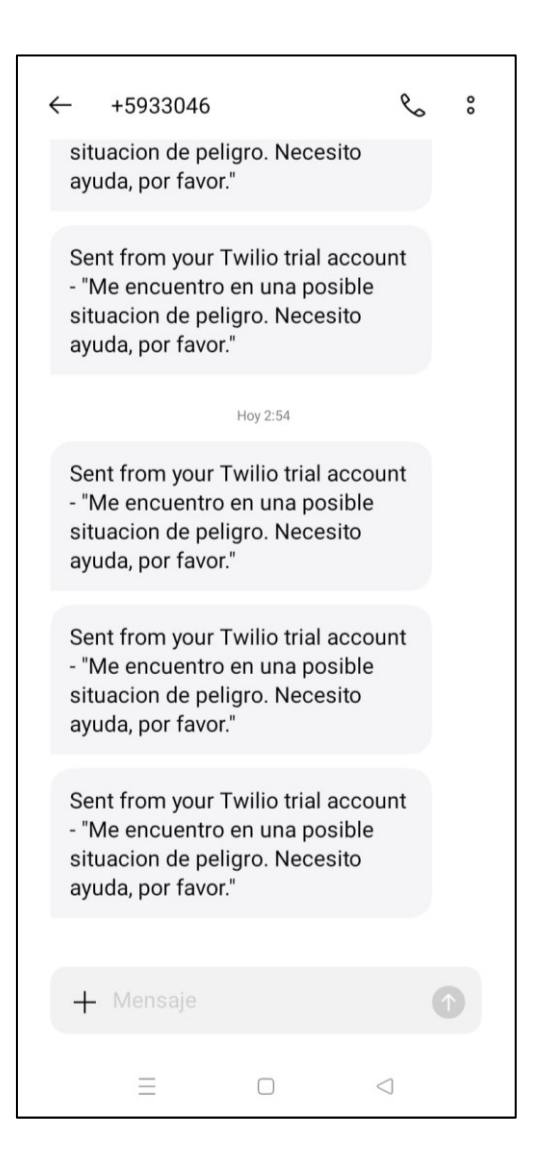

**Figura A7.7 Pruebas de envió de mensaje por SMS [autoría propia]**

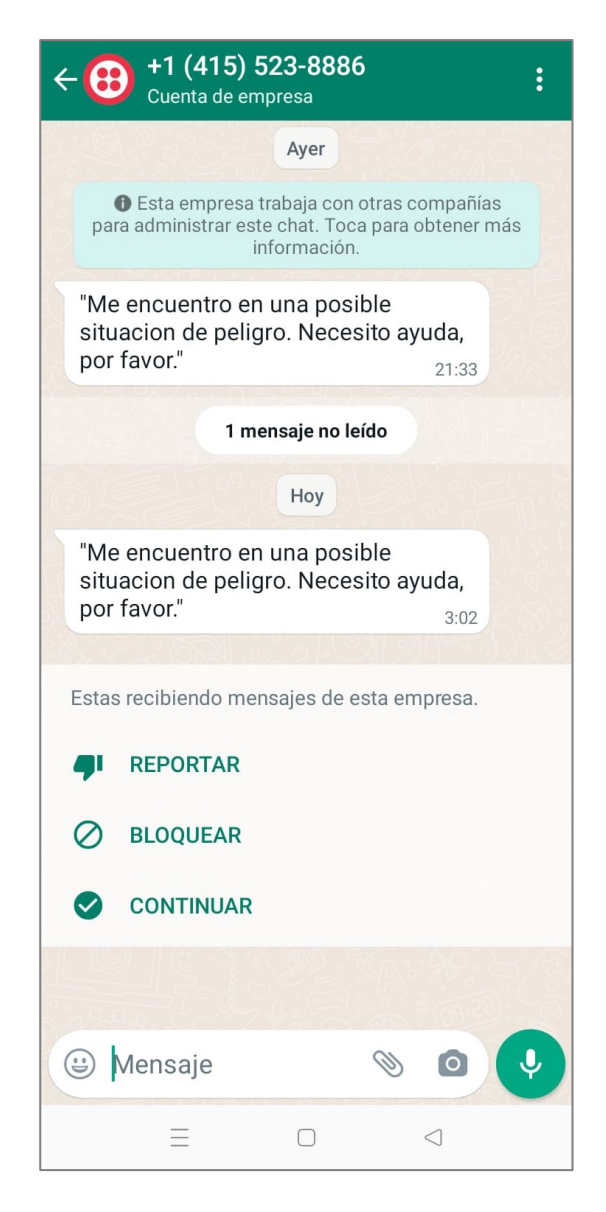

**Figura A7.8 Pruebas de envió de mensajes por WhatsApp [autoría propia]**

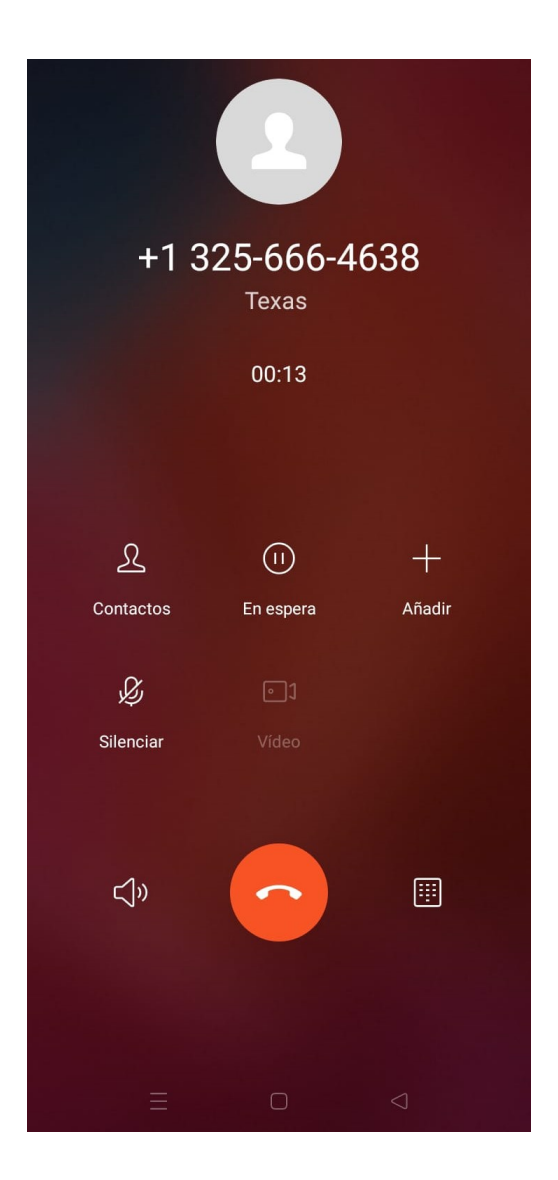

**Figura A7.9 Pruebas de llamadas [autoría propia]**